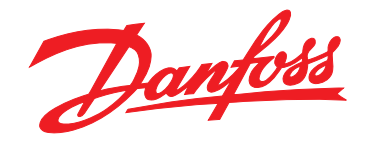

# **Instruções de Utilização VLT® DriveMotor FCP 106/FCM 106**

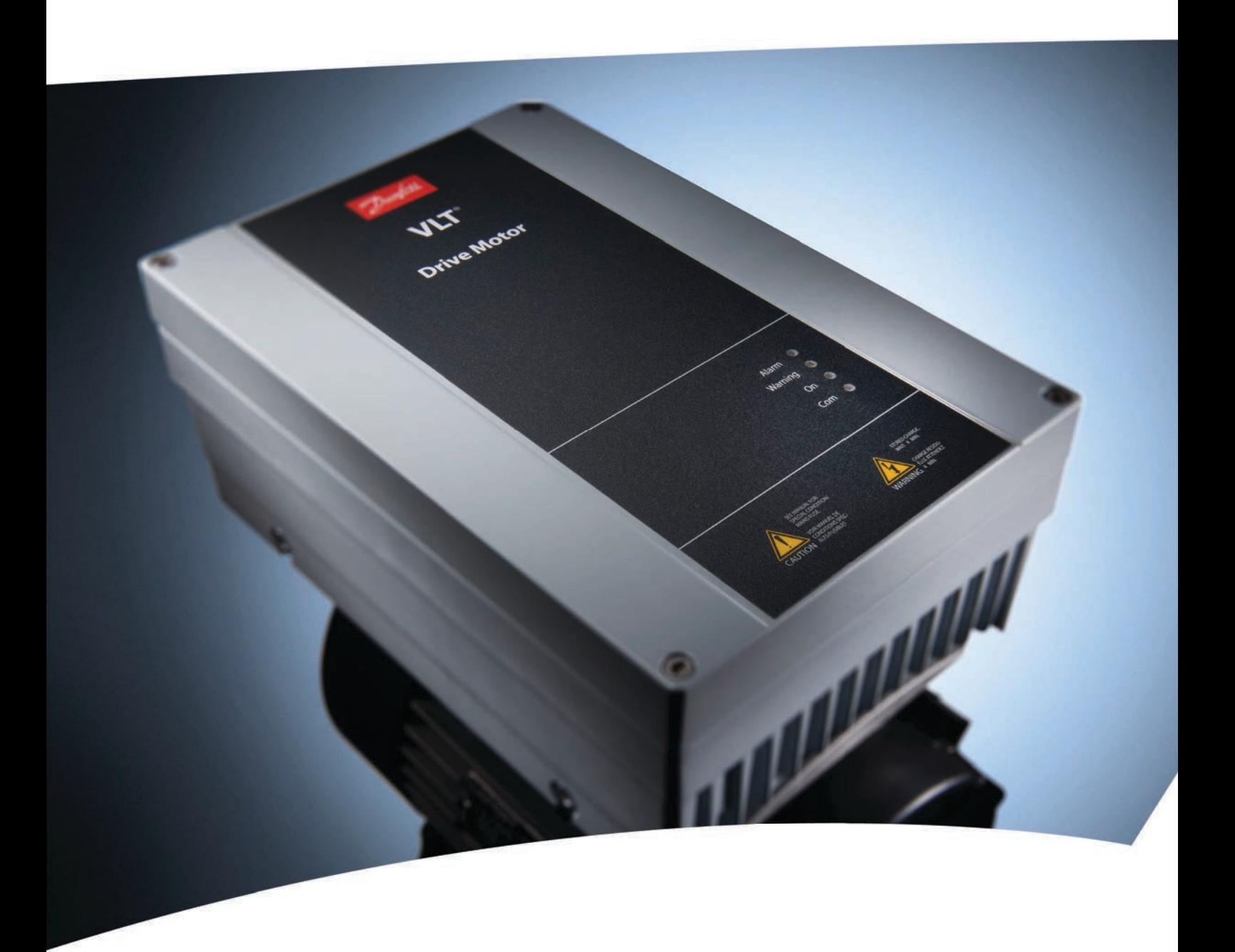

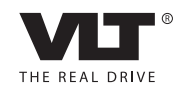

[vlt-drives.danfoss.com](http://vlt-drives.danfoss.com)

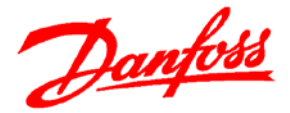

**Danfoss A/S** DK-6430 Nordborg Denmark CVR nr.: 20 16 57 15

Telephone: +45 7488 2222 Fax: +45 7449 0949

## **EU DECLARATION OF CONFORMITY Danfoss Drives A/S**

declares under our sole responsibility that the products **VLT® DriveMotor series FCP106/FCM106**

**Typecodes:**

FCM106XYYYT4\*\*\*\*\*\*\*\*\*\*\*\*\*\*XYYY\*\*\*\*\*\*\*\*\* FCP106XYYYT4\*\*\*\*\*\*\*\*\*\*\*\*\*

 $X: N$  or  $H$ YYY: K55, K75, 1K1, 1K5, 2K2, 3K0, 3K7, 4K0, 5K5, 7K5 \* may be any number or letter indicating drive options which do not impact this DoC.

Covered by this declaration is in conformity with the following directive(s), standard(s) or other normative document(s), provided that the product is used in accordance with our instructions.

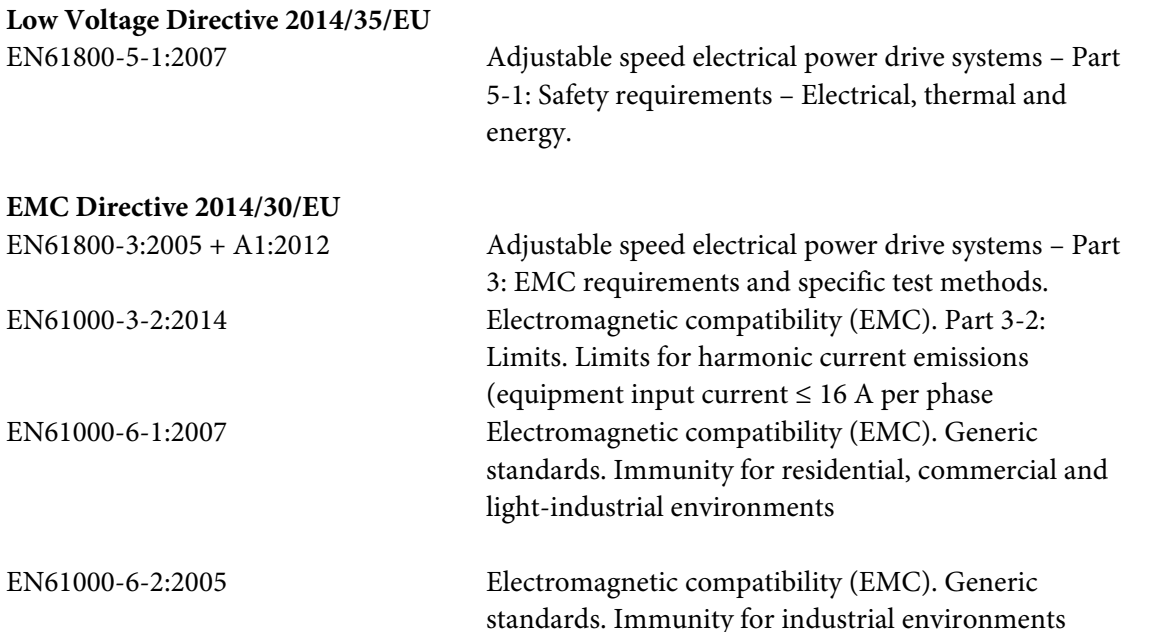

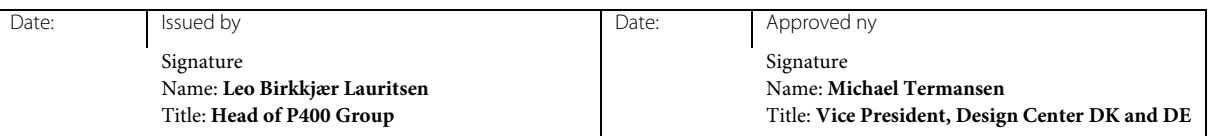

Danfoss only vouches for the correctness of the English version of this declaration. In the event of the declaration being translated into any other language, the translator concerned shall be liable for the correctness of the translation.

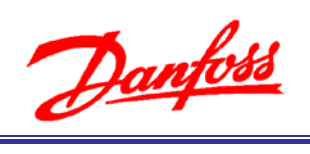

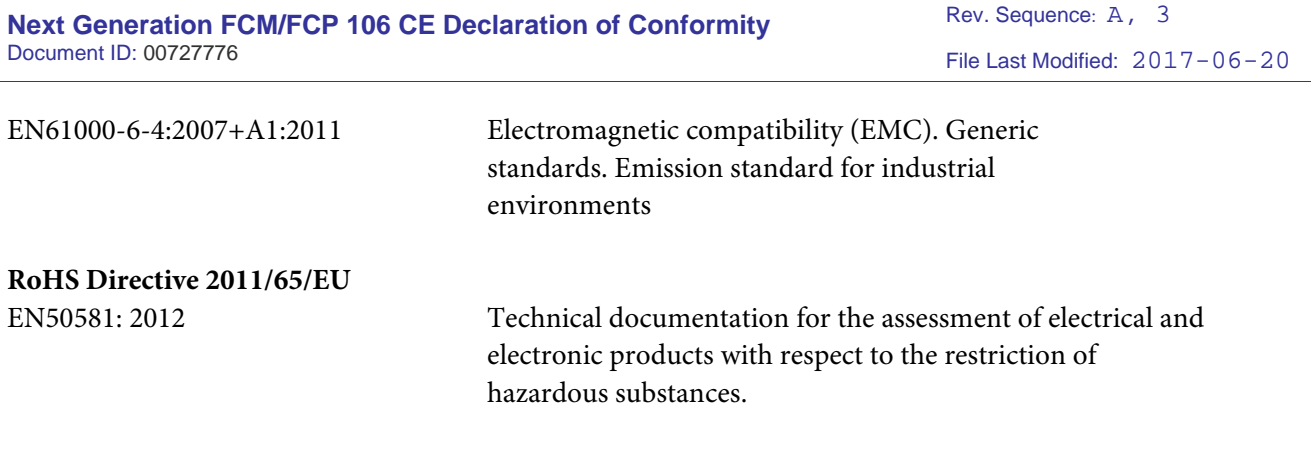

The meaning of the 39 characters (FCM106) and 25 characters (FCP106) in the type code string can be found in appendix 00729776.

Danfoss

**Índice Instruções de Utilização**

## **Índice**

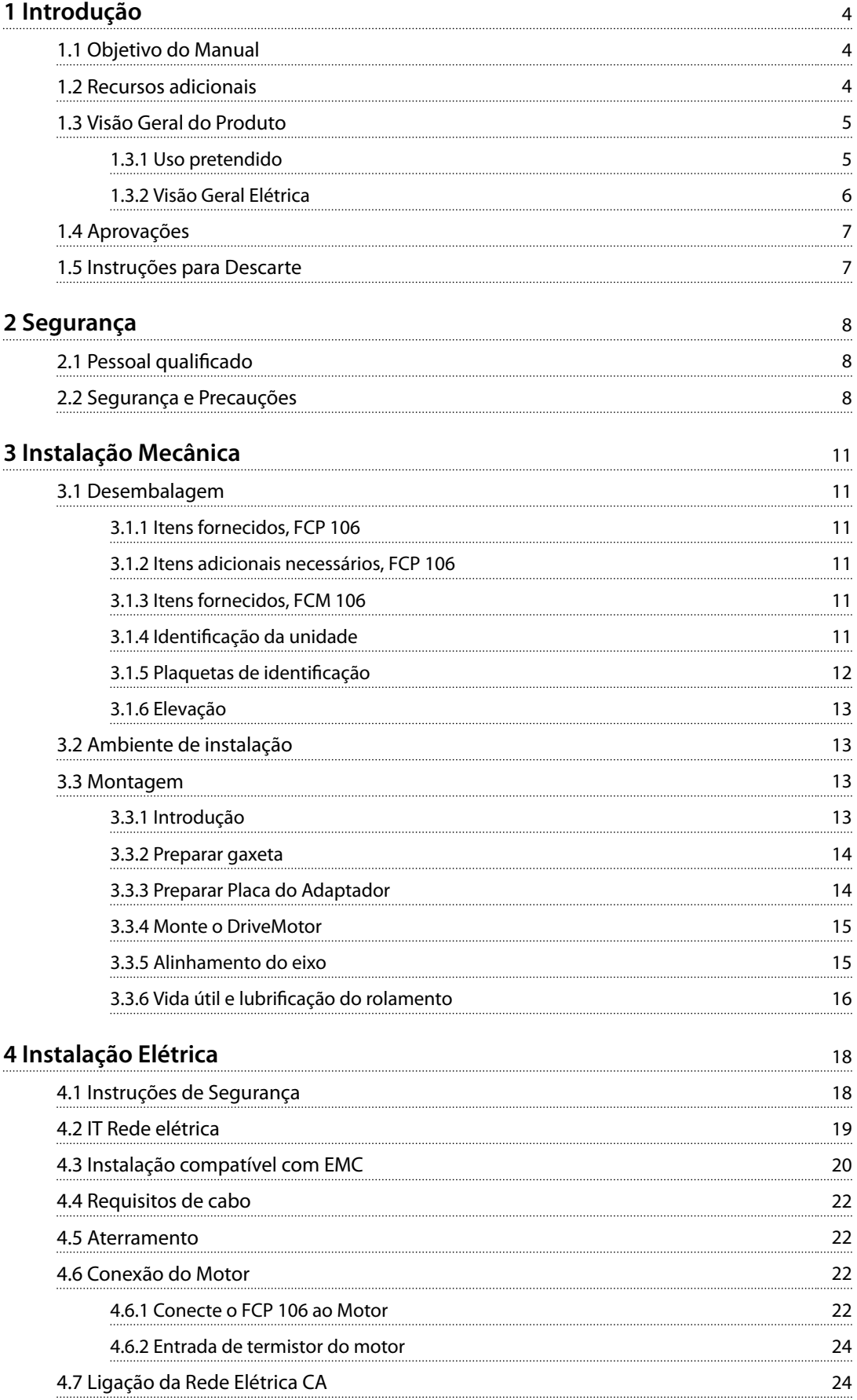

#### **Índice VLT® DriveMotor FCP 106/FCM 106**

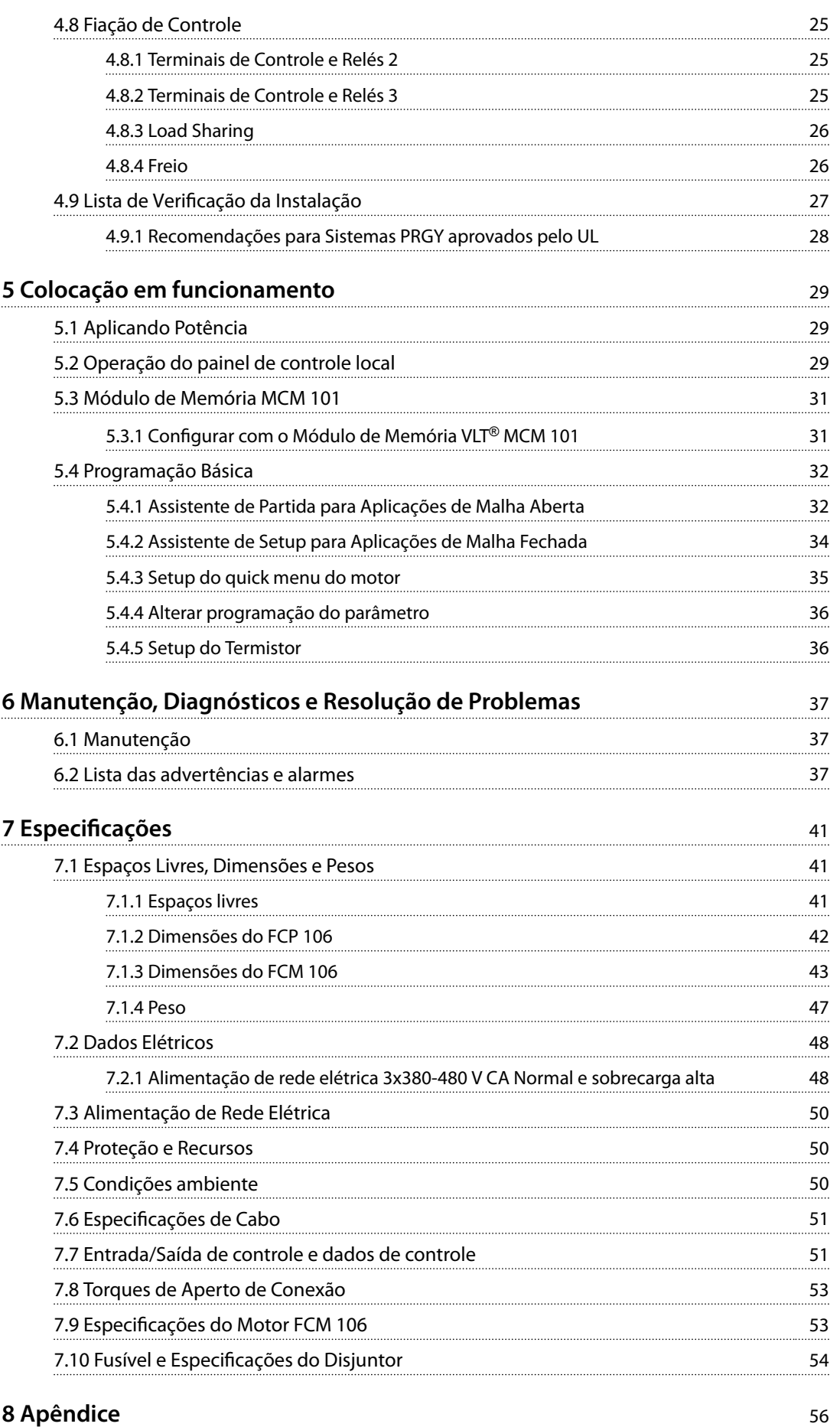

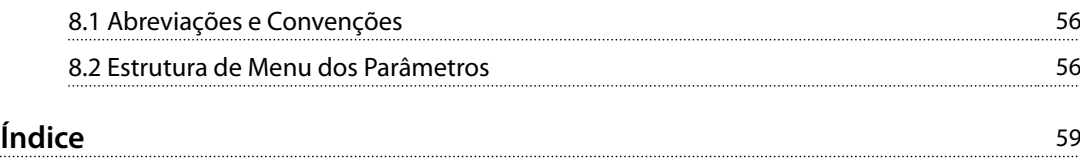

<span id="page-7-0"></span>**1 1**

<u>Danfoss</u>

## 1 Introdução

#### 1.1 Objetivo do Manual

Este manual fornece as informações necessárias para instalar e colocar em funcionamento o conversor de frequência.

#### **VLT**® **DriveMotor FCP 106**

A entrega compreende somente o conversor de frequência. Uma placa do adaptador para parede ou placa do adaptador do motor e terminais de potência crimpados também são necessários para instalação. Solicite o kit de adaptador para parede ou placa do adaptador e terminais de potência crimpados separadamente.

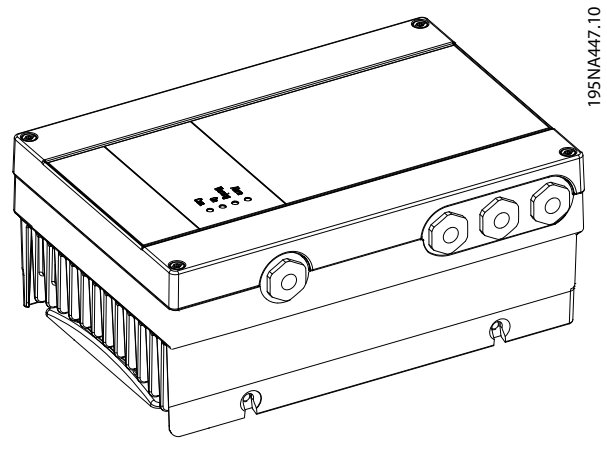

**Ilustração 1.1 FCP 106**

#### **VLT**® **DriveMotor FCM 106**

O conversor de frequência é montado no motor, na entrega. O FCP 106 e o motor combinados são conhecidos como o VLT® DriveMotor FCM 106.

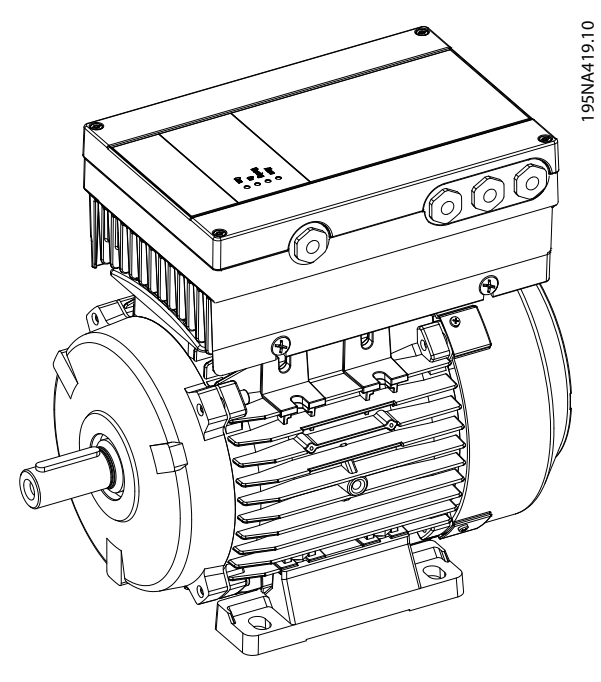

**Ilustração 1.2 FCM 106**

#### 1.2 Recursos adicionais

Literatura disponível:

- **•** *Instruções de Utilização do* VLT® DriveMotor FCP 106/FCM 106, para informações necessárias para instalar e colocar em funcionamento o conversor de frequência.
- **•** *O Guia de Design* do VLT® DriveMotor FCP 106/FCM 106 fornece as informações necessárias para integração do conversor de frequência em uma diversidade de aplicações.
- **•** *Guia de Programação* do VLT® DriveMotor FCP 106/FCM 106, para saber como programar a unidade, incluindo descrições de parâmetros completas.
- **•** *Instruções do VLT*® *LCP* para operação do painel de controle local (LCP).
- **•** *Instrução do VLT*® *LOP* para operação do teclado de operação local (LOP).
- **•** *Instruções de Utilização do Modbus RTU* <sup>e</sup> *Instruções de Utilização do BACnet* VLT® DriveMotor FCP 106/FCM 106, para obter as informações necessárias para controlar, monitorar e programar o conversor de frequência.

Danfoss

- <span id="page-8-0"></span>**•** <sup>O</sup>*Guia de Instalação do VLT*® *PROFIBUS DP MCA 101* fornece informações sobre a instalação e resolução de problemas do PROFIBUS.
- **•** <sup>O</sup>*Guia de Programação do VLT*® *PROFIBUS DP MCA* 101 fornece informações sobre configuração do sistema, controle do conversor de frequência, acesso ao conversor de frequência, programação e resolução de problemas. Também contém exemplos de aplicações típicas.
- **•** *O VLT*® *Motion Control Tool MCT 10* permite a configuração do conversor de frequência em um ambiente de PC baseado em Windows™.
- **•** O software Danfoss *VLT*® *Energy Box*, para cálculo de energia em aplicações de HVAC.

Literatura técnica e aprovações estão disponíveis online em *[vlt-drives.danfoss.com/Support/Service/](http://vlt-drives.danfoss.com/Support/Service/)*.

O software Danfoss VLT® Energy Box está disponível em *[www.danfoss.com/BusinessAreas/DrivesSolutions](http://www.danfoss.com/BusinessAreas/DrivesSolutions)*, na área de download de software de PC.

#### 1.3 Visão Geral do Produto

#### 1.3.1 Uso pretendido

O conversor de frequência é um controlador eletrônico de motor destinado para:

**•** regulagem de velocidade do motor em resposta ao sistema de feedback ou a comandos remotos de controladores externos. Um sistema de drive de potência consiste em:

- **-** O conversor de frequência.
- **-** O motor.
- **-** Equipamento acionado pelo motor.
- **•** Vigilância do status do motor e do sistema.

O conversor de frequência também pode ser usado para proteção de sobrecarga do motor. O conversor de frequência é permitido para uso em ambientes residenciais, comerciais e industriais de acordo com as leis e normas locais.

Dependendo da configuração, o conversor de freguência pode ser usado em aplicações independentes ou fazer parte de uma aplicação ou instalação maior.

Quando utilizar um motor com proteção térmica, o conversor de frequência pode ser utilizado em ambientes residenciais, comerciais e industriais de acordo com as leis e normas locais.

#### **Má utilização previsível**

Não utilize o conversor de frequência em aplicações que não são compatíveis com ambientes e condições de operação especificados. Certifique-se de estar em conformidade com as condições especificadas em capétulo 7 Especificações.

**1 1**

<span id="page-9-0"></span>**1 1**

Danfoss

#### 1.3.2 Visão Geral Elétrica

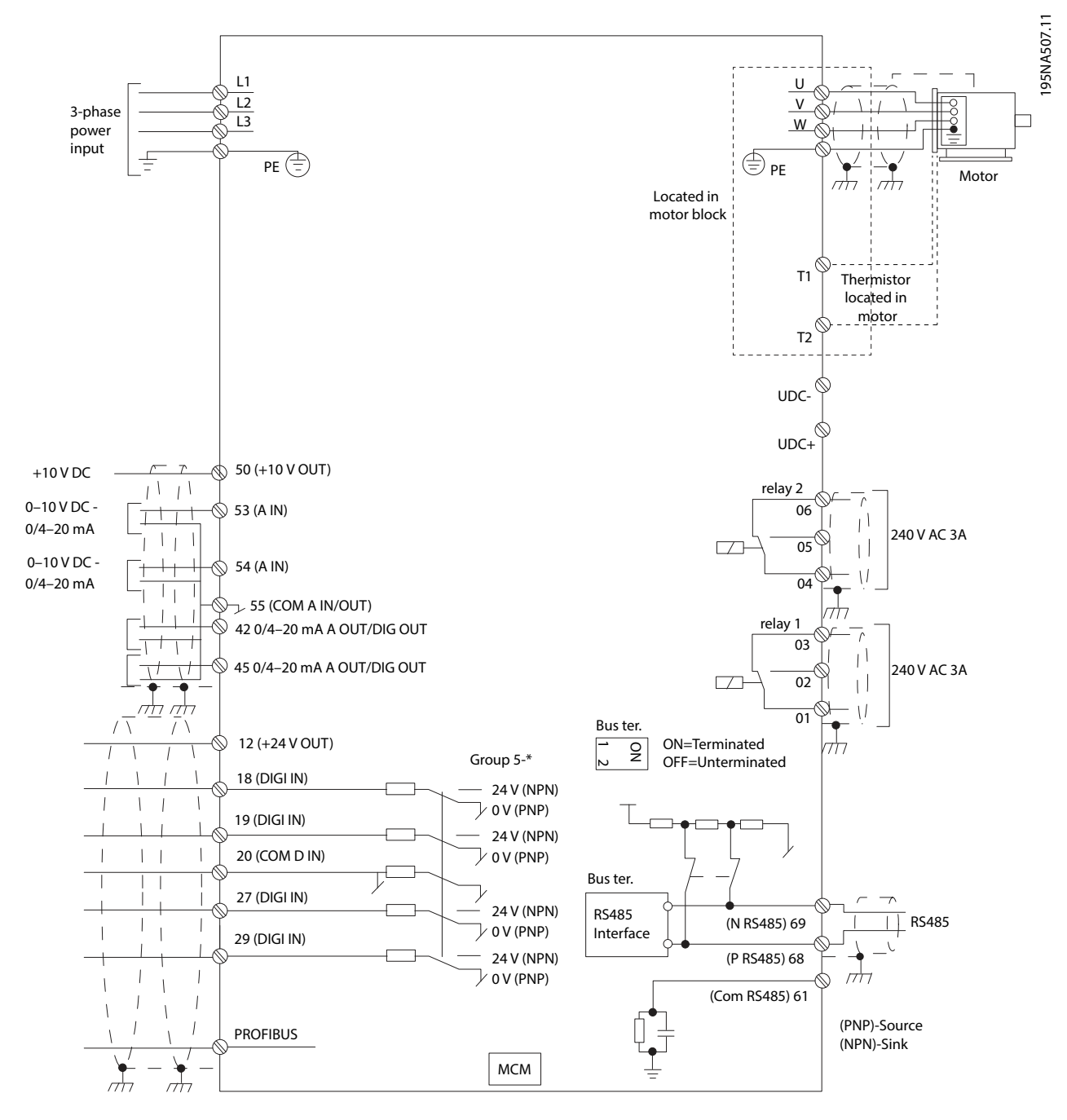

**Ilustração 1.3 Visão Geral Elétrica**

#### <span id="page-10-0"></span>1.4 Aprovações

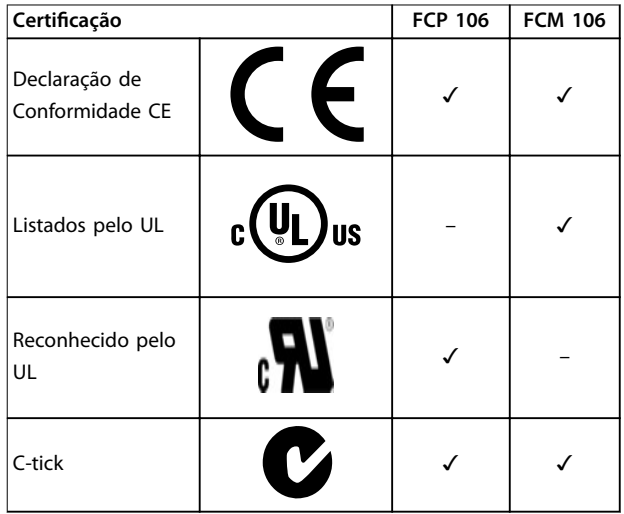

A declaração de conformidade EC baseia-se nas seguintes diretivas:

- **•** Diretiva de Baixa Tensão 2006/95/EC, baseada na EN 61800-5-1 (2007).
- **•** Diretiva EMC 2004/108/EC, baseada na EN 61800-3 (2004).

#### **Listados pelo UL**

A avaliação do produto é completa e o produto pode ser instalado em um sistema. O sistema deve ser também listado pelo UL pela parte apropriada.

#### **Reconhecido pelo UL**

Avaliação adicional é necessária antes que o conversor de frequência e motor combinados possam ser operados. O sistema no qual o produto é instalado deve também ser listado pelo UL pela parte apropriada.

O conversor de frequência atende os requisitos de retenção de memória térmica UL 508C. Para obter mais informações, consulte a seção *Proteção Térmica do Motor* no *guia de design* específico do produto.

#### 1.5 Instruções para Descarte

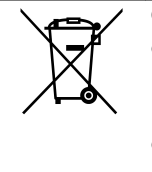

O equipamento que contiver componentes elétricos não pode ser descartado junto com o lixo doméstico.

Deve ser coletado separadamente com o lixo elétrico e lixo eletrônico em conformidade com a legislação local atualmente em vigor.

Danfoss

## <span id="page-11-0"></span>2 Segurança

Os seguintes símbolos são usados neste manual:

## **ADVERTÊNCIA**

**Indica uma situação potencialmente perigosa que pode resultar em morte ou ferimentos graves.**

## **CUIDADO**

**Indica uma situação potencialmente perigosa que pode resultar em ferimentos leves ou moderados. Também podem ser usados para alertar contra práticas inseguras.**

### *AVISO!*

**Indica informações importantes, inclusive situações que podem resultar em danos no equipamento ou na propriedade.**

#### 2.1 Pessoal qualificado

Transporte correto e confiável, armazenagem, instalação, operação e manutenção são necessários para a operação segura e sem problemas do conversor de frequência. Somente pessoal qualificado tem permissão para instalar e operar este equipamento.

Pessoal qualificado é definido como pessoal treinado, autorizado a instalar, colocar em funcionamento e manter o equipamento, os sistemas e circuitos em conformidade com as leis e normas pertinentes. Além disso, o pessoal deve estar familiarizado com as instruções e as medidas de segurança descritas nestas instruções de utilização.

#### 2.2 Segurança e Precauções

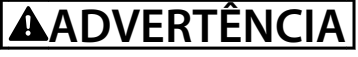

#### **ALTA TENSÃO**

**Os conversores de frequência contêm alta tensão quando conectados à entrada de energia da rede elétrica CA. Instalação, partida e manutenção realizadas por pessoal não qualicado poderá resultar em morte ou lesões graves.**

**Somente pessoal qualificado possui permissão para realizar instalação, partida e manutenção.**

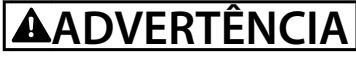

#### **PARTIDA ACIDENTAL**

**Quando o conversor de frequência estiver conectado à rede elétrica CA, alimentação CC ou Load Sharing, o motor pode dar partida a qualquer momento. Partida acidental durante a programação, serviço ou serviço de manutenção pode resultar em morte, ferimentos graves ou danos à propriedade. O motor pode dar partida por** meio de interruptor externo, comando do fieldbus, sinal **de referência de entrada do LCP ou LOP, via operação remota usando uma ferramenta de software ou após uma condição de falha resolvida. Para impedir a partida do motor:**

**• Desconecte o conversor de frequência da rede elétrica.**

- **Pressione [Off/Reset] no LCP, antes de programar parâmetros.**
- **• Certique-se de que o conversor de frequência, o motor e qualquer equipamento acionado estão totalmente conectados e montados quando o conversor de frequência estiver conectado à rede elétrica CA, fonte de alimentação CC ou load sharing.**

<u>Danfoss</u>

## <span id="page-12-0"></span>**ADVERTÊNCIA**

#### **TEMPO DE DESCARGA**

**O conversor de frequência contém capacitores de barramento CC que podem permanecer carregados mesmo quando o conversor de frequência não estiver ligado. Pode haver alta tensão presente mesmo quando os indicadores luminosos de LED de advertência estiverem apagados. Se não for aguardado o tempo** especificado após a energia ter sido removida para **executar serviço de manutenção, o resultado poderá ser ferimentos graves ou morte.**

- **• Pare o motor.**
- **• Desconecte a rede elétrica CA e fontes de alimentação do barramento CC remoto, incluindo bateria de backup, fontes de alimentação UPS e conexões do barramento CC para outros conversores de frequência.**
- **• Desconecte ou trave o motor PM.**
- **• Aguarde a descarga total dos capacitores. O mínimo intervalo de tempo de espera está especicado em** *Tabela 2.1***.**
- **• Antes de realizar qualquer serviço de manutenção ou reparo, use um dispositivo de medição da tensão apropriado para garantir que os capacitores estão completamente descarregados.**

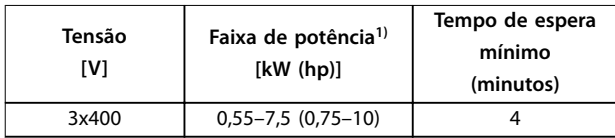

#### **Tabela 2.1 Tempo de Descarga**

*1) O valor nominal da potência é relacionado à sobrecarga normal (NO).*

## **ADVERTÊNCIA**

#### **RISCO DE MORTE OU FERIMENTOS GRAVES**

**De acordo com o UL 508C, o VLT**® **DriveMotor FCP 106 e o VLT**® **DriveMotor FCM 106 não suporta o uso de** *grade com aterramento delta***.**

**Utilizar o VLT**® **DriveMotor FCP 106 ou VLT**® **DriveMotor FCM 106 em uma grade com aterramento delta pode causar morte ou lesões graves. Para evitar o risco:**

**•** *Não* **instale o VLT**® **DriveMotor FCP 106 e o VLT**® **DriveMotor FCM 106 em uma grade com aterramento delta.**

## **ADVERTÊNCIA**

#### **EQUIPAMENTO PERIGOSO**

**O contato com eixos rotativos e equipamento elétrico pode resultar em morte ou ferimentos graves.**

- Assegure que somente pessoal qualificado e **treinado realize a instalação, partida inicial e manutenção.**
- **• Garanta que os serviços elétricos estejam em conformidade com os códigos elétricos locais e nacionais.**
- **• Siga os procedimentos deste guia.**

## **ADVERTÊNCIA**

#### **ROTAÇÃO DO MOTOR ACIDENTAL ROTAÇÃO LIVRE**

**A rotação acidental de motores de ímã permanente cria tensão e pode carregar a unidade, resultando em ferimentos graves, morte ou danos ao equipamento.**

**• Certique-se que os motores de ímã permanente estão bloqueados para impedir rotação acidental.**

## <span id="page-13-0"></span>**ADVERTÊNCIA**

#### **RISCO DE CORRENTE DE FUGA**

**Siga os códigos locais e nacionais com relação ao aterramento de proteção do equipamento com corrente de fuga maior que 3,5 mA. A tecnologia do conversor de frequência implica no chaveamento de alta frequência em alta potência. Esse chaveamento gera uma corrente de fuga na conexão do terra. Uma corrente de falha no conversor de frequência nos terminais de potência de saída pode conter um componente CC. O componente** CC pode carregar os capacitores do filtro e causar uma **corrente para o terra transiente. A corrente de fuga para o terra depende de várias congurações do sistema,** incluindo filtro de RFI, cabo de motor blindado e **potência do conversor de frequência. EN/IEC 61800-5-1 (Norma de Produto de Sistema de Drive de Potência) exige cuidado especial porque a corrente de fuga é maior que 3,5 mA. Consulte a EN 60364-5-54 seção 543.7 para obter mais informações.**

- **• Assegure o aterramento correto do** equipamento por um eletricista certificado.
- **• O aterramento deve ser reforçado de uma destas maneiras:**
	- **Certifique-se de que o fio de aterramento possui seção transversal de pelo menos 10 mm2 (7 AWG).**
	- **Certifique-se de utilizar dois fios de aterramento separados, ambos seguindo as regras de dimensionamento.**

## *AVISO!*

#### **ALTITUDES ELEVADAS**

**Para instalação em altitudes acima de 2000 m, entre em contato com a Danfoss com relação à PELV.**

## **ADVERTÊNCIA**

#### **RISCO DE CORRENTE CC**

**Este produto pode originar uma corrente CC no condutor de proteção. Se não forem observadas as precauções, o resultado pode ser ferimentos pessoais ou danos ao equipamento.**

**Tome as seguintes precauções:**

- **• Onde for utilizado um dispositivo de corrente residual (RCD) para proteção extra, use somente um RCD do Tipo B (com atraso de tempo) no lado da alimentação desse produto.**
- **• O aterramento de proteção do conversor de frequência e o uso de RCDs devem sempre obedecer às normas nacionais e locais.**

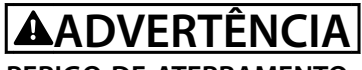

#### **PERIGO DE ATERRAMENTO**

**Para segurança do operador é importante aterrar o conversor de frequência corretamente de acordo com os códigos elétricos locais e nacionais e também com as instruções deste manual. As correntes de fuga para o terra são superiores a 3,5 mA. Não aterrar o conversor de frequência corretamente poderá resultar em morte ou lesões graves.**

**É responsabilidade do usuário ou do instalador elétrico certicado garantir o aterramento correto do equipamento de acordo com as normas e os códigos elétricos locais e nacionais.**

- **• Siga todos os códigos elétricos locais e nacionais para aterrar o equipamento corretamente.**
- **• Estabeleça aterramento de proteção adequado do equipamento com correntes superiores a 3,5 mA.**
- **Um fio terra dedicado é necessário para a** potência de entrada, potência do motor e fiação **de controle.**
- **• Use as braçadeiras fornecidas com o equipamento para conexão do terra correta.**
- **• Não aterre um conversor de frequência em outro, em estilo encadeado.**
- **Mantenha as conexões do fio terra tão curtas quanto possível.**
- **Use fios com terminais para reduzir o ruído elétrico.**
- **Siga os requisitos de fiação do fabricante do motor.**

Danfoss

## <span id="page-14-0"></span>3 Instalação Mecânica

#### 3.1 Desembalagem

#### *AVISO!*

#### **INSTALAÇÃO - RISCO DE DANOS AO EQUIPAMENTO**

**A instalação incorreta pode resultar em danos ao equipamento.**

- **• Antes da instalação verique se há danos ou parafusos soltos na tampa do ventilador, no eixo, na montagem e na base.**
- **• Verique os detalhes da plaqueta de identi cação.**
- **• Assegure superfície de montagem nivelada e montagem equilibrada. Evite desalinhamento.**
- **• Certiique-se de que gaxetas, vedantes e proteções estão encaixados corretamente.**
- **• Garanta a tensão da correia correta.**

#### 3.1.1 Itens fornecidos, FCP 106

Verifique se todos os itens estão presentes:

- **•** 1 FCP 106 conversor de frequência.
- **•** 1 sacola de acessórios.
- **•** 1 Módulo de Memória MCM 101 do VLT®.
- **•** Instruções de utilização.

#### 3.1.2 Itens adicionais necessários, FCP 106

- **•** 1 placa do adaptador (placa do adaptador para montagem em parede ou placa do adaptador para motor).
- **•** 1 gaxeta entre a placa do adaptador do motor e o conversor de frequência.
- **•** 1 conector de motor.
- **•** 4 parafusos de aperto do conversor de frequência na placa do adaptador.
- **•** 4 parafusos de aperto da placa do adaptador do motor no motor.
- **•** Terminais crimpados:
	- **-** Contatos fêmea do temporizador de potência padrão AMP, consulte *[capétulo 4.6.1 Conecte o FCP 106 ao](#page-25-0) [Motor](#page-25-0)* para obter os números do pedido.
	- **-** 3 peças para terminais do motor, U, V e W.
	- **-** 2 peças para termistor (opcional).
	- **-** 1 peça para terminal de aterramento.
- **•** Dois pinos guia (opcional).

#### 3.1.3 Itens fornecidos, FCM 106

Verifique se todos os itens estão presentes:

- **•** 1 FCM 106 conversor de frequência com motor.
- **•** 1 sacola de acessórios.
- **•** Instruções de utilização.

#### 3.1.4 Identificação da unidade

Os itens fornecidos podem variar de acordo com a configuração do produto.

- **•** Certique-se de que os itens fornecidos e as informações na plaqueta de identificação correspondam à mesma confirmação de pedido.
- **•** Inspecione visualmente a embalagem e o conversor de frequência quanto a danos causados por manuseio inadequado durante o envio. Preencha uma reivindicação por danos com a transportadora. Guarde as peças danificadas para maior esclarecimento.

#### <span id="page-15-0"></span>**Instalação Mecânica VLT® DriveMotor FCP 106/FCM 106**

#### 3.1.5 Plaquetas de identificação

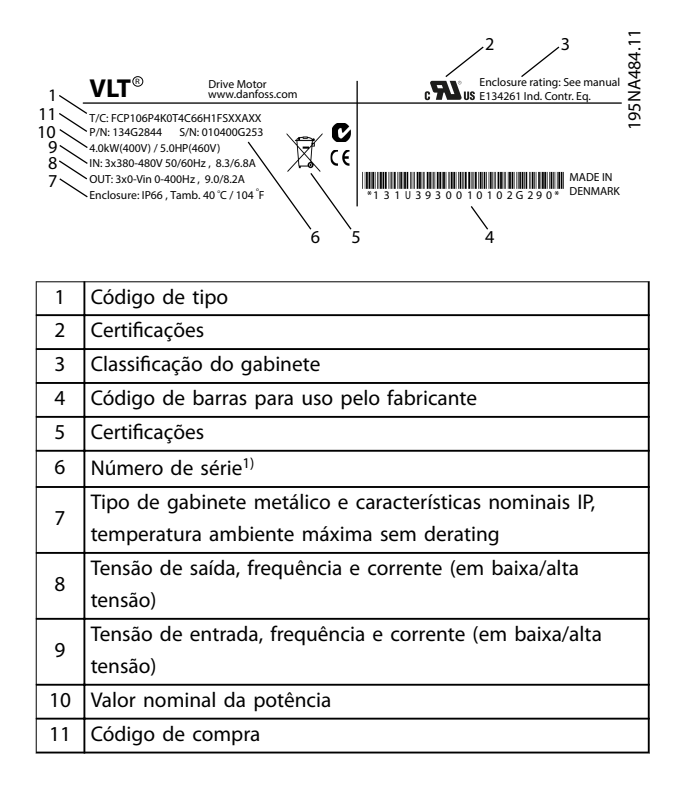

**Ilustração 3.1 FCP 106 Plaqueta de identificação (exemplo)** 

*1) Exemple de formato: O número de série 'xxxxx253' indica fabricação na semana 25, ano 2013.*

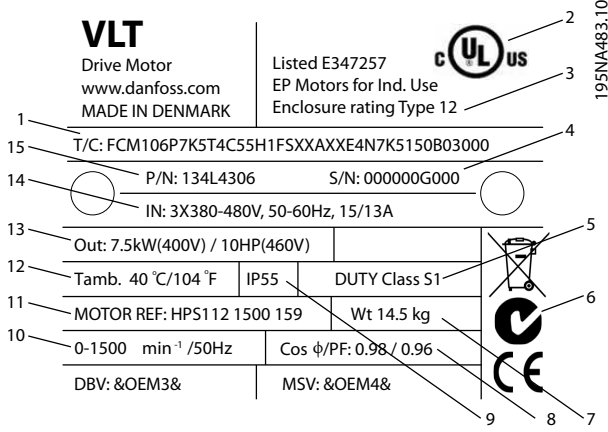

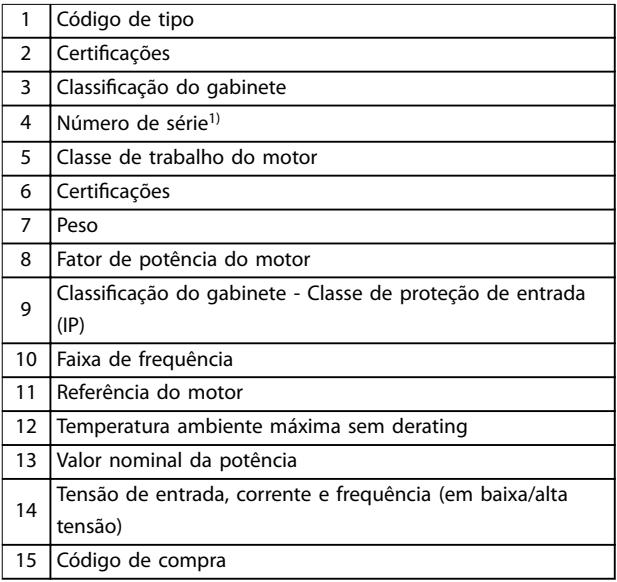

#### **Ilustração 3.2 FCM 106 Plaqueta de identificação (exemplo)**

*1) Exemple de formato: O número de série 'xxxxx253' indica fabricação na semana 25, ano 2013.*

### *AVISO!*

#### **PERDA DA GARANTIA**

Não remova a plaqueta de identificação do conversor de **frequência.**

#### <span id="page-16-0"></span>3.1.6 Elevação

### *AVISO!*

**IÇAMENTO - RISCO DE DANOS AO EQUIPAMENTO Içamento incorreto pode resultar em danos ao equipamento.**

- **• Use duas alças de içamento quando fornecidas.**
- **• Em içamento vertical, evite rotação desgovernada.**
- **• Com empilhadeira, não levante outro equipamento somente com pontos de içamento do motor.**

Somente pessoal qualificado deve realizar o manuseio e o icamento da unidade. Certifique-se de:

- **•** Disponibilidade de documentação completa do produto, junto com as ferramentas e o equipamento necessários para uma prática de trabalho segura.
- **•** Guindastes, macacos, eslingas e barras de içamento são classificados para suportar o peso do equipamento a ser levantado. Para saber o peso da unidade, ver *[capétulo 7.1.4 Peso](#page-50-0)*.
- **•** Ao usar um olhal, que a saliência do olhal esteja apertada bem firme na superfície da estrutura do estator, antes do içamento.

Os olhais ou munhões de içamento fornecidos com a unidade são classificados para suportar somente o peso da unidade e não o peso adicional do equipamento auxiliar anexado.

#### 3.1.7 Armazenagem

Assegure que os requisitos de armazenagem estão atendidos. Consulte *[capétulo 7.5 Condições ambiente](#page-53-0)* para obter mais detalhes.

#### 3.2 Ambiente de instalação

## *AVISO!*

**Em ambientes com gotículas, partículas ou gases corrosivos em suspensão no ar, garanta que as características nominais de IP/tipo do equipamento é compatível com o ambiente de instalação. Deixar de atender os requisitos em relação às condições ambiente pode reduzir o tempo de vida do conversor de frequência. Certique-se de que os requisitos de umidade do ar, temperatura e altitude são atendidos.**

#### **Vibração e choque**

O conversor de frequência está em conformidade com os requisitos para unidades montadas em paredes e pisos de instalações de produção, bem como em painéis aparafusados às paredes ou aos pisos.

Para obter especificações detalhadas das condições ambiente, consulte *[capétulo 7.5 Condições ambiente](#page-53-0)*.

3.3 Montagem

#### 3.3.1 Introdução

Existem diversas alternativas de montagem.

#### **FCM 106**

O conversor de frequência é montado no motor, na entrega. O unidade combinada é conhecida como o DriveMotor..

Procedimento de instalação:

- 1. Monte o DriveMotor, consulte *[capétulo 3.3.4 Monte o DriveMotor](#page-18-0)*.
- 2. Executar a instalação elétrica, começando com *[capétulo 4.7.1 Conectando à rede elétrica](#page-27-0)*.

Ir diretamente para *[capétulo 3.3.4 Monte o DriveMotor](#page-18-0)*.

#### **FCP 106**

Monte o conversor de frequência na placa do adaptador, que está:

- **•** Presa a uma superfície plana ao lado do motor ou
- **•** Montada diretamente no motor. Quando montado, a combinação de conversor de frequência e motor é conhecida como o DriveMotor.

#### Procedimento de instalação:

- 1. Preparar a gaxeta e placa do adaptador, ver *[capétulo 3.3.2 Preparar gaxeta](#page-17-0)* e *[capétulo 3.3.3 Preparar Placa do Adaptador](#page-17-0)*.
- 2. Conecte o conversor de frequência ao motor. Consulte *[capétulo 4.6.1 Conecte o FCP 106 ao](#page-25-0) [Motor](#page-25-0)*. O unidade combinada é conhecida como o DriveMotor.
- 3. Monte o DriveMotor, consulte *[capétulo 3.3.4 Monte o DriveMotor](#page-18-0)*.
- 4. Realize a instalação elétrica restante, consulte *[capétulo 4.7.1 Conectando à rede elétrica](#page-27-0)*.

#### <span id="page-17-0"></span>3.3.2 Preparar gaxeta

A preparação de uma gaxeta aplica-se somente ao instalar um FCP 106 em um motor.

**3 3**

A montagem do FCP 106 em um motor requer instalar uma gaxeta personalizada. A gaxeta encaixa entre a placa do adaptador do motor e o motor.

A gaxeta não é fornecida com o FCP 106.

Portanto, antes da instalação, projete e teste uma gaxeta para atender o requisito de proteção da entrada (por exemplo, IP55, IP54 ou Tipo 3R).

Requisitos para gaxeta:

- **•** Mantenha a conexão do terra entre o conversor de frequência e o motor. O conversor de frequência é aterrado na placa do adaptador do motor. Use uma conexão com fio entre o motor e o conversor de frequência e garanta o contato metálico entre a placa do adaptador do motor e o motor.
- **•** Use um material aprovado pela UL para a gaxeta, quando reconhecimento ou certificação da UL for necessária para o produto montado.

#### 3.3.3 Preparar Placa do Adaptador

A placa do adaptador está disponível com ou sem orifícios pré-perfurados.

Para placa do adaptador sem orifícios pré-perfurados, consulte *Ilustração 3.3*.

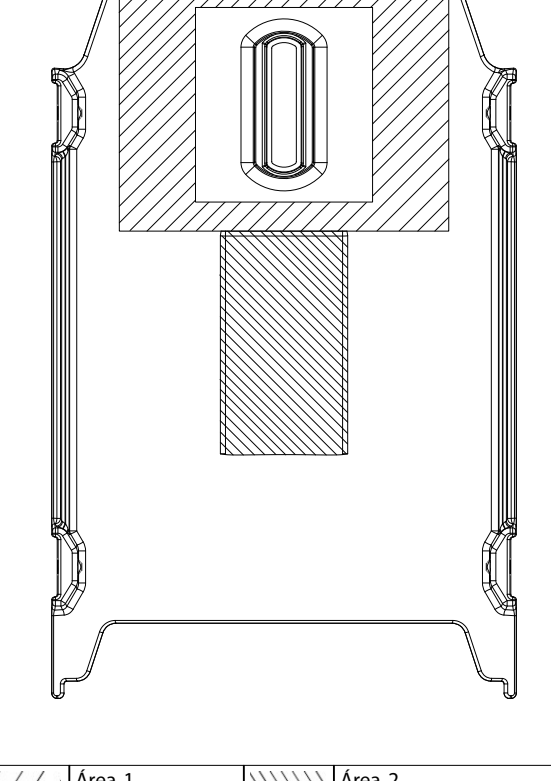

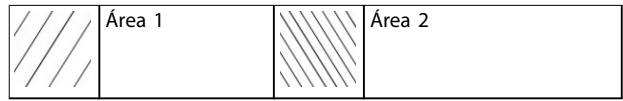

**Ilustração 3.3 Placa do adaptador, guia de perfuração de orifícios**

Quando a placa do adaptador não tiver orifícios, perfure-os da seguinte maneira:

- **•** 4 orifícios na área 1, para prender a placa do adaptador ao motor (necessário).
- **•** 1 orifício na área 2, para um olhal de elevação (opcional)
- **•** Deixe espaço para os parafusos escareados.

Para placa do adaptador com orifícios pré-perfurados, furos extras não são necessários. Orifícios pré-perfurados são específicos somente para motores FCM 106.

Danfoss

#### <span id="page-18-0"></span>3.3.4 Monte o DriveMotor

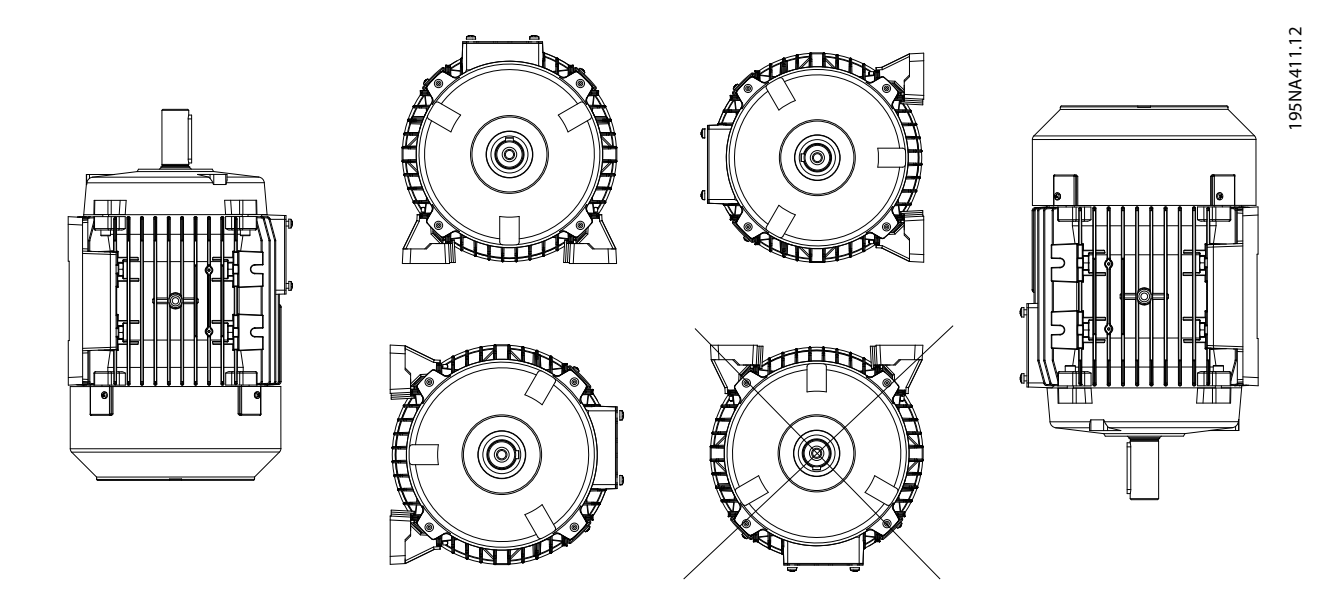

**Ilustração 3.4 Orientação da instalação, IP54/UL Tipo 3R**

Monte o DriveMotor com o espaço adequado para a manutenção de rotina. Observe os espaços livres recomendados, consulte *[capétulo 7 Especicações](#page-44-0)*. É recomendável um espaço livre mínimo de 0,75 m em torno do motor, tanto para o acesso de trabalho quanto para o fluxo de ar adequado na entrada do ventilador do motor. Consulte também a *[capétulo 7.1 Espaços Livres, Dimensões e Pesos](#page-44-0)*.

Em um local em que mais de um DriveMotor está instalado próximo,certique-se de que não há recirculação de ar quente de exaustão. Os alicerces devem ser sólidos, rígidos e nivelados.

### *AVISO!*

#### **Instalação Elétrica**

**Não remova a lâmina superior do conversor de frequência, pois ela faz parte do dispositivo de proteção.**

#### **Ajustando pinhões, polias e acoplamentos**

Perfure pinhões, polias e acoplamentos segundo os limites padrão e encaixe no eixo com movimento de rosca. Garantir a correta proteção de todas as partes móveis.

#### *AVISO!*

**Bater nas conexões no eixo do motor com um martelo ou marreta causa danos ao rolamento. Esse dano leva a um** aumento no ruído gerado pelo rolamento e em uma redução significativa em sua vida útil.

#### 3.3.5 Alinhamento do eixo

Quando a aplicação exigir acoplamento direto, os eixos devem estar corretamente alinhados em todos os três planos. O alinhamento incorreto pode ser a fonte principal de ruído, vibração e vida útil reduzida do mancal.

Deixar espaço para a extremidade livre do eixo e para a expansão térmica nos planos axial e vertical. É preferível acoplamentos de drive flexíveis.

#### <span id="page-19-0"></span>3.3.6 Vida útil e lubrificação do rolamento

A expectativa de vida útil do rolamento de esferas é de acordo com *Tabela 3.1* e *Tabela 3.2*, quando as seguintes condições forem atendidas:

- **•** Temperatura de 80 °C.
- **•** Forças radiais no ponto de carga correspondendo à metade da extensão do eixo não excedem os valores especi cados em *Tabela 3.1* e *Tabela 3.2*.

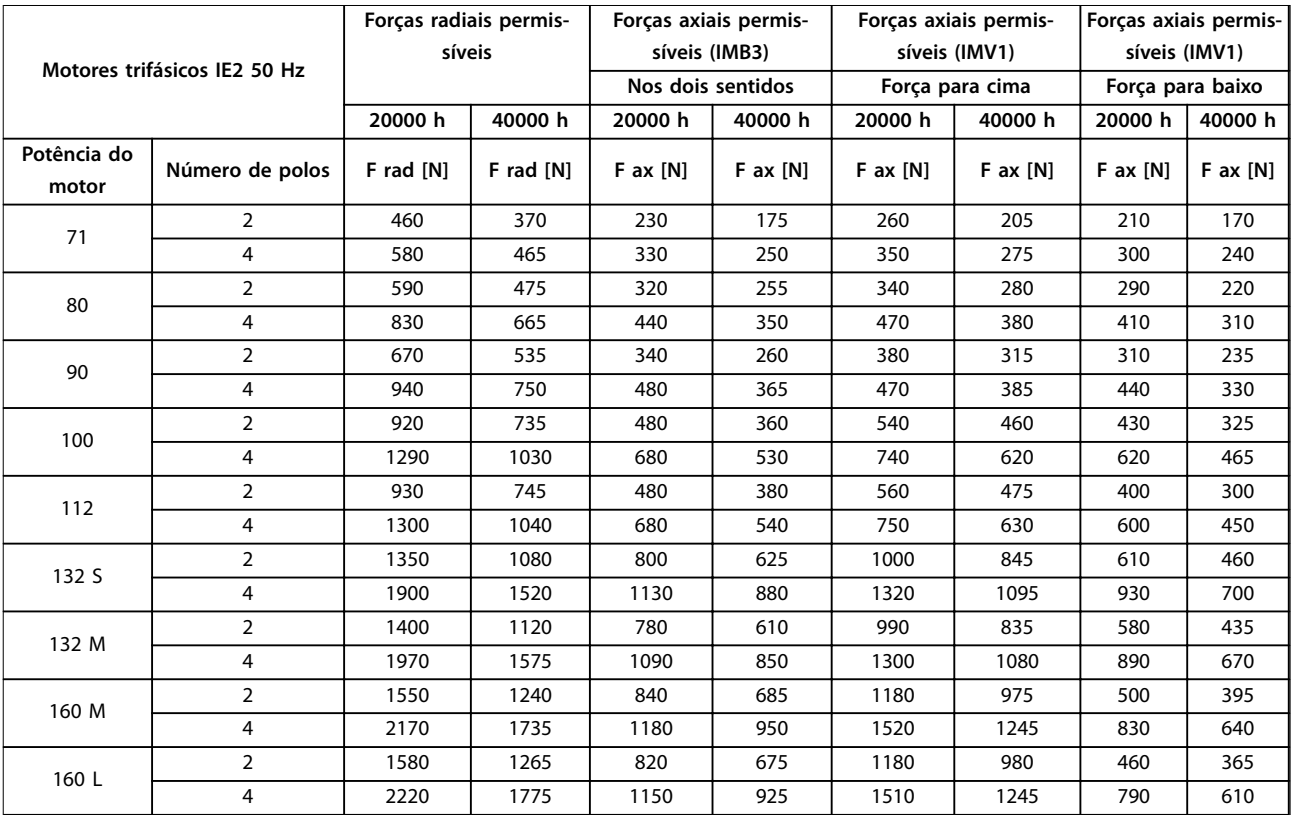

#### **Tabela 3.1 Forças permissíveis, Motores trifásicos IE2 50 Hz**

*Forças radiais permissíveis: Ponto de carga correspondendo à metade da extensão do eixo, força axial 0 presumida.*

*Forças axiais permissíveis: Força radial 0 presumida.*

*Cargas permissíveis de forças radiais e axiais simultâneas podem ser fornecidas sob solicitação.*

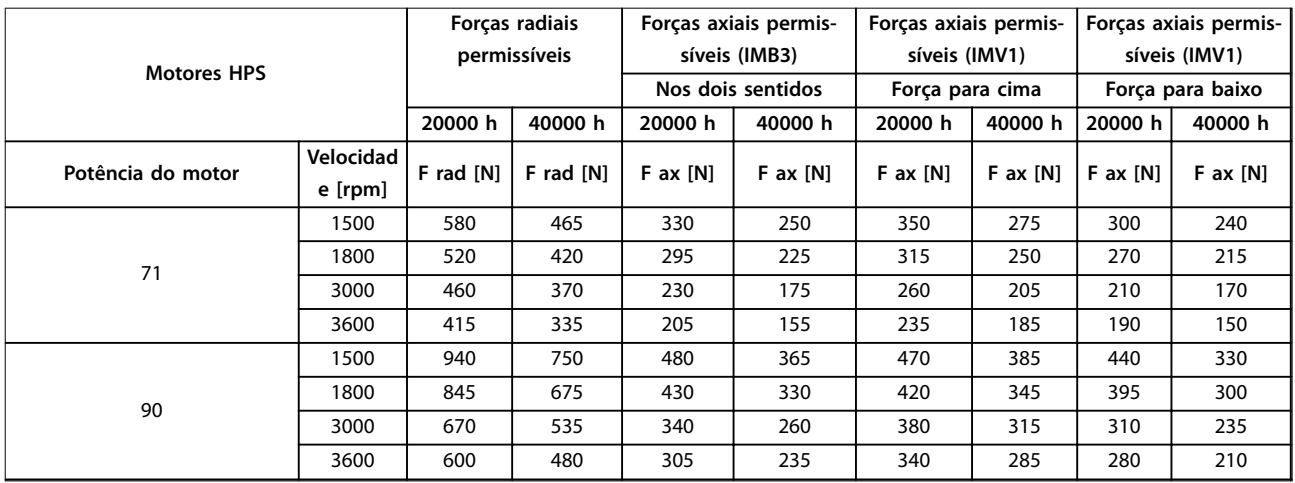

<span id="page-20-0"></span>

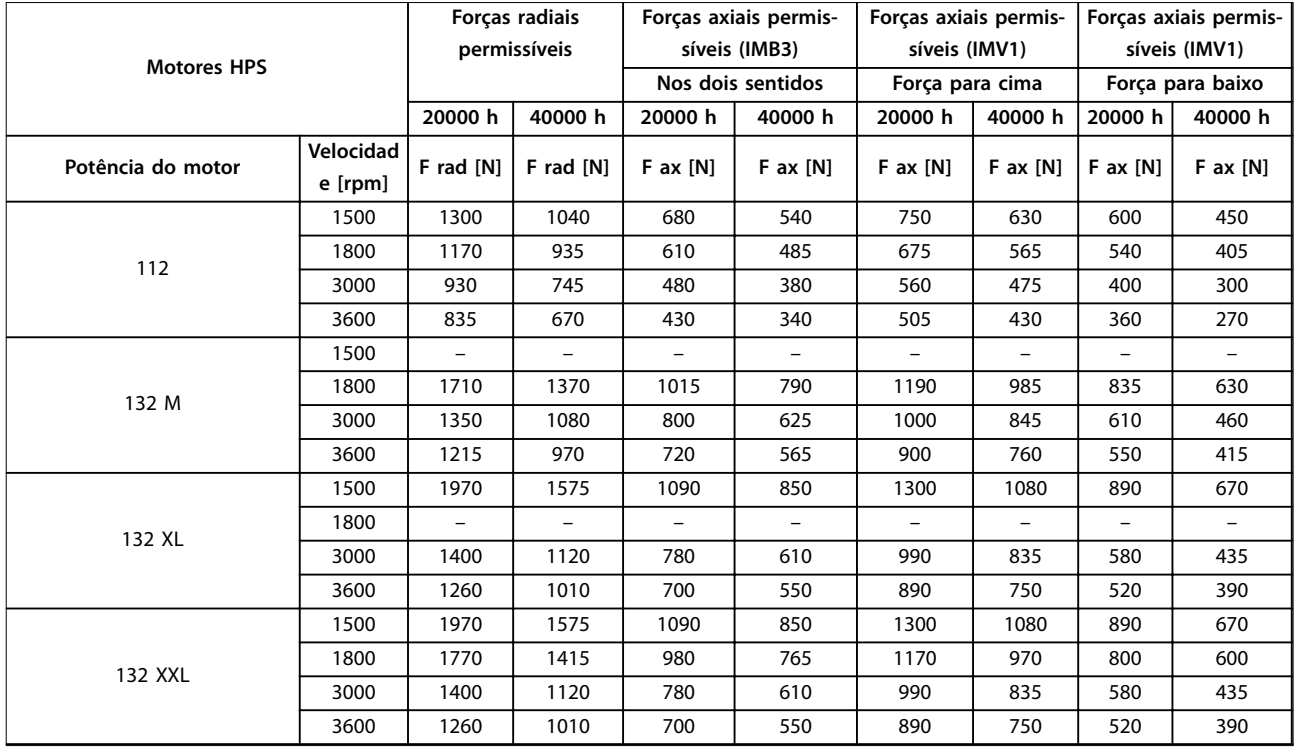

#### **Tabela 3.2 Forças permissíveis, Motores HPS**

*Forças radiais permissíveis: Ponto de carga correspondendo à metade da extensão do eixo, força axial 0 presumida. Forças axiais permissíveis: Força radial 0 presumida.*

*Cargas permissíveis de forças radiais e axiais simultâneas podem ser fornecidas sob solicitação.*

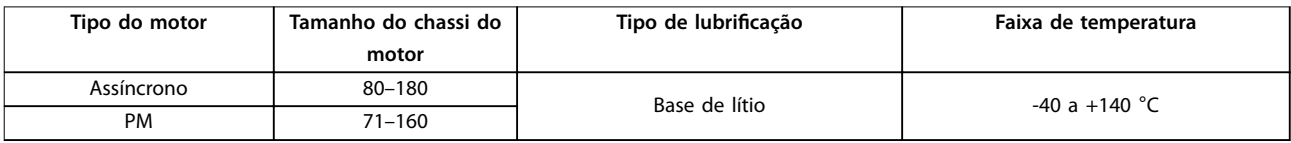

**Tabela 3.3 Lubricação**

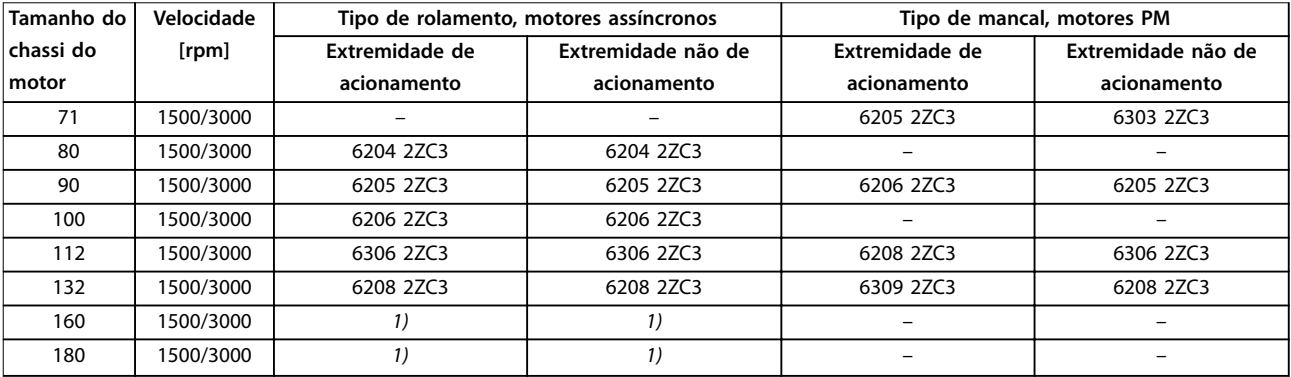

**Tabela 3.4 Referências de Mancal Padrão e Vedações de Óleo para Motores**

*1) Dados disponíveis em versão futura.*

<span id="page-21-0"></span>4 Instalação Elétrica

#### 4.1 Instruções de Segurança

Consulte *[capétulo 2 Segurança](#page-11-0)* para obter instruções gerais de segurança.

## **ADVERTÊNCIA**

#### **TENSÃO INDUZIDA**

**A tensão induzida dos cabos de motor de saída estendidos juntos pode carregar capacitores do equipamento, mesmo com o equipamento desligado e travado. Se os cabos de motor de saída não forem estendidos separadamente ou não forem utilizados cabos blindados, o resultado poderá ser a morte ou lesões graves.**

- **• Estenda os cabos de motor de saída separadamente ou**
- **• Use cabos blindados.**

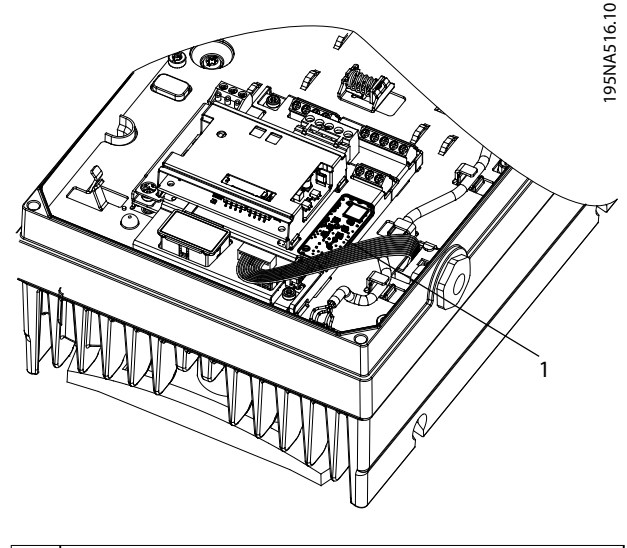

Danfoss

1 Área do PCB

**Ilustração 4.1 Evite tocar na área do PCB**

## **ACUIDADO**

#### **PERIGO DE CHOQUE**

**O conversor de frequência pode causar uma corrente CC no condutor PE. Falhar em seguir as recomendações a seguir implica em que o RCD poderá não fornecer a proteção pretendida.**

**• Quando um dispositivo de proteção operado por corrente residual (RCD) for usado para proteção contra choque elétrico, somente um RCD do Tipo B é permitido no lado da alimentação.**

## **A**CUIDADO

#### **EQUIPAMENTO PERIGOSO**

**A área do PCB é sensível à descarga eletrostática. Tocar a área do PCB pode causar danos ao equipamento.**

**• Não toque na área do PCB.**

#### **Proteção de sobrecorrente**

- **•** Equipamento de proteção adicional como proteção contra curto-circuito ou proteção térmica do motor entre o motor e o conversor de frequência é necessário para aplicações com vários motores.
- **•** 'É necessário um fusível de entrada para fornecer proteção contra curto-circuito e proteção de sobre corrente. Se não forem fornecidos de fábrica, os fusíveis devem ser fornecidos pelo instalador. Consulte as classificações máximas de fusíveis em *[Tabela 7.15](#page-57-0)*, *[Tabela 7.16](#page-57-0)* e *[Tabela 7.17](#page-58-0)*.

#### Tipos e características nominais dos fios

#### *AVISO!*

#### **Requisitos de isolamento, MH1**

Para cartão de controle e fios da placa de relé, o mínimo **isolamento requerido é de 300 V e 75** °**C (167** °**F).**

- Toda a fiação deverá estar em conformidade com as regulamentações locais e nacionais com relação à seção transversal e aos requisitos de temperatura ambiente.
- Recomendação de fio de conexão de energia: Fio de cobre com classificação mínima de 75 °C (167 °F).

Consulte *capétulo 7 Especificações* e *capétulo 7.6 Especifi*[cações de Cabo](#page-54-0) para obter os tamanhos e tipos de fios recomendados.

**4 4**

#### <span id="page-22-0"></span>4.2 IT Rede elétrica

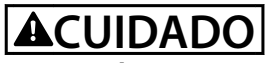

**REDE ELÉTRICA IT**

**Instalação em uma fonte de rede elétrica isolada, ou seja, rede elétrica IT. Tensão de alimentação máxima permitida quando conectado à rede elétrica: 440 V (unidades 3x380–480 V).**

Somente para operação de rede elétrica de TI:

- **•** Desconecte a energia e aguarde até descarregar. Consulte o tempo de descarga em *[Tabela 2.1](#page-12-0)*.
- **•** Remova a tampa, consulte *[Ilustração 4.7](#page-27-0)*.
- **Desative o filtro de RFI removendo o parafuso/** interruptor de RFI. Para saber a localização, veja *Ilustração 4.2*.

Nesse modo, os capacitores do filtro de RFI interno entre a caixa e o circuito do filtro de RFI da rede elétrica são desativados para reduzir as correntes de capacidade do terra.

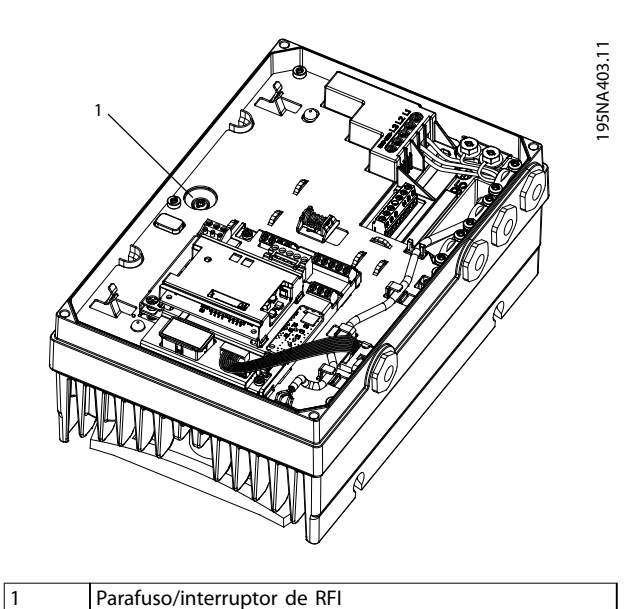

**Ilustração 4.2 Localização do parafuso/interruptor de RFI**

## **ACUIDADO**

**Para inserir novamente, use apenas um parafuso M3 5x20.**

Danfoss

- <span id="page-23-0"></span>4.3 Instalação compatível com EMC
- 4.3.1 Instalação Elétrica Compatível com EMC

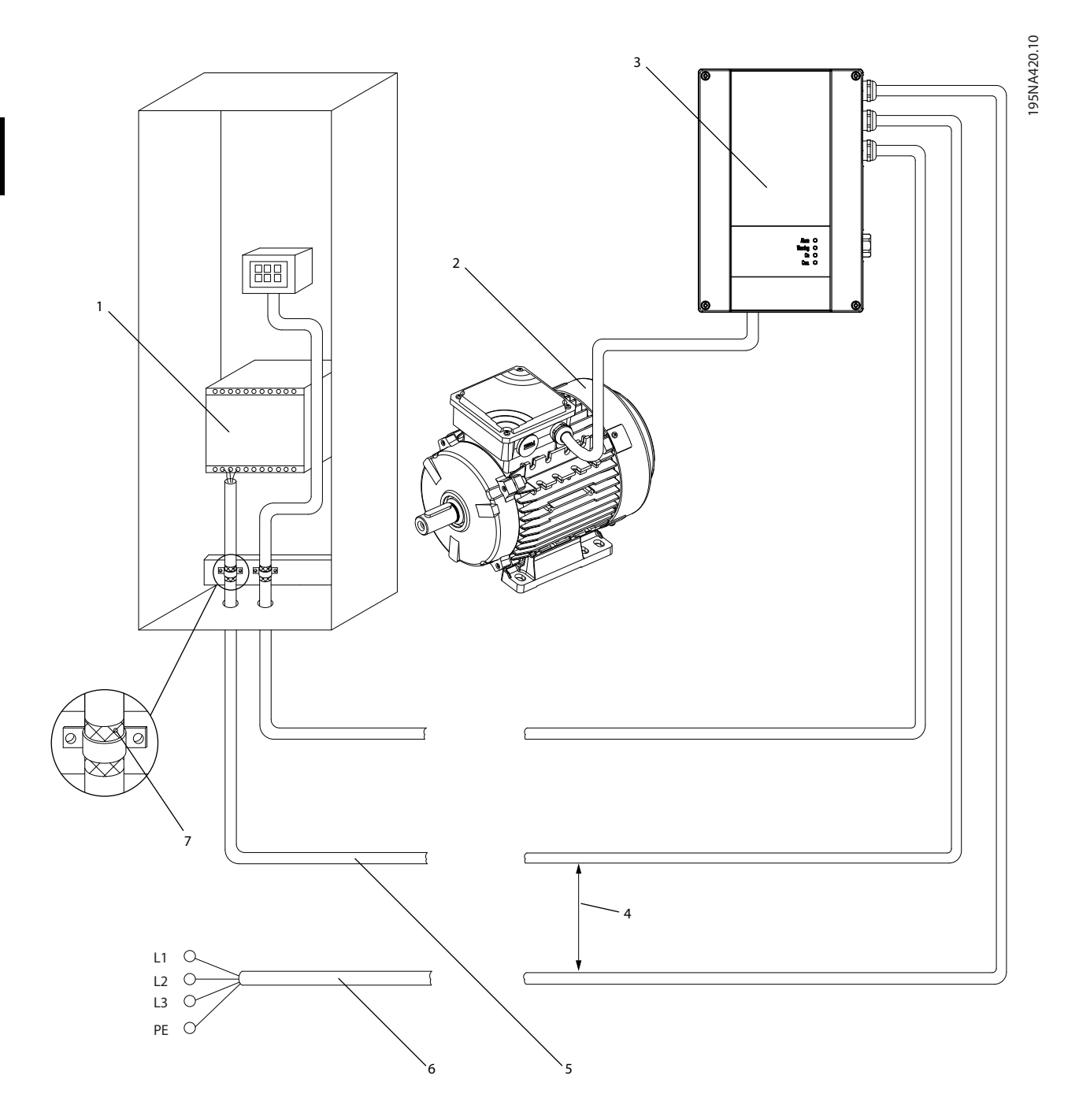

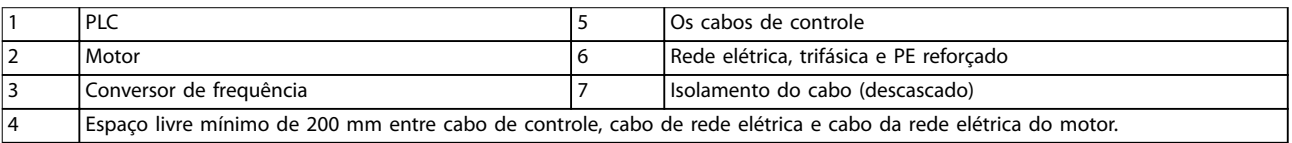

**Ilustração 4.3 Instalação Elétrica Compatível com EMC, FCP 106**

**Instalação Elétrica Instruções de Utilização** 195NA407.10 2 (PAL) FBB 1 0000000000 6 3  $L1$   $\alpha$  $L2$  $\circ$ ┑ L3  $\subset$ PE

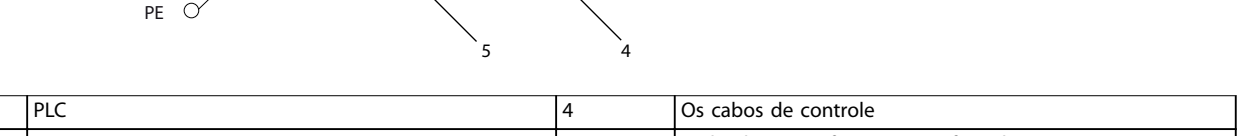

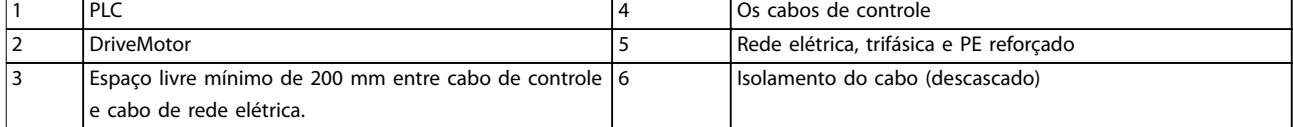

**Ilustração 4.4 Instalação Elétrica Compatível com EMC, FCM 106**

**4 4**

<span id="page-25-0"></span>Para garantir instalação elétrica compatível com EMC, observe estes pontos gerais:

- **•** Use somente cabos de motor blindados e cabos de controle blindados.
- **•** Conecte a tela ao terra nas duas extremidades.
- **•** Evite instalação com as extremidades da blindagem torcidas (rabichos), pois isso compromete o efeito da blindagem em altas frequências. Use braçadeiras de cabo ao invés.
- **•** Garanta o mesmo potencial entre o conversor de frequência e o potencial de aterramento do PLC.
- **•** Use arruelas tipo estrela e placas de instalação condutoras galvanicamente.

#### 4.4 Requisitos de cabo

Todo o cabeamento deve estar em conformidade com as normas nacionais e locais sobre seções transversais de cabo e temperatura ambiente. São necessários condutores de cobre ou alumínio (75 °C (167 °F) (recomendados). Para obter as especificações de cabo, consulte capétulo 7.6 Especificações de Cabo.

#### 4.5 Aterramento

Ao conectar o FCP 106 a um motor de terceiros, garanta a ligação de proteção:

- **•** Garanta o contato metálico entre o conversor de frequência e o motor, consulte *[Ilustração 4.5](#page-26-0)*.
- Monte um fio terra extra na placa do adaptador.
- **Monte um fio terra adicional no motor.**

#### 4.6 Conexão do Motor

4.6.1 Conecte o FCP 106 ao Motor

#### *AVISO!*

**Para evitar danos ao equipamento, antes de montar o FCP 106 no motor:**

- *<u>Observe os espaços livres especificados em*</u> *[Tabela 7.1](#page-44-0)***.**
- **• Observe os espaços livres para parafusos indicados em** *[Tabela 7.2](#page-44-0)***.**

#### *AVISO!*

**RISCO DE DANOS**

**Parafusos que se estenderem muito para dentro no gabinete ou muito para cima da placa do adaptador apresentam risco de danos ao motor ou conversor de frequência.**

Para conectar o FCP 106 ao motor, siga as etapas de instalação mostradas em *Tabela 4.1* e *[Ilustração 4.5](#page-26-0)*.

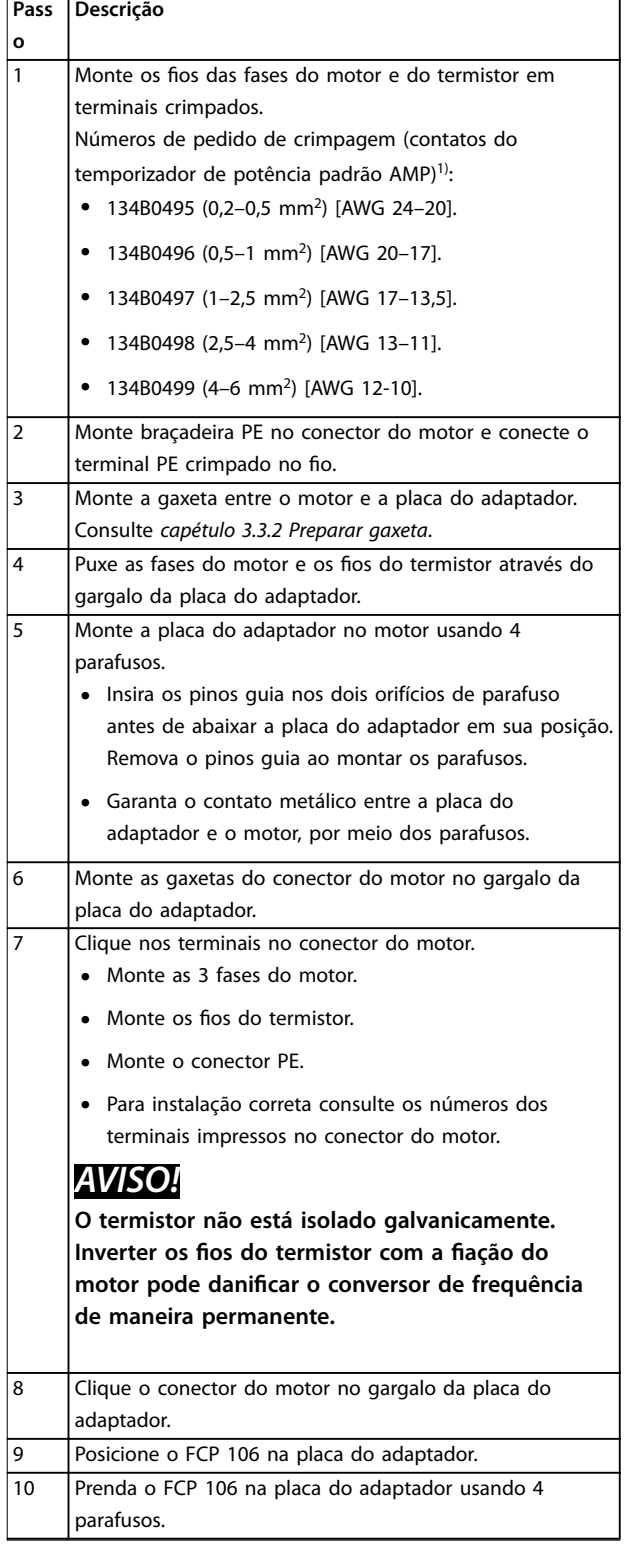

Danfoss

#### **Tabela 4.1 Etapas de instalação conforme mostrado em** *[Ilustração 4.5](#page-26-0)*

*1) Contatos de outros fabricantes e contatos feitos com condutividade e placas equivalentes ou melhores também são adequados, caso atendam aos requisitos mecânicos e elétricos.*

O FCP 106 agora está montado no motor. A unidade combinada é conhecida como o DriveMotor.

Danfoss

<span id="page-26-0"></span>

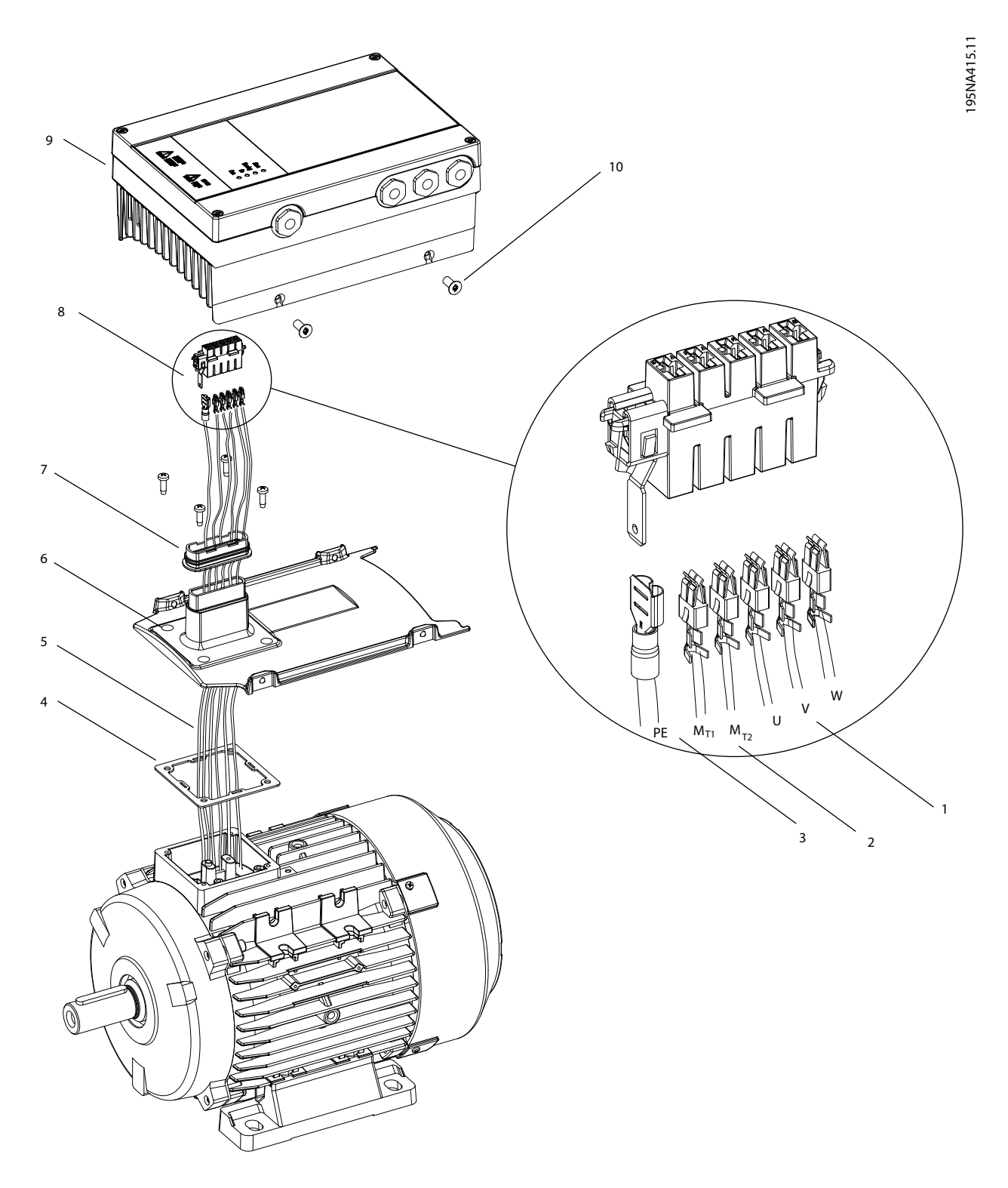

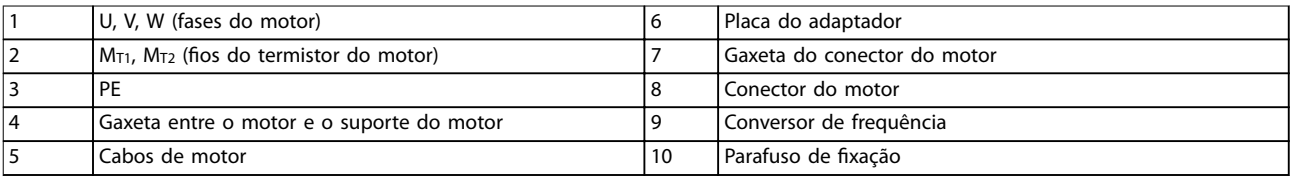

**Ilustração 4.5 Conectando o FCP 106 no Motor**

Danfoss

#### <span id="page-27-0"></span>4.6.2 Entrada de termistor do motor

Conecte o termistor do motor aos terminais localizados no conector do motor, conforme mostrado em *[capétulo 4.6.1 Conecte o FCP 106 ao Motor](#page-25-0)*.

Programe *parâmetro 1-90 Motor Thermal Protection* de acordo com diretrizes em *[capétulo 5.4.5 Setup do Termistor](#page-39-0)*. Para obter informações mais detalhadas, consulte o *Guia de Programação do* VLT® DriveMotor FCP 106 *e do* FCM 106.

### *AVISO!*

**4 4**

**O termistor não está isolado galvanicamente. Inverter os** fios do termistor com a fiação do motor pode danificar o **conversor de frequência de maneira permanente.**

#### 4.7 Ligação da Rede Elétrica CA

#### 4.7.1 Conectando à rede elétrica

O conversor de frequência foi projetado para funcionar com todos os motores assíncronos trifásicos padrão e motores PM. Para obter a seção transversal máxima nos os, consulte *[capétulo 7.2.1 Alimentação de rede elétrica](#page-51-0) [3x380-480 V CA Normal e sobrecarga alta](#page-51-0)*.

#### **Montagem em parede do FCP 106**

- **•** Para atender aos requisitos de emissões EMC:
	- **-** Use cabo de motor blindado, comprimento máximo 0,5 m (1,64 pés).
	- **-** Conecte esse cabo ao compartimento metálico do conversor de frequência e do motor.
- **•** Consulte também a *[capétulo 4.3 Instalação](#page-23-0) [compatível com EMC](#page-23-0)*.

#### **Procedimento para conexão de energia da rede elétrica**

- 1. Observe as precauções de segurança, ver *[capétulo 2.2 Segurança e Precauções](#page-11-0)*.
- 2. Solte os parafusos da tampa frontal.
- 3. Remova a tampa frontal, ver *Ilustração 4.7*.
- 4. Monte as buchas do cabo atendendo aos requisitos para a integridade do gabinete metálico necessária.
- 5. Conecte os fios de aterramento ao terminais de aterramento através das buchas de cabo, consulte *[Ilustração 4.8](#page-28-0)*.
- 6. Conecte o cabo de rede elétrica aos terminais L1, L2 e L3 e aperte os parafusos. Consulte *[Ilustração 4.8](#page-28-0)*.
- 7. Monte a tampa novamente e aperte os parafusos.

8. Para torques de aperto, ver *[capétulo 7.8 Torques](#page-56-0) [de Aperto de Conexão](#page-56-0)*.

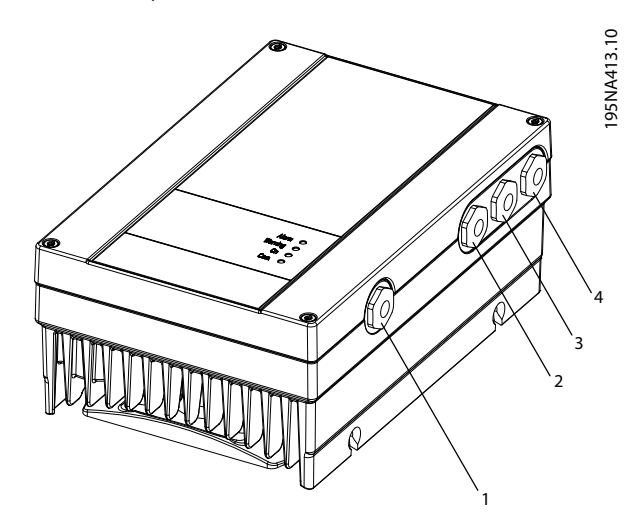

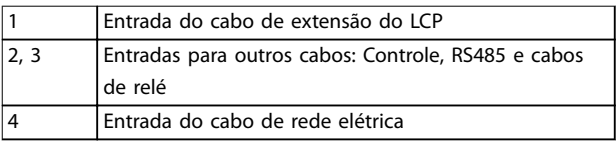

#### **Ilustração 4.6 Localização de entradas de cabos, MH1-MH3**

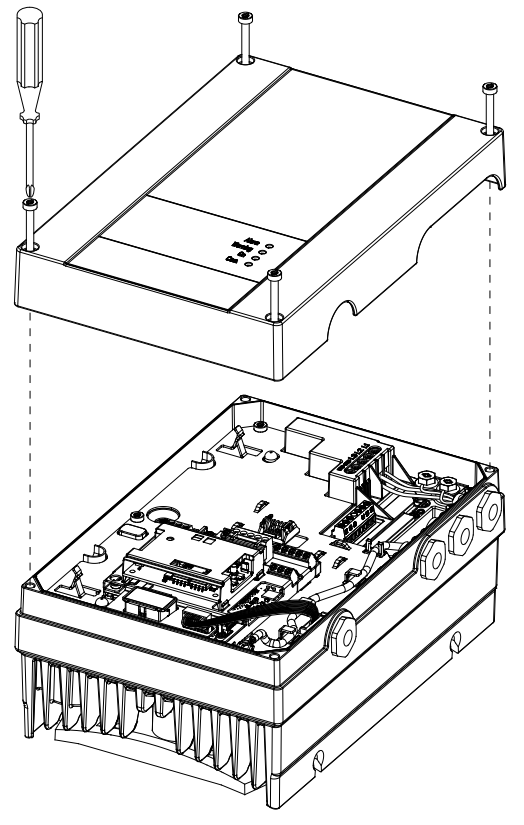

**Ilustração 4.7 Remova a tampa frontal**

195NA408.11 95NA408.1

<span id="page-28-0"></span>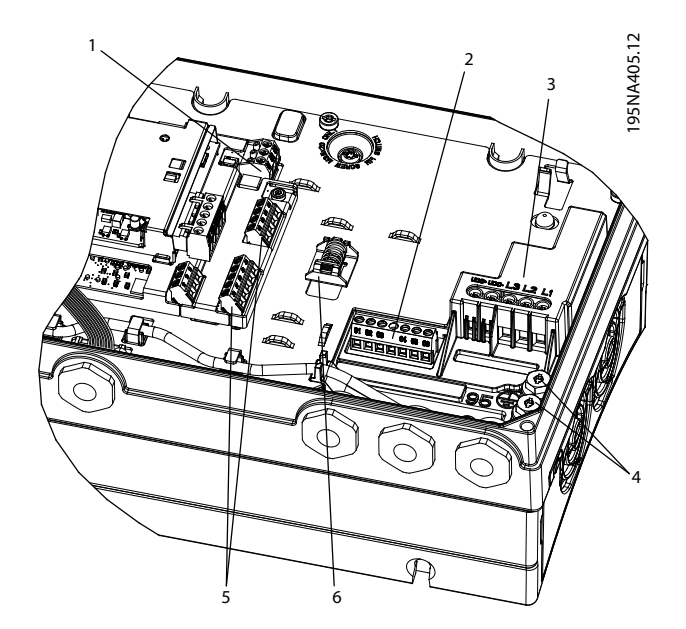

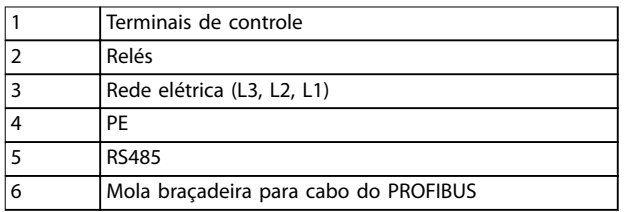

4.8.2 Terminais de Controle e Relés 3

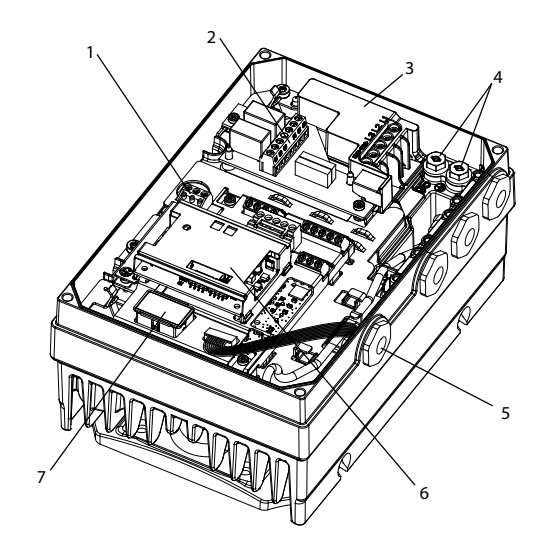

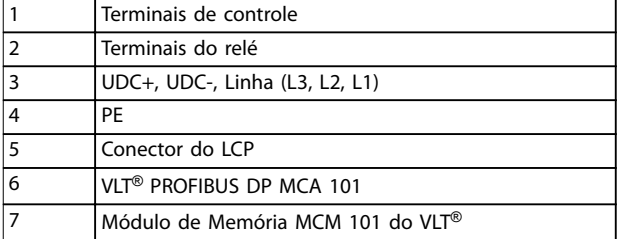

**Ilustração 4.8 Cabeamento, MH1-MH3**

#### **Ilustração 4.9 Localização dos Terminais e Relés, MH1**

#### 4.8 Fiação de Controle

#### 4.8.1 Terminais de Controle e Relés 2

#### **Procedimento:**

- 1. Conecte o terminal e os cabos do relé aos locais mostrados em *Ilustração 4.9* e *[Ilustração 4.10](#page-29-0)*..
- 2. Para obter mais detalhes sobre o terminal, consulte *capétulo 4.8.2 Terminais de Controle e Relés 3*.
- 3. Monte a tampa frontal e aperte os parafusos.
- 4. O conversor de frequência agora está pronto para funcionar. Para partida, acesse *[capétulo 5.1.2 Início](#page-32-0) [de operações](#page-32-0)*.

<span id="page-29-0"></span>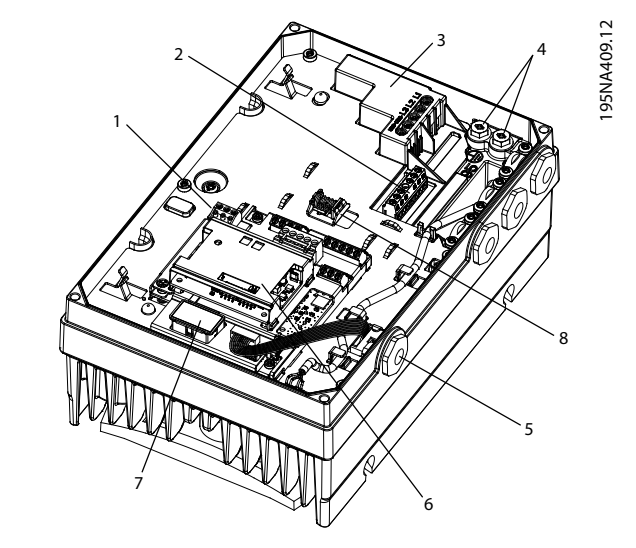

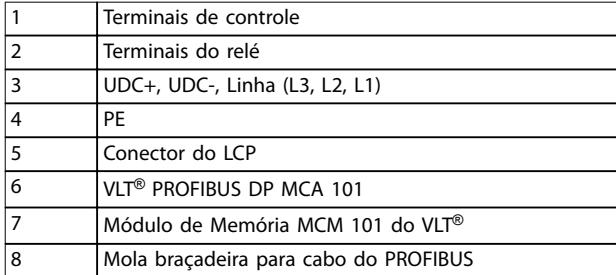

**Ilustração 4.10 Localização dos Terminais e Relés, MH2-MH3**

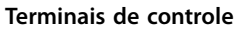

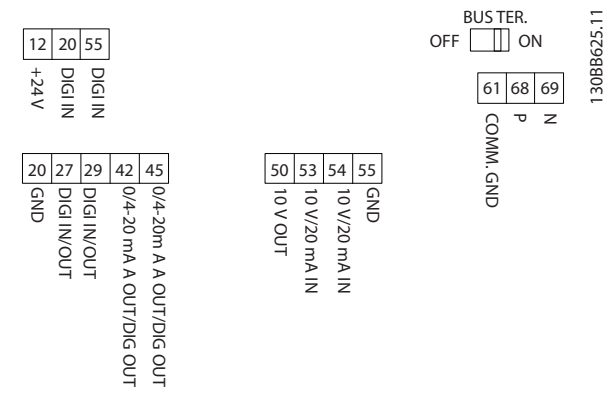

**Ilustração 4.11 Terminais de Controle**

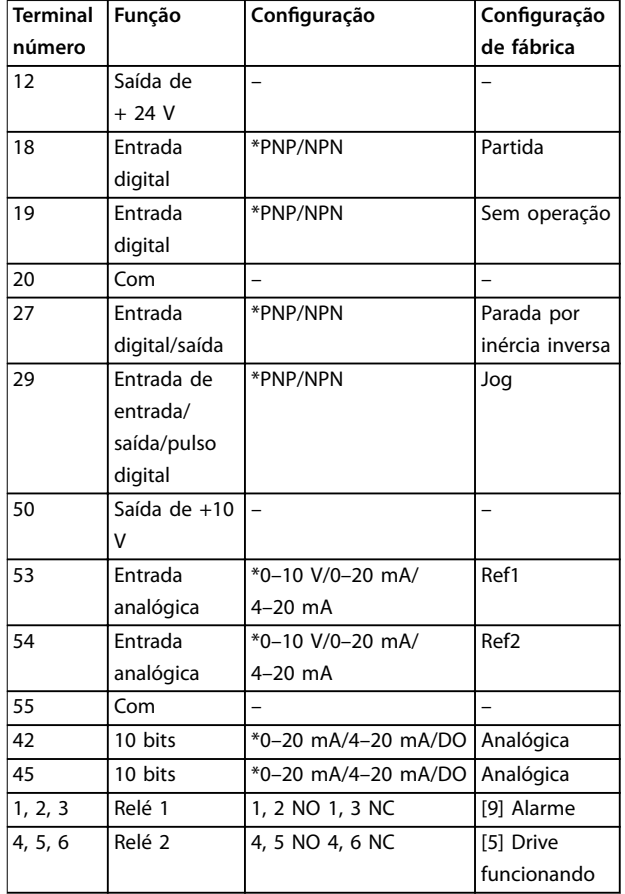

Danfoss

**Tabela 4.2 Funções do Terminal de Controle**

*\* Indica a conguração padrão.*

#### *AVISO!*

**PNP/NPN é comum para terminais 18,19, 27 e 29.**

#### 4.8.3 Load Sharing

Load Sharing não é permitido.

#### 4.8.4 Freio

O conversor de frequência não tem freio interno. Um freio externo pode ser conectado entre os terminais UDC+ e UDC-. Limitar a tensão entre os terminais para 768 V máximo.

#### *AVISO!*

**Aumentar a tensão além do limite diminui a vida útil e** pode danificar o conversor de frequência de maneira **permanente.**

Danfoss

#### <span id="page-30-0"></span>4.9 Lista de Verificação da Instalação

Antes de concluir a instalação da unidade, inspecione a instalação por completo, como está detalhado na *Tabela 4.3*. Verifique e marque esses itens quando concluídos.

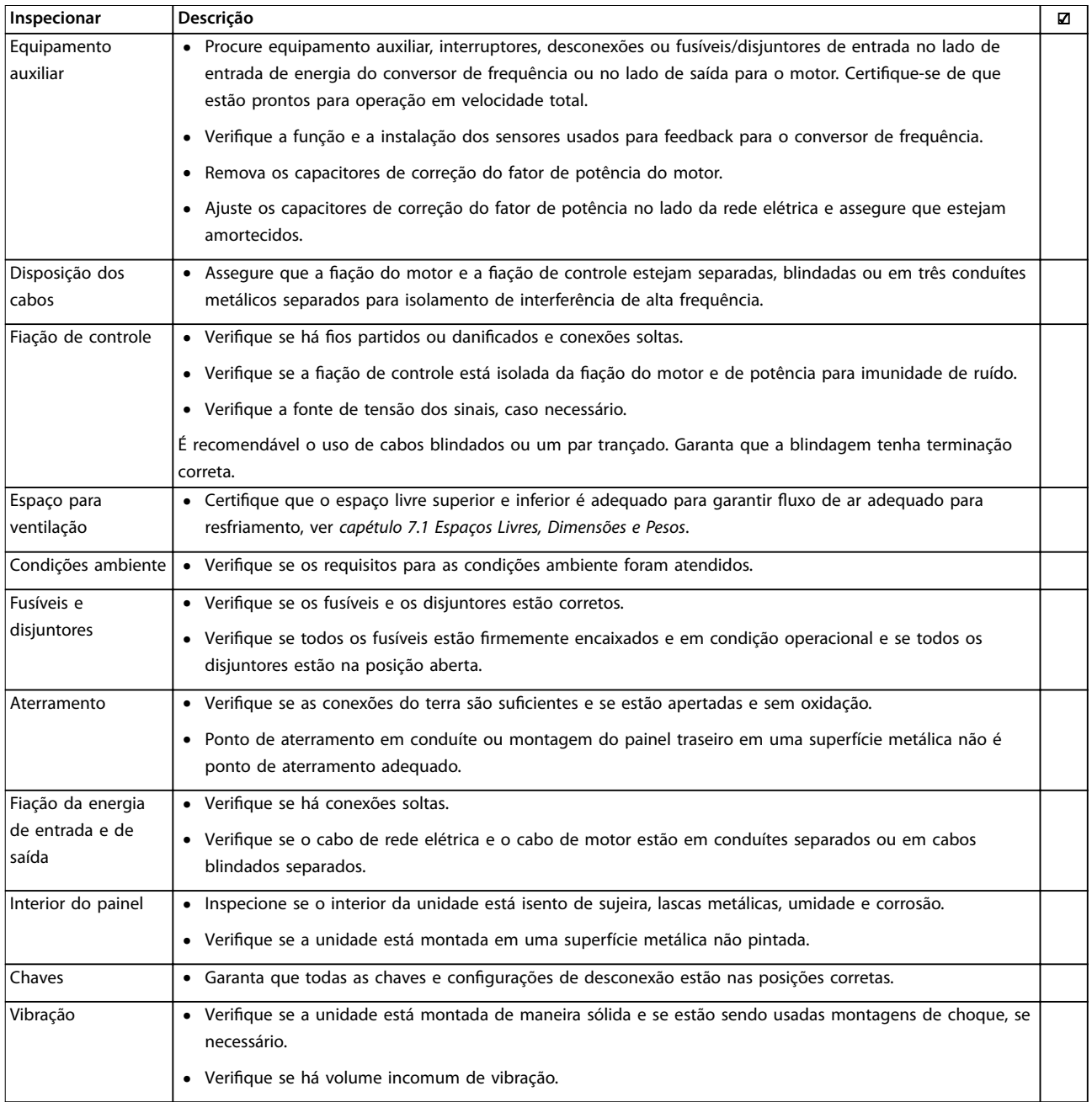

**Tabela 4.3 Lista de Vericação de Instalação**

## **ACUIDADO**

**RISCO POTENCIAL NO CASO DE FALHA INTERNA**

**Risco de ferimentos pessoais se o conversor de frequência não estiver corretamente fechado.**

**• Antes de aplicar potência, assegure que todas as tampas de segurança estão no lugar e bem presas.**

Danfoss

<span id="page-31-0"></span>4.9.1 Recomendações para Sistemas PRGY aprovados pelo UL

## **ADVERTÊNCIA**

#### **RISCO DE INCÊNDIO**

**Para VLT**® **DriveMotor FCM 106 com motores de ímã permanente ou assíncrono aprovados sob sistemas PRGY do UL, conduza um teste de temperatura do rotor bloqueado e um teste de sobrecarga de operação para evitar sobreaquecimento do motor. A necessidade por conduzir os testes é determinada pela norma do produto nal onde o VLT**® **DriveMotor FCM 106 é utilizado. A falha em concluir/aprovar o teste de temperatura do rotor bloqueado e o teste de sobrecarga de operação pode impedir o conversor de frequência de funcionar.**

- **• Verique e ajuste os seguintes parâmetros antes do teste:**
	- **-** *Parâmetro 1-90 Proteção Térmica do Motor***.**
	- **-** *Parâmetro 4-18 Limite de Corrente***.**
	- **-** *Parâmetro 14-20 Modo Reset***.**
	- **-** *Parâmetro 14-21 Tempo para Nova Partida Automática***.**
	- **-** *Parâmetro 14-90 Nível de Falha***.**
	- **-** *Parâmetro 30-22 Proteção de Rotor Bloqueado***.**
- **• Não exceda os limites de temperatura declarados nos dados do motor fornecidos pelo fabricante do motor.**

Danfoss

## <span id="page-32-0"></span>5 Colocação em funcionamento

#### 5.1 Aplicando Potência

#### 5.1.1 Ligue a energia de rede elétrica

Ligue a energia da rede elétrica para a energização do conversor de frequência.

#### 5.1.2 Início de operações

Partida no conversor de frequência. Na primeira energização com o LCP conectado, selecione o idioma preferido. Após a seleção essa tela não aparece novamente nas energizações seguintes. Para alterar o idioma em um estágio posterior acesse *parâmetro 0-01 Idioma*.

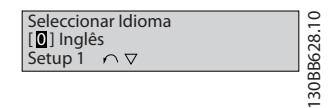

**Ilustração 5.1 Selecionar Idioma**

#### 5.2 Operação do painel de controle local

#### *AVISO!*

**O conversor de frequência também pode ser programado em um PC via porta de comunicação RS485 instalando o Software de Setup MCT 10.**

O LCP está dividido em quatro seções funcionais.

- A. Display alfanumérico.
- B. Seleção de menu.
- C. Teclas de navegação e luzes indicadoras(LEDs).
- 

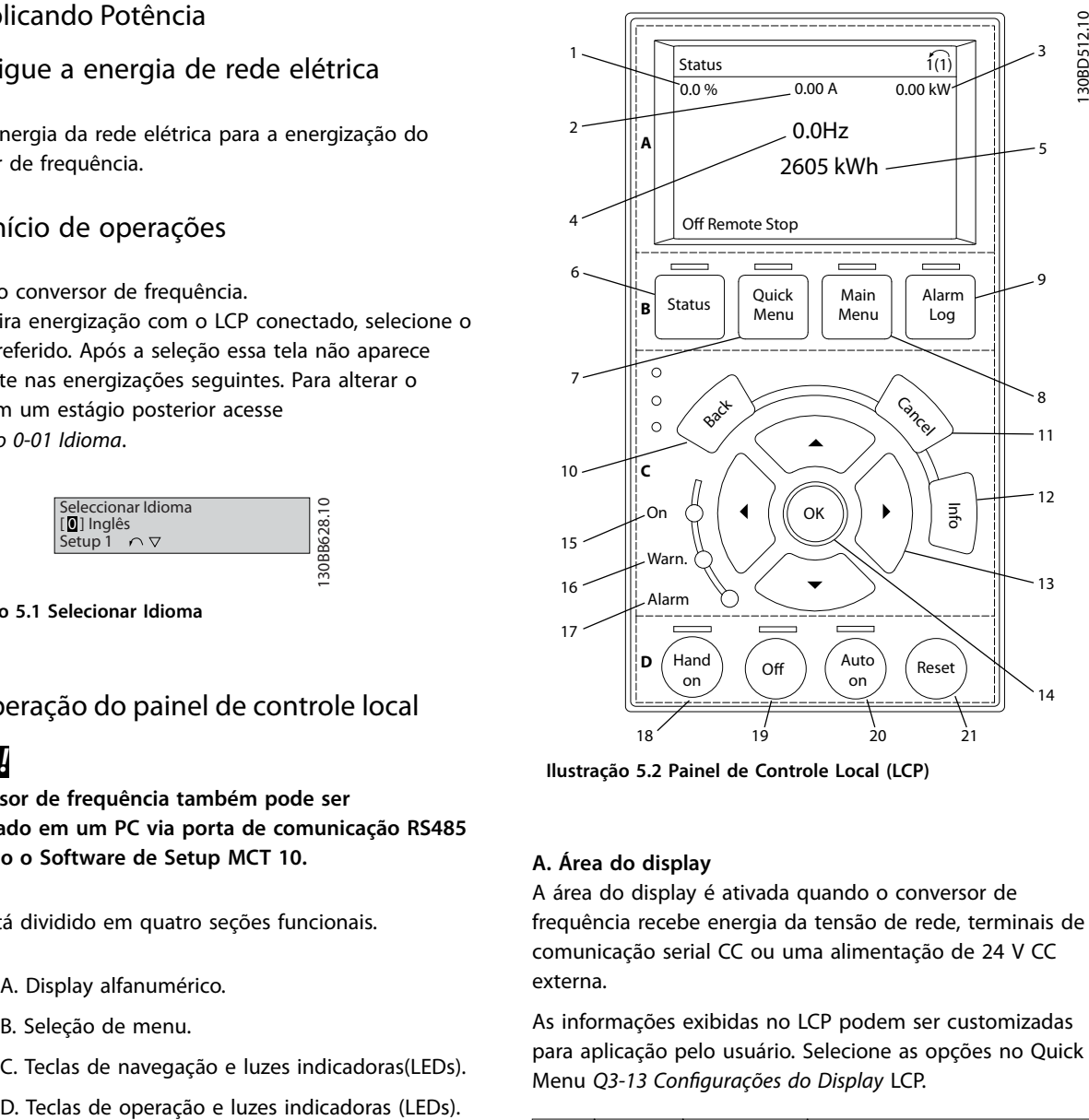

**Ilustração 5.2 Painel de Controle Local (LCP)**

#### **A. Área do display**

A área do display é ativada quando o conversor de frequência recebe energia da tensão de rede, terminais de comunicação serial CC ou uma alimentação de 24 V CC externa.

As informações exibidas no LCP podem ser customizadas para aplicação pelo usuário. Selecione as opções no Quick Menu *Q3-13 Configurações do Display LCP*.

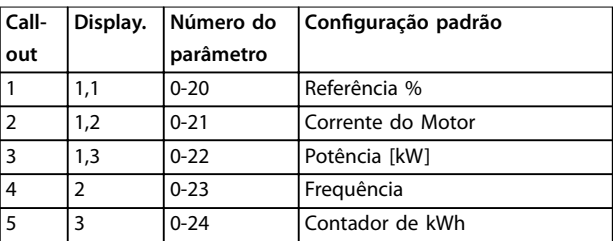

**Tabela 5.1 Legenda para** *Ilustração 5.2*

## Danfoss

#### <span id="page-33-0"></span>**B. Tecla do menu do display**

As teclas de menu são usadas para acesso ao menu para configuração de parâmetros, articulação entre modos display de status durante a operação normal e visualização de dados do registro de falhas.

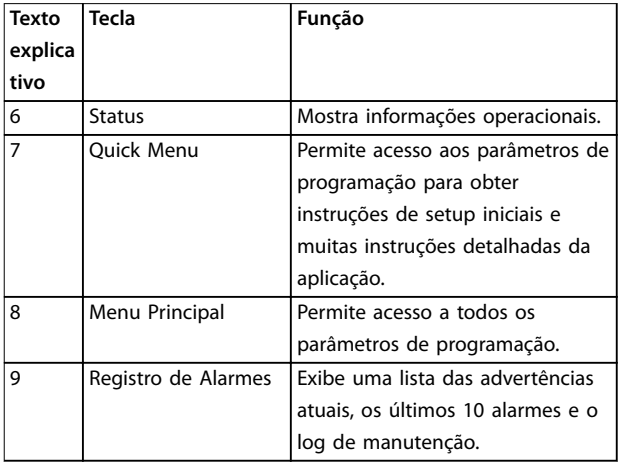

**Tabela 5.2 Legenda para** *[Ilustração 5.2](#page-32-0)*

#### **C. Teclas de navegação e luzes indicadoras (LEDs)**

As teclas de navegação são usadas para programar funções e mover o cursor no display. As teclas de navegação também fornecem controle da velocidade na operação local. Há também três luzes indicadoras de status do conversor de frequência nessa área.

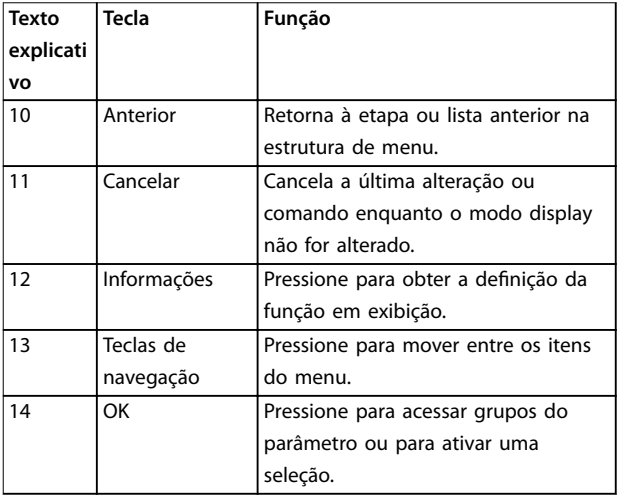

**Tabela 5.3 Legenda para** *[Ilustração 5.2](#page-32-0)*

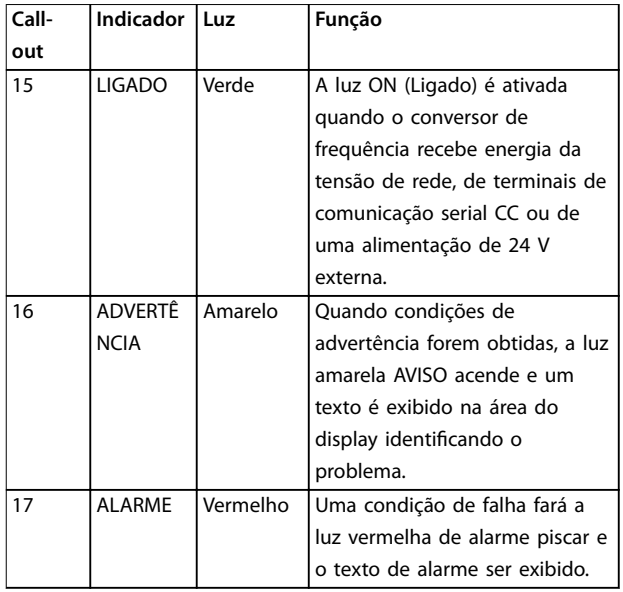

**Tabela 5.4 Legenda para** *[Ilustração 5.2](#page-32-0)*

#### **D. Teclas de operação e luzes indicadoras (LEDs)**

As teclas de operação estão na parte inferior do LCP.

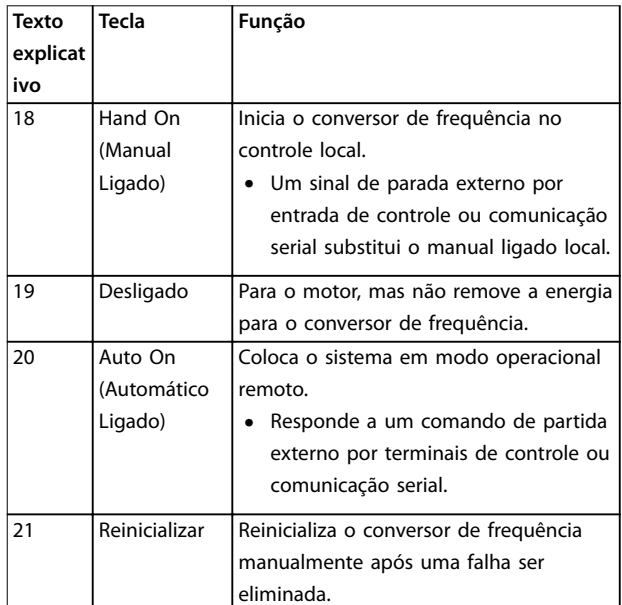

**Tabela 5.5 Legenda para** *[Ilustração 5.2](#page-32-0)*

#### *AVISO!*

**Para ajustar o contraste do display, pressione [Status] e [**▲**]/[**▼**].**

<u>Danfoss</u>

### <span id="page-34-0"></span>5.2.1 Conecte o Cabo do LCP

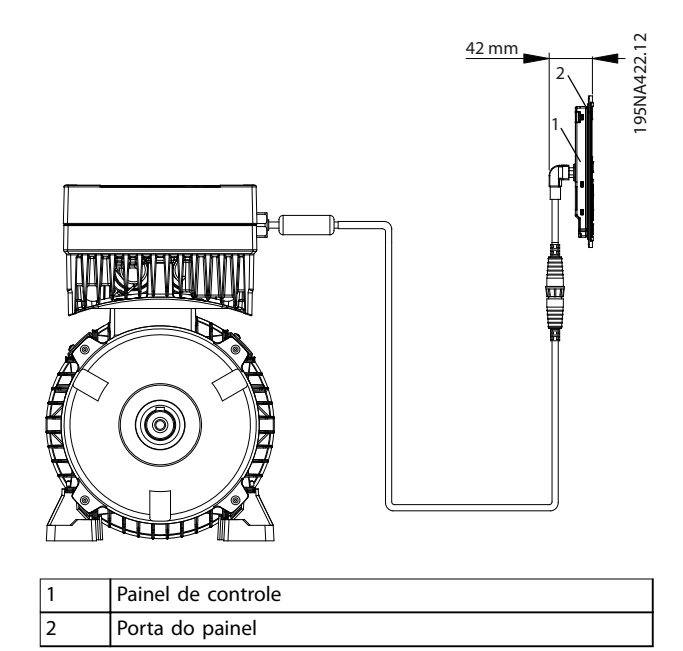

#### **Ilustração 5.3 Montagem Remota do LCP**

Para visualizar ou alterar as configurações do conversor de frequência, conecte o LCP usando o cabo do LCP. Consulte *Ilustração 5.3*.

Após usar, remova o cabo do LCP do conversor de frequência para manter a classe de proteção de entrada do gabinete metálico.

#### 5.3 Módulo de Memória MCM 101

O Módulo de Memória MCM 101 do VLT® é um pequeno conector de memória contendo dados como:

- **•** Firmware.
- **•** Arquivo SIVP.
- **•** Tabela de bombas.
- **•** Banco de dados do motor.
- **•** Listas de parâmetros.

O conversor de frequência é fornecido com o módulo instalado de fábrica.

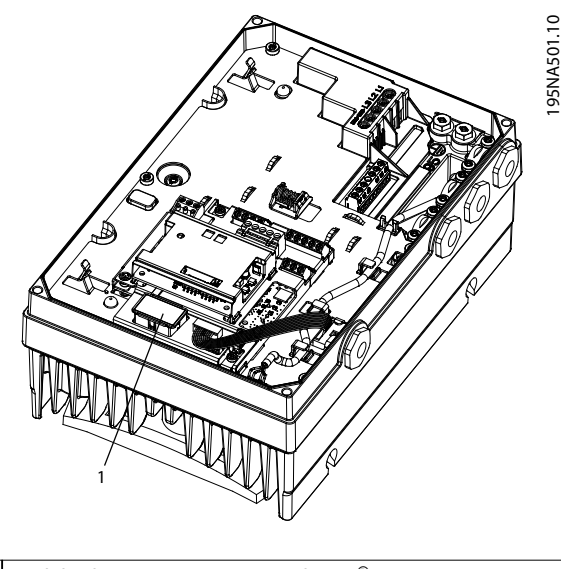

Módulo de Memória MCM 101 do VLT®

#### **Ilustração 5.4 Localização do Módulo de Memória**

Se o módulo apresentar falha, não impedirá o funcionamento do conversor de frequência. O LED de advertência na tampa pisca e uma advertência é mostrada no LCP (quando instalado).

*Advertência 206, Módulo de memória* indica que: ou um conversor de frequência funciona sem um módulo de memória, ou que um módulo de memória está defeituoso. Para consultar o motivo exato da advertência, consulte *parâmetro 18-51 Razão da advert. do módulo de memória*.

Um novo módulo de memória pode ser solicitado como peça de reposição. Número do pedido: 134B0791.

#### 5.3.1 Configurar com o Módulo de Memória VLT® MCM 101

Ao substituir ou adicionar um conversor de frequência a um sistema, é fácil transferir dados existentes para o novo conversor de frequência. No entanto, os conversores de frequência devem ter a mesma potência e hardware compatíveis.

## **AADVERTÊNC**

#### **DESCONECTE A ENERGIA ANTES DA MANUTENÇÃO!**

**Antes de realizar serviço de manutenção, desconecte o conversor de frequência da rede elétrica CA. Após a rede elétrica ser desconectada, aguarde 4 minutos até os capacitores descarregarem. A falha em seguir essas etapas pode resultar em morte ou lesões graves.**

- <span id="page-35-0"></span>1. Remova a tampa do conversor de frequência que contém um módulo de memória.
- 2. Desconecte o módulo de memória.
- 3. Posicione e aperte a tampa.
- 4. Remova a tampa do novo conversor de frequência.
- 5. Insira o módulo de memória no novo/outro conversor de frequência e deixe-o nele.
- 6. Posicione e aperte a tampa no novo conversor de frequência.
- 7. Energize o conversor de frequência.

#### *AVISO!*

**A primeira energização leva aproximadamente 3 minutos. Durante esse tempo, todos os dados são transferidos para o novo conversor de frequência.**

#### 5.4 Programação Básica

Este manual explica somente o setup inicial. Para obter a lista de parâmetros completa, consulte o *Guia de Programação do VLT*® *DriveMotorFCP 106 e do FCM 106.*

Na partida inicial, o conversor de frequência acessa o assistente de partida para aplicações de malha aberta, consulte *capétulo 5.4.1 Assistente de Partida para Aplicações de Malha Aberta*.

Após o assistente de partida estar concluído, as seguintes instruções e assistentes de setup adicionais estão disponíveis:

- **•** *[Capétulo 5.4.2 Assistente de Setup para Aplicações](#page-37-0) [de Malha Fechada](#page-37-0)*.
- **•** *[Capétulo 5.4.3 Setup do quick menu do motor](#page-38-0)*.
- **•** *[Capétulo 5.4.5 Setup do Termistor](#page-39-0)*.

Para obter instruções gerais sobre como alterar programações do parâmetro, consulte *[capétulo 5.4.4 Alterar](#page-39-0) [programação do parâmetro](#page-39-0)*.

#### 5.4.1 Assistente de Partida para Aplicações de Malha Aberta

Assistente de partida conduz o instalador através do setup do conversor de frequência de maneira clara e estruturada para configurar uma aplicação de malha aberta. Uma aplicação de malha aberta não utiliza um sinal de feedback do processo.

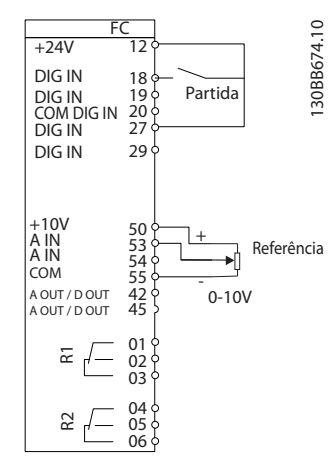

**Ilustração 5.5 Fiação Principal do Assistente de Partida de Malha Aberta**

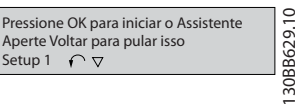

**Ilustração 5.6 Visualize o assistente de partida**

O visão inicial do assistente aparece após a energização e permanece até uma programação do parâmetro ser alterada. O acesso ao assistente está sempre disponível mais tarde, via *Quick Menu*. Para iniciar o assistente, pressione [OK]. Para retornar à tela de status, pressione [Voltar].

Danfoss

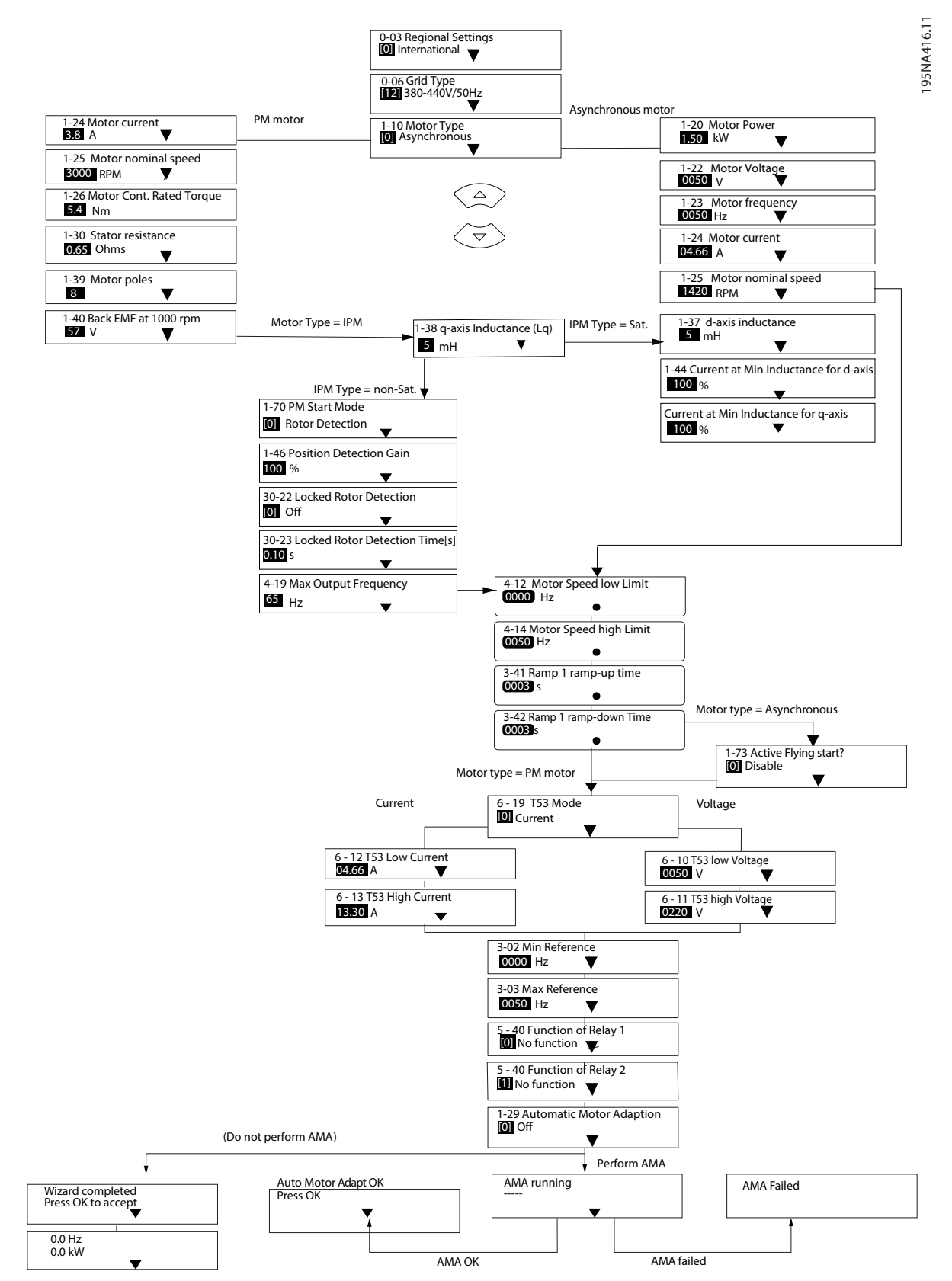

**Ilustração 5.7 Assistente de Partida para Aplicações de Malha Aberta**

195NA417.10

95NA417.10

#### <span id="page-37-0"></span>5.4.2 Assistente de Setup para Aplicações de Malha Fechada

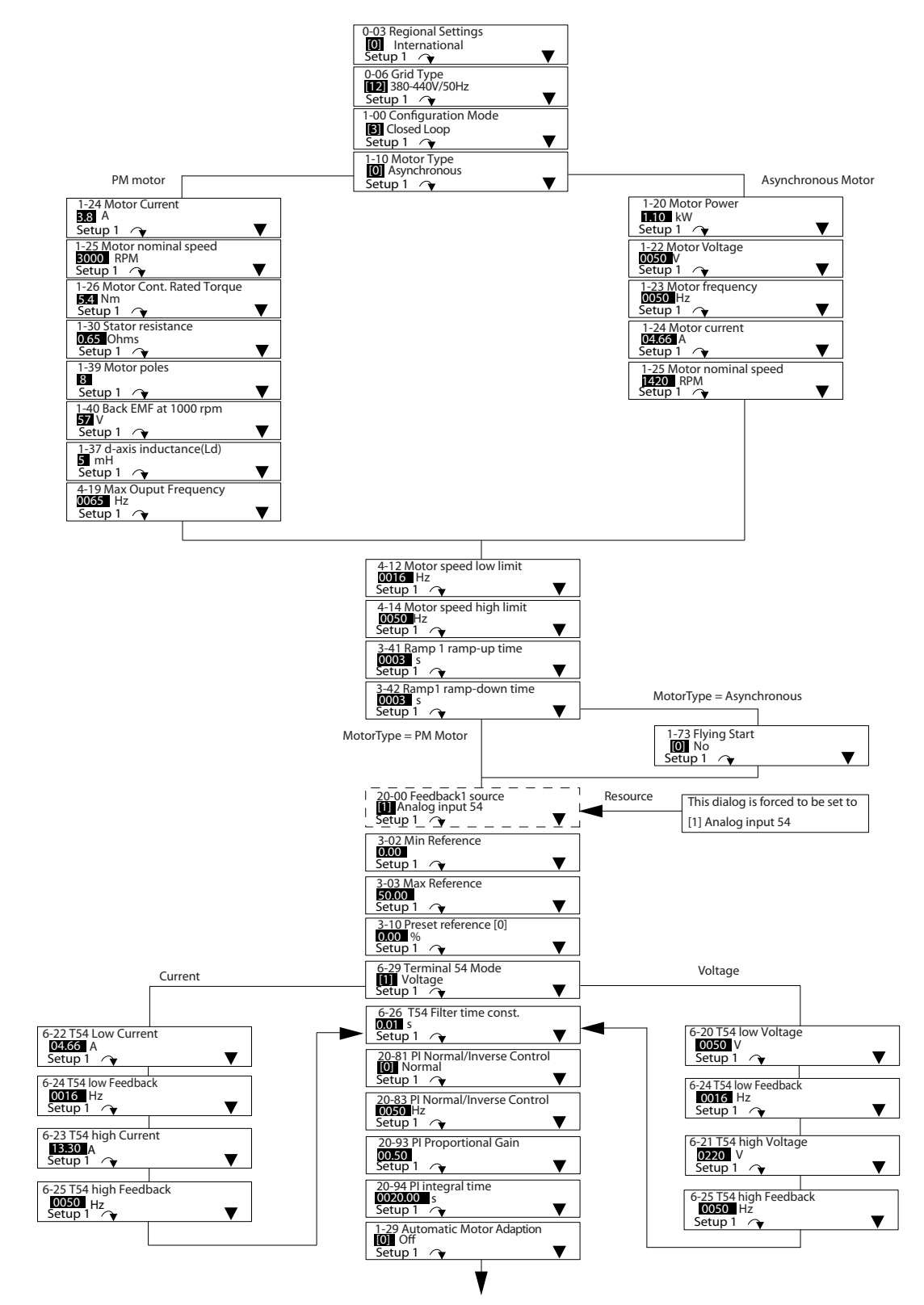

**Ilustração 5.8 Assistente de Setup de Malha Fechada**

**5 5**

Danfoss

#### <span id="page-38-0"></span>5.4.3 Setup do quick menu do motor

O Setup do Motor no Quick Menu conduz o instalador através da programação dos parâmetros do motor necessários.

### *AVISO!*

#### **PROTEÇÃO DE SOBRECARGA DO MOTOR**

**É recomendável proteção térmica do motor. Especialmente quando funcionando em baixa velocidade, o resfriamento do** ventilador do motor integrado geralmente não é suficiente.

- **• Use PTC ou Klixon, ver** *[capétulo 4.6.2 Entrada de termistor do motor](#page-27-0)* **ou**
- **• Ative a proteção térmica do motor programando** *parâmetro 1-90 Proteção Térmica do Motor* **para** *[4] Desarme do ETR 1***.**

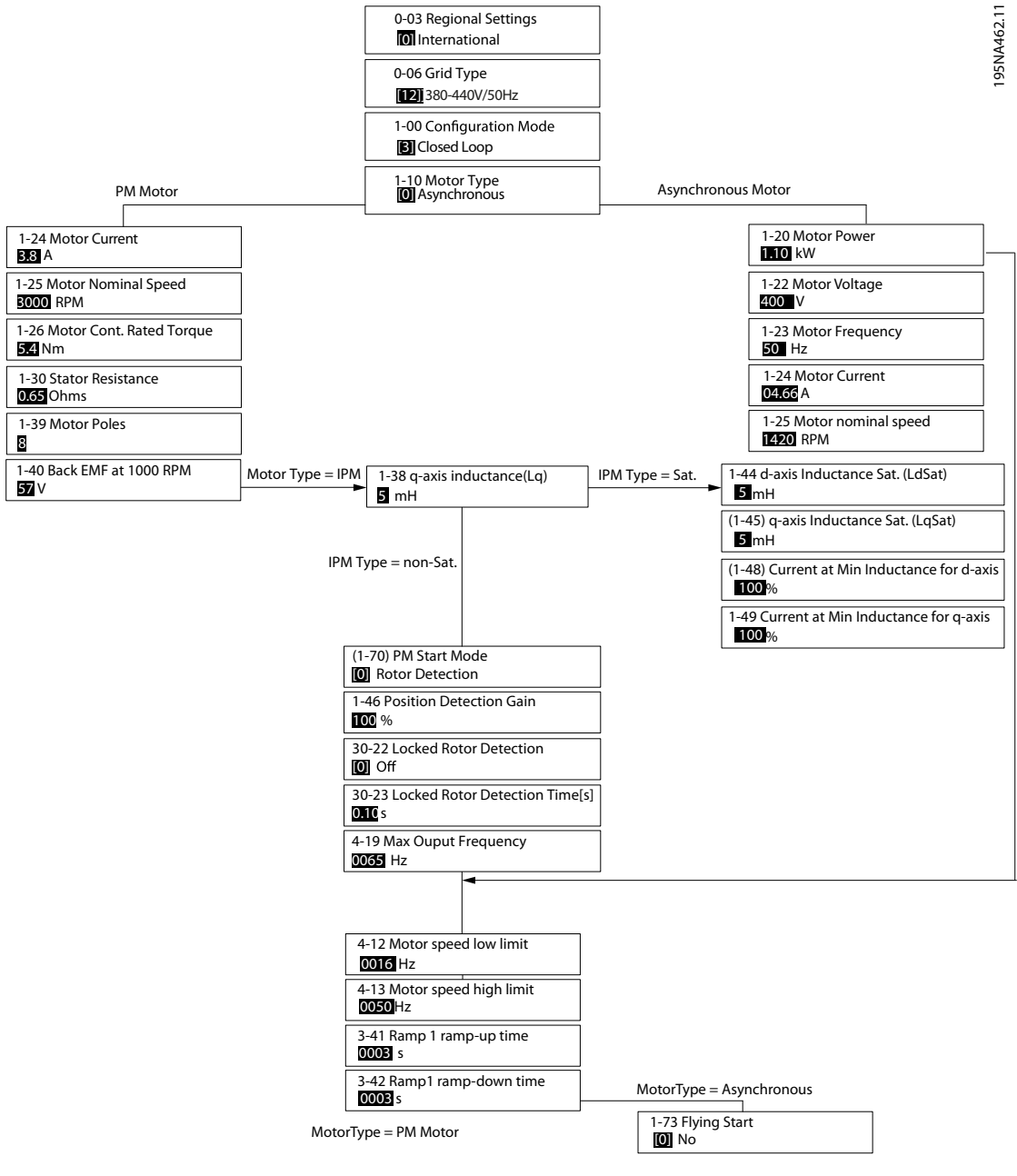

**Ilustração 5.9 Setup do quick menu do motor**

<u>Danfoss</u>

#### <span id="page-39-0"></span>5.4.4 Alterar programação do parâmetro

#### **Acesso rápido para alterar a programação do parâmetro:**

- 1. Para entrar no *Quick Menu*, pressione [Menu] até o indicador no display ficar posicionado sobre *Quick Menu*.
- 2. Pressione [▲] [▼] para selecionar o assistente, setup de malha fechada, setup do motor ou alterações efetuadas e pressione [OK].
- 3. Pressione [▲] [▼] para navegar pelos parâmetros no *Quick Menu*.
- 4. Para selecionar um parâmetro, pressione [OK].
- 5. Pressione [▲] [▼] para alterar o valor de uma programação do parâmetro.
- 6. Pressione [►] para alterar o dígito quando um parâmetro decimal estiver no estado de edição.
- 7. Para aceitar a alteração, pressione [OK].
- 8. Pressione [Back] duas vezes para entrar em *Status* ou pressione [Menu] uma vez para entrar em *Main Menu*.

#### **O** *Main Menu* **acessa todos os parâmetros:**

- 1. Pressione [Menu] até o indicador do display alcançar *Main Menu*.
- 2. Pressione [▲] [▼] para navegar pelos grupos do parâmetro.
- 3. Para selecionar um grupo do parâmetro, pressione [OK].
- 4. Pressione [▲] [▼] para navegar pelos parâmetros no grupo específico.
- 5. Para selecionar o parâmetro, pressione [OK].
- 6. Pressione  $[4]$   $[\nabla]$  para programar ou modificar o valor de um parâmetro.

#### **Alterações realizadas:**

- 1. Pressione [Menu] até o indicador no display alcançar *Quick Menu*.
- 2. Pressione [▲] [▼] para navegar pelos quick menus.
- 3. Para selecionar *05 Alterações Realizadas*, pressione  $[OK]$ .
- **•** *Alterações feitas* lista todos os parâmetros alterados nas configurações padrão.
- **•** A lista mostra somente parâmetros que foram alterados no setup da edição atual.
- **•** Os parâmetros que foram reinicializados para valores padrão não são indicados.
- **•** A mensagem *Empty* (vazio) indica que nenhum parâmetro foi alterado.

#### 5.4.5 Setup do Termistor

Programe *parâmetro 1-90 Motor Thermal Protection* para *[1] Advertência do termistor* ou *[2] Desarme do termistor*. Para obter detalhes, consulte o *Guia de Programação do* VLT® DriveMotorFCP 106 *e do* FCM 106.

## <span id="page-40-0"></span>6 Manutenção, Diagnósticos e Resolução de Problemas

#### 6.1 Manutenção

Sob condições normais de operação e perfis de carga, o conversor de frequência é isento de manutenção em toda sua vida útil projetada. Para evitar panes, perigos e danos, examine o conversor de frequência em intervalos regulares dependendo das condições de operação. As peças gastas ou danificadas devem ser substituídas por peças de reposição originais ou peças padrão. Para suporte e serviço, entre em contato com o fornecedor Danfoss local.

- 1. Leia as advertências de segurança em *[capétulo 2 Segurança](#page-11-0)*.
- 2. Desconecte o conversor de frequência da rede elétrica.
- 3. Desconecte o conversor de frequência da alimentação CC externa, se presente.
- 4. Desconecte o conversor de frequência do motor, pois pode gerar tensão quando girado, por exemplo, por rotação livre.
- 5. Aguarde a descarga do barramento CC. Para obter o tempo de descarga, consulte *[Tabela 2.1](#page-12-0)*.
- 6. Remova o conversor de frequência da placa do adaptador do motor ou da placa de montagem em parede.

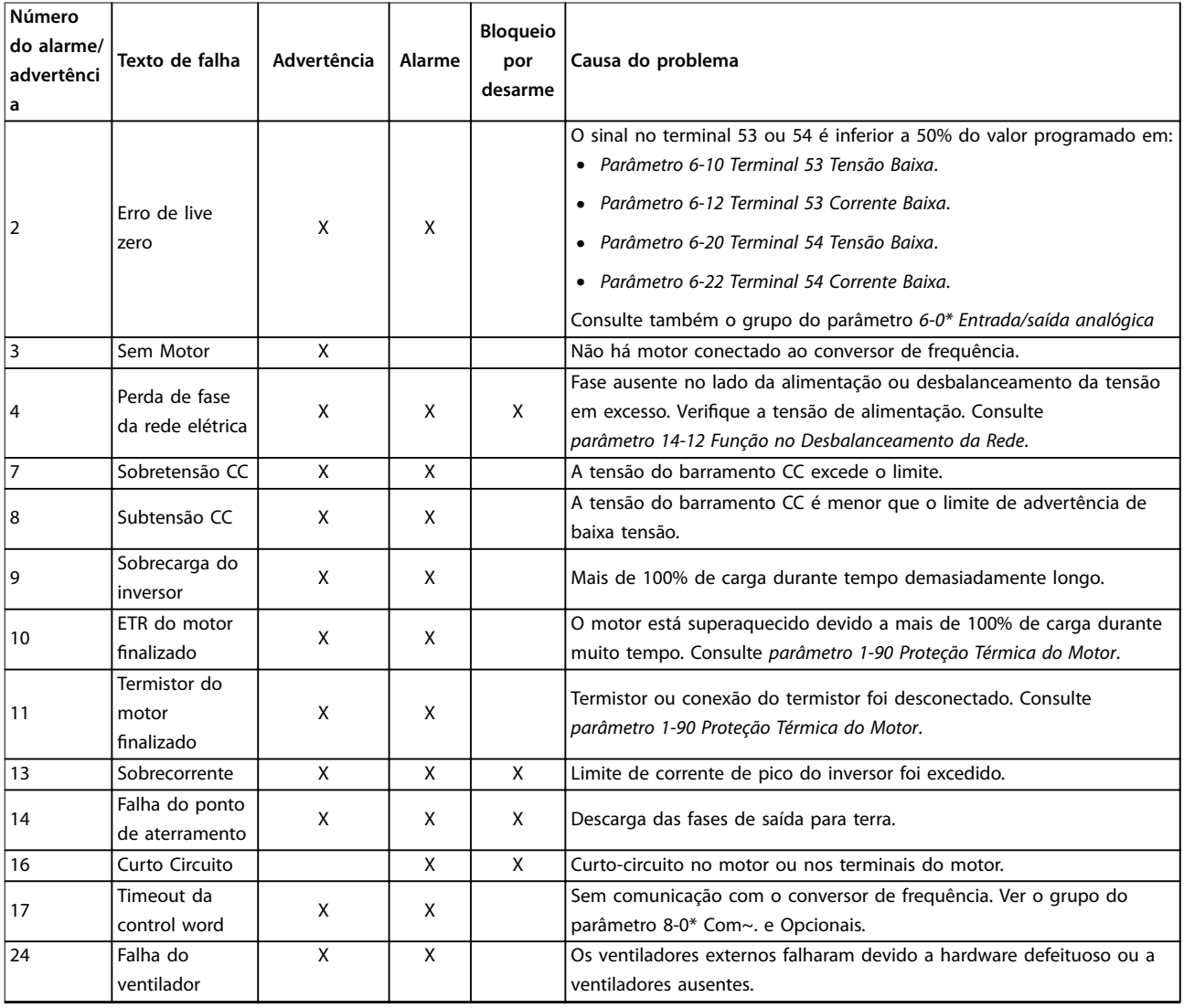

#### 6.2 Lista das advertências e alarmes

<span id="page-41-0"></span>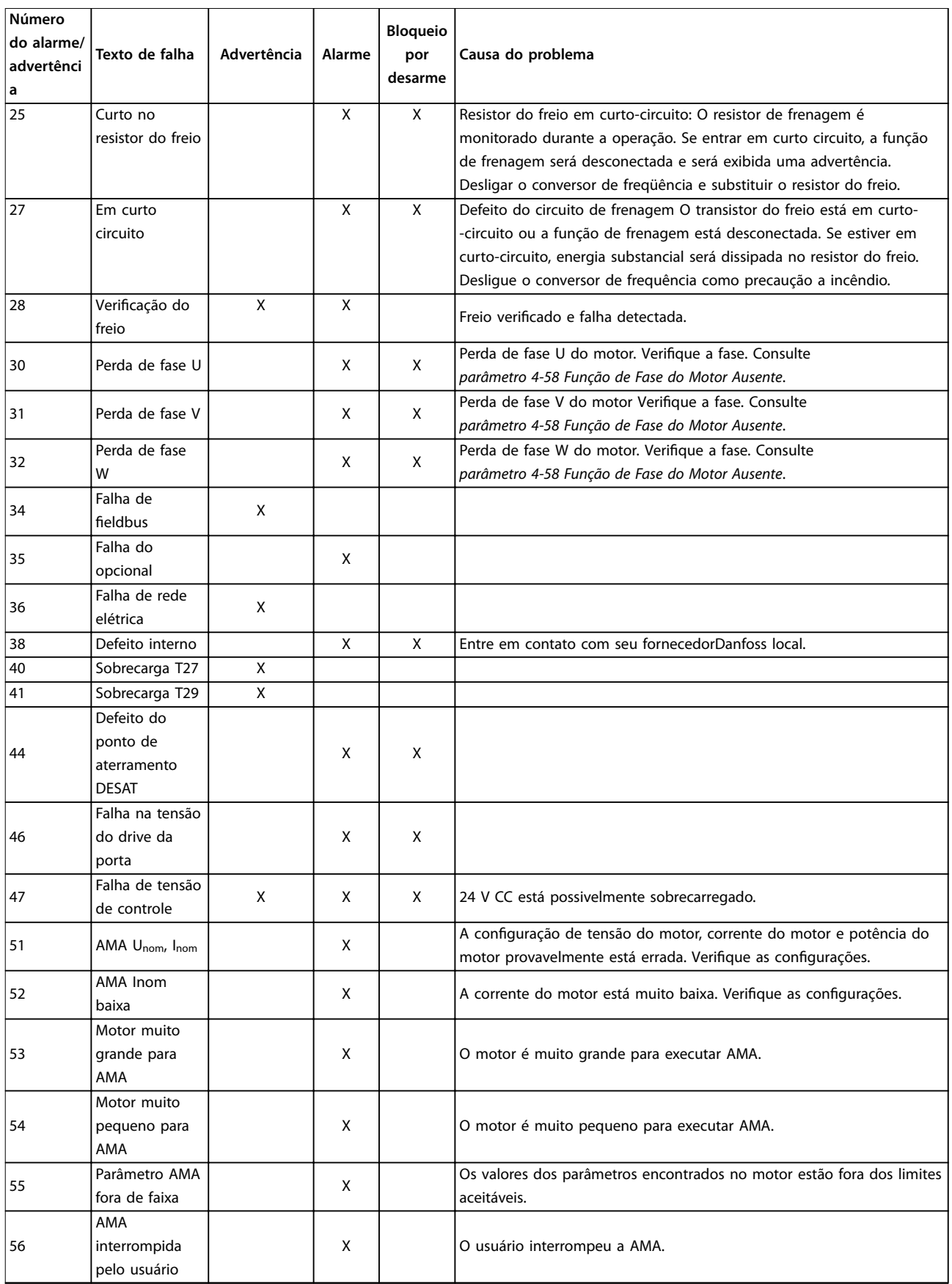

<span id="page-42-0"></span>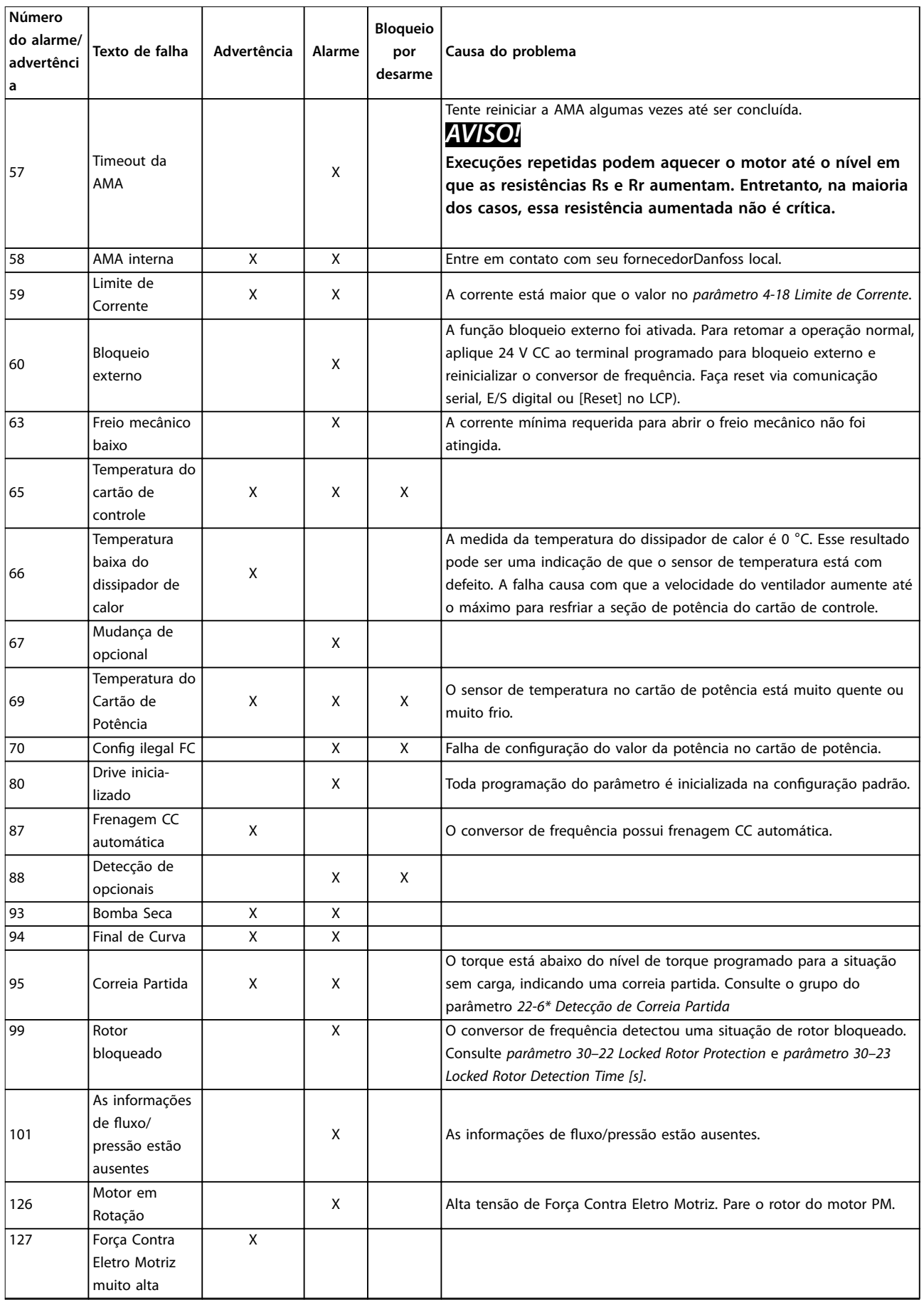

Danfoss

 $\overline{\mathbb{L}}$ 

Danfoss

<span id="page-43-0"></span>**Manutenção, Diagnósticos e ... VLT® DriveMotor FCP 106/FCM 106**

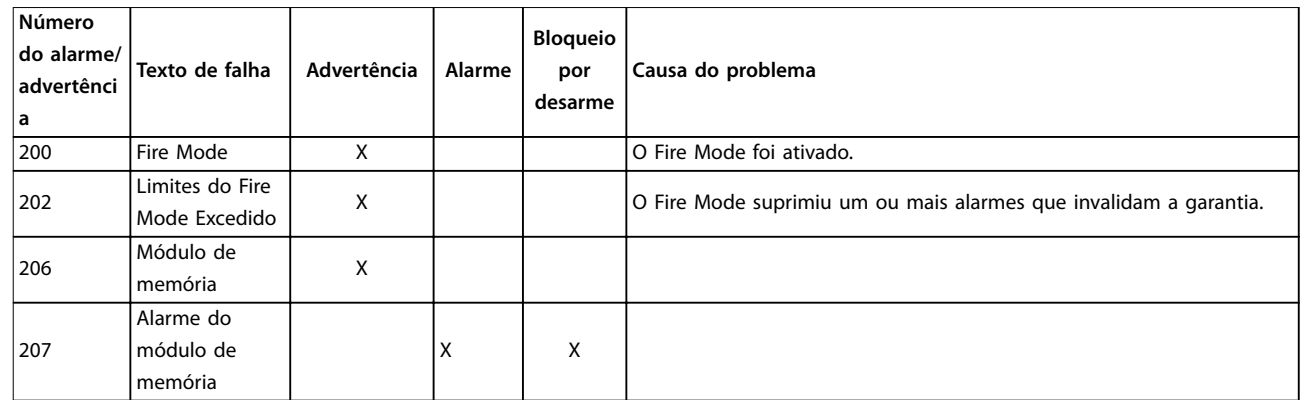

**Tabela 6.1 Advertências e Alarmes**

Danfoss

## <span id="page-44-0"></span>7 Especificações

#### 7.1 Espaços Livres, Dimensões e Pesos

#### 7.1.1 Espaços livres

Para garantir fluxo de ar suficiente para o conversor de frequência, observe o espaço livre mínimo indicado em Tabela 7.1. Quando fluxo de ar for obstruído próximo ao conversor de frequência, certifique-se de haver entrada de ar fresco adequada e exaustão de ar quente da unidade.

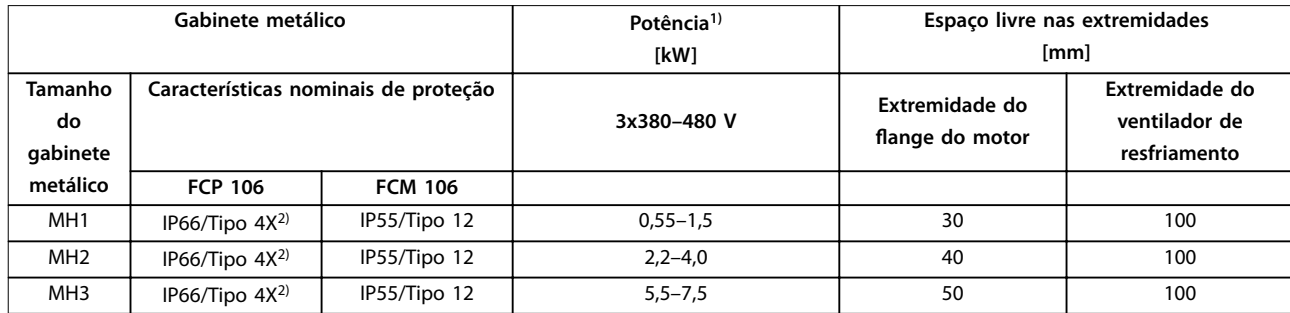

#### **Tabela 7.1 Espaço Livre Mínimo para Resfriamento**

*1) Valor nominal da potência relacionado a NO, consulte [capétulo 7.2 Dados Elétricos.](#page-51-0)*

*2) As classicações de IP e Tipo declaradas são aplicáveis somente quando o FCP 106 estiver montado em uma placa de montagem em parede ou um motor com a placa do adaptador. Certique-se de que a gaxeta entre a placa do adaptador e o motor possui uma classicação de proteção correspondente à classicação exigida para o motor e o conversor de frequência combinados. Como independente, a classicação do gabinete metálico é IP00 e tipo Aberto.*

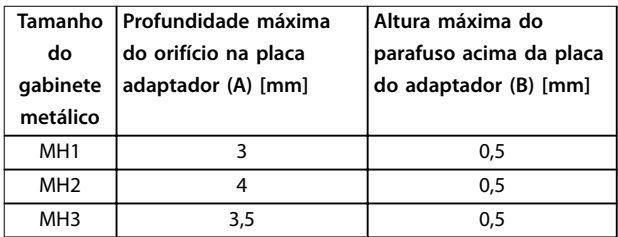

**Tabela 7.2 Informações sobre Parafusos para Apertar a Placa do Adaptador do Motor**

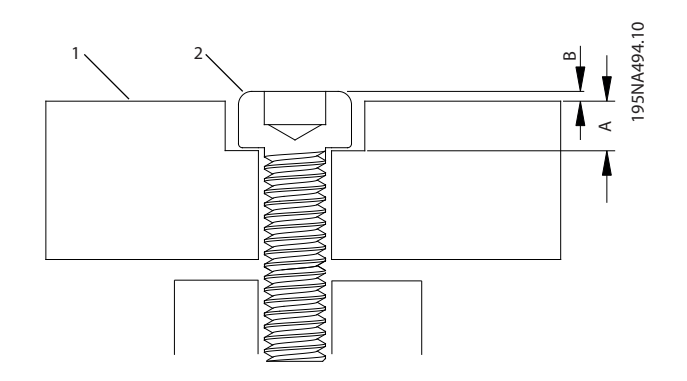

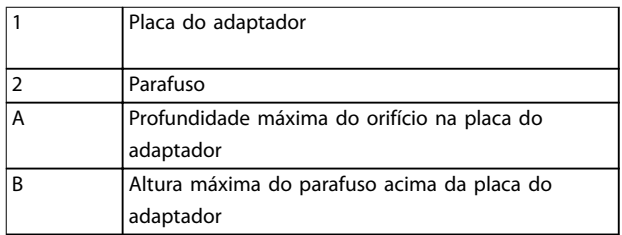

**Ilustração 7.1 Parafusos para Apertar a Placa do Adaptador do Motor**

Danfoss

#### <span id="page-45-0"></span>7.1.2 Dimensões do FCP 106

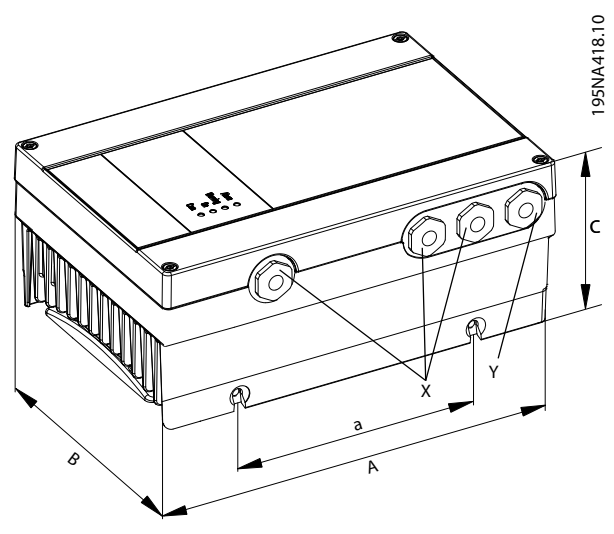

**Ilustração 7.2 FCP 106 Dimensões**

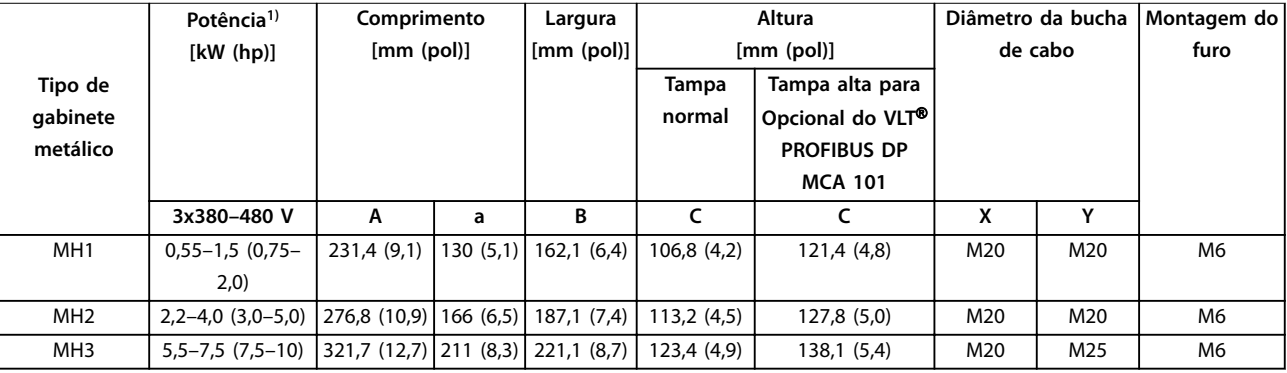

#### **Tabela 7.3 FCP 106 Dimensões**

*1) Valor nominal da potência relacionado a NO, consulte [capétulo 7.2 Dados Elétricos.](#page-51-0)*

Danfoss

<span id="page-46-0"></span>**Especicações Instruções de Utilização**

#### 7.1.3 Dimensões do FCM 106

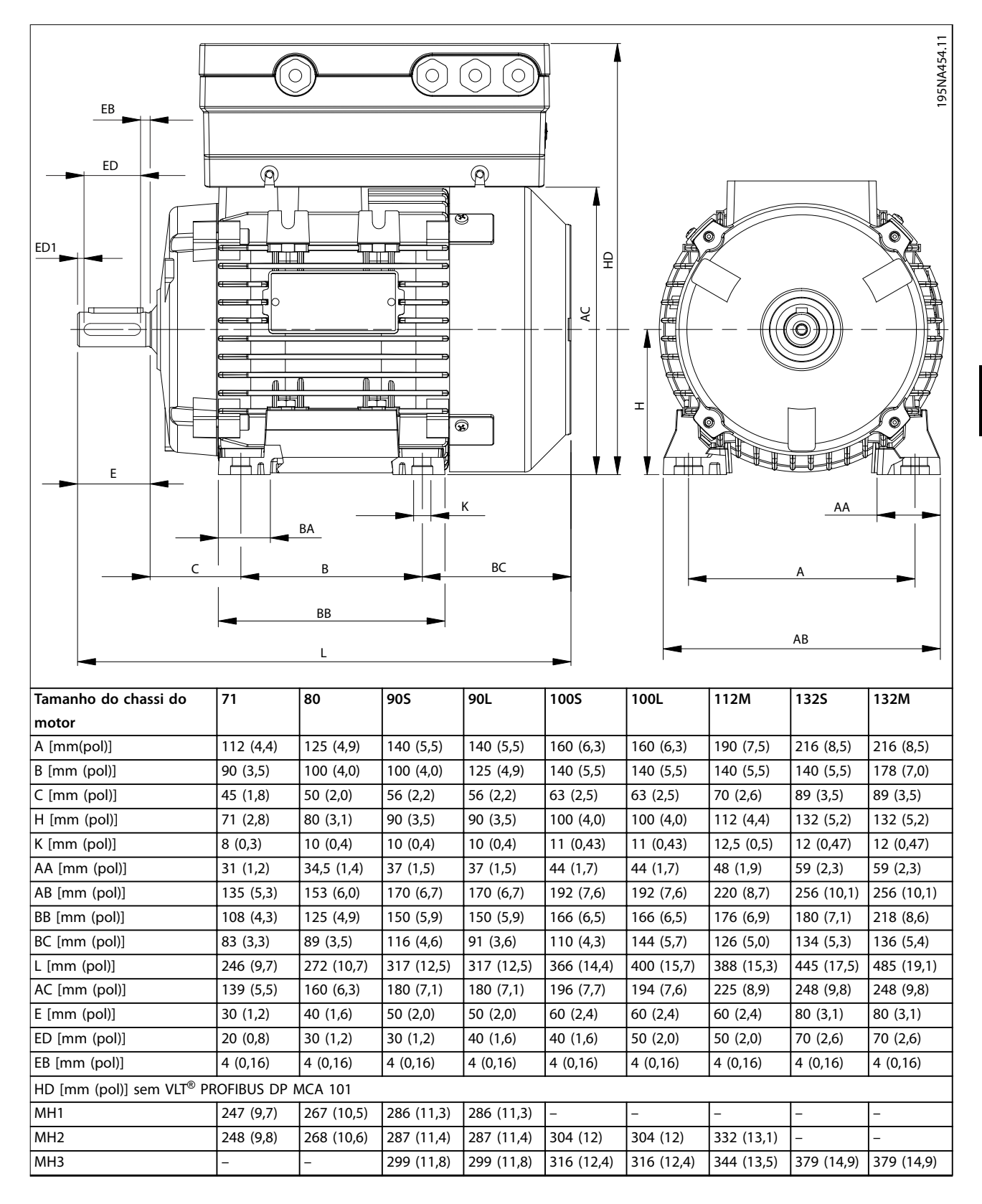

<span id="page-47-0"></span>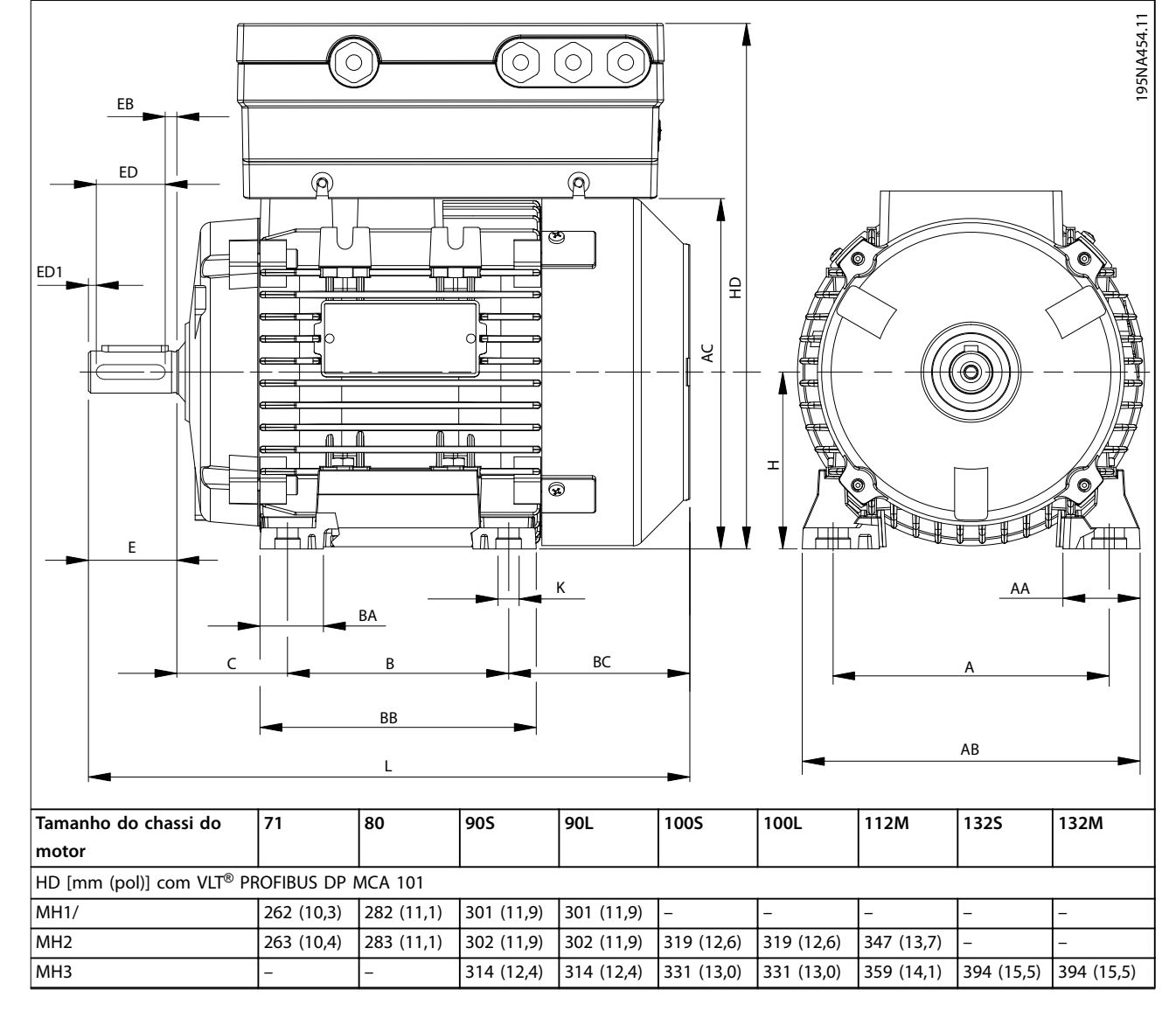

**Tabela 7.4 FCM 106 Dimensões: Montagem sobre Pés - B3 Assíncrono ou Motor PM**

<span id="page-48-0"></span>

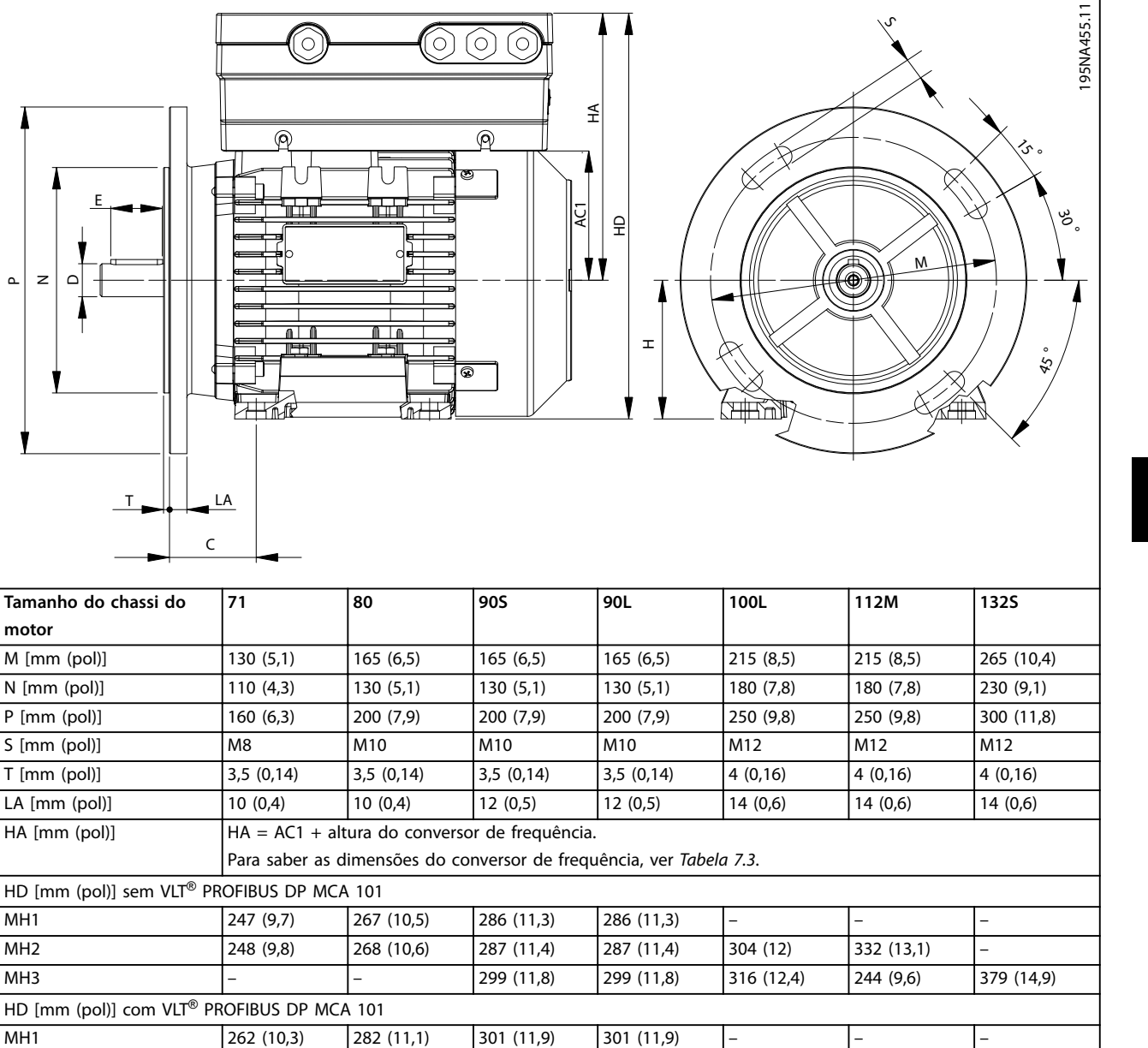

**Tabela 7.5 FCM 106 Dimensões: Montagem do Flange - B5, B35 para Motor PM ou Assíncrono**

MH2 263 (10,4) 283 (11,2) 302 (11,9) 302 (11,9) 319 (12,6) 347 (13,7) – MH3 – – 314 (12,4) 314 (12,4) 331 (13,1) 359 (14,1) 394 (15,5)

<span id="page-49-0"></span>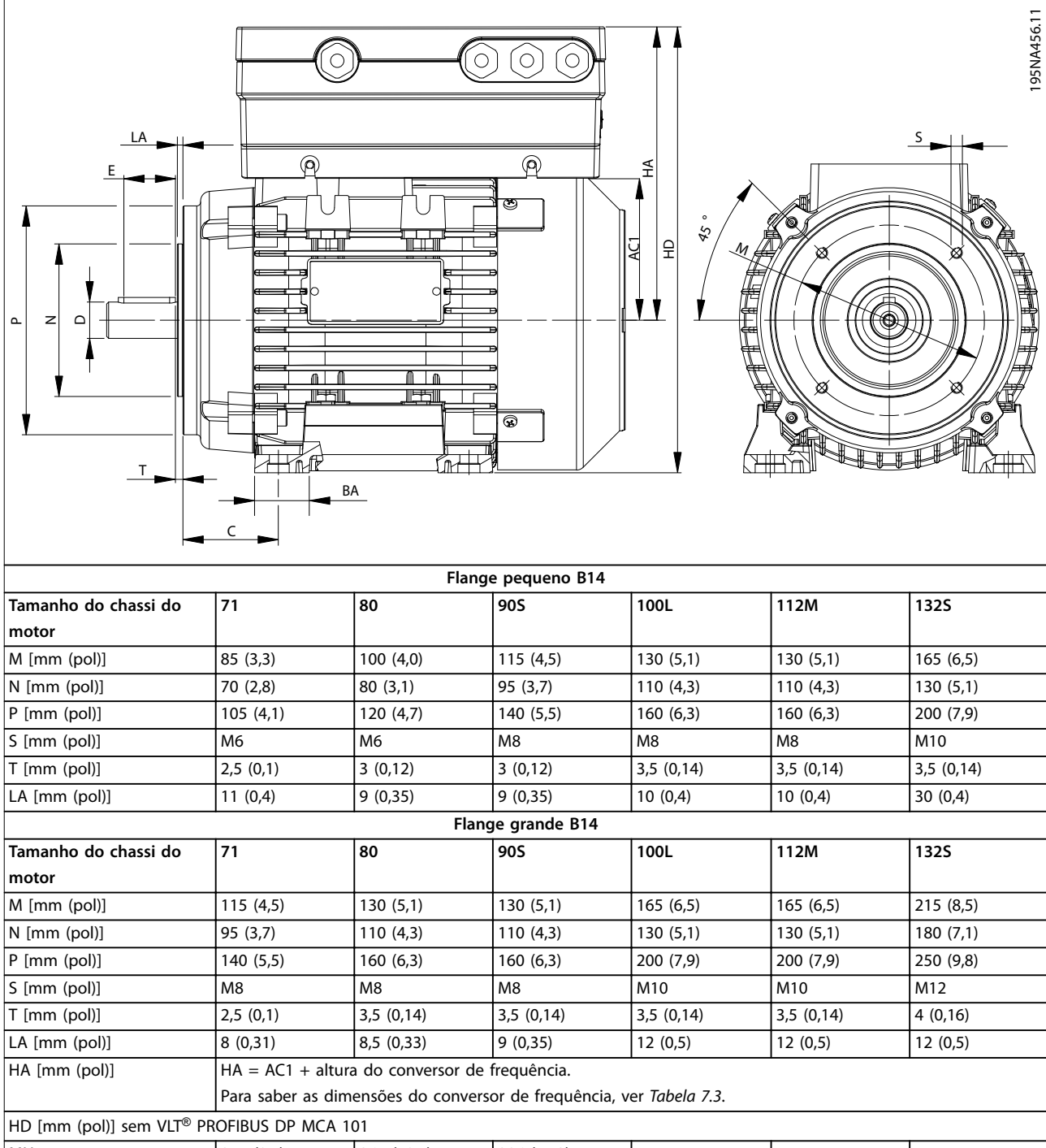

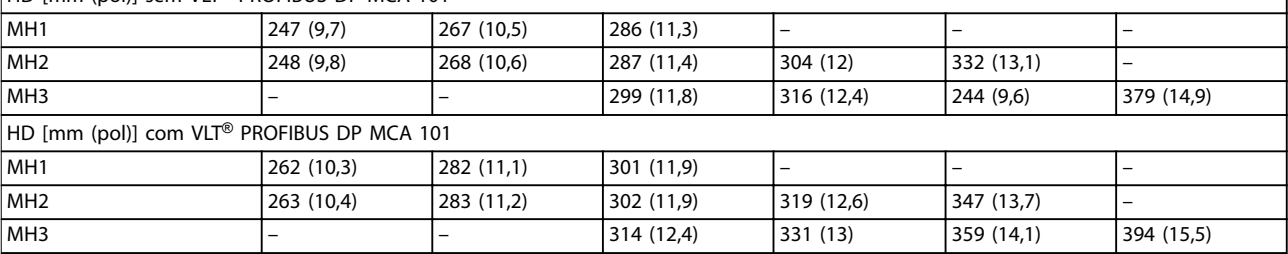

**Tabela 7.6 FCM 106 Dimensões: Montagem Facial - B14, B34 para Motor PM ou Assíncrono**

Danfoss

<span id="page-50-0"></span>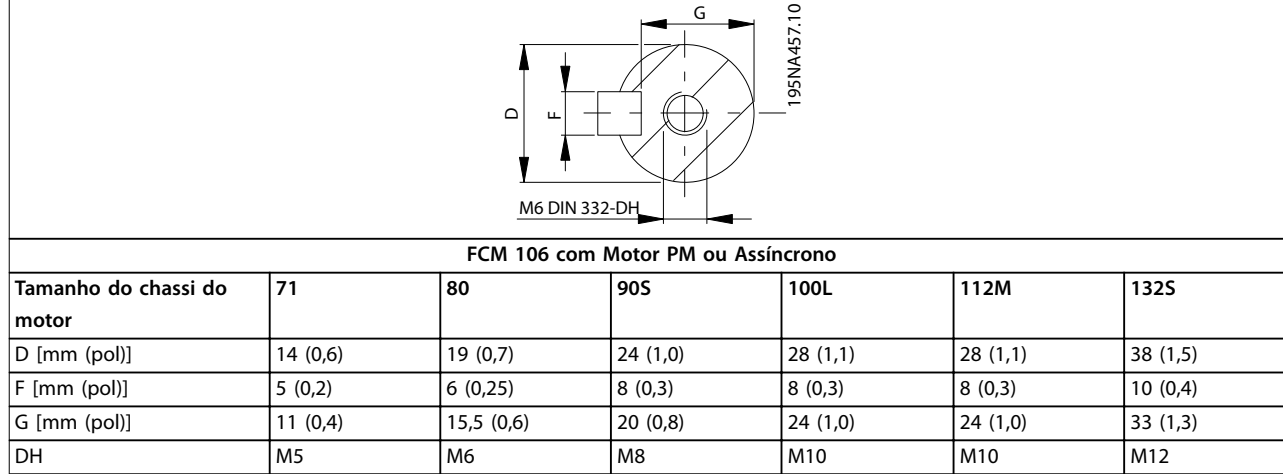

**Tabela 7.7 FCM 106 Dimensões: Extremidade do Eixo do Drive - Motor PM ou Assíncrono**

#### 7.1.4 Peso

Para calcular o peso total da unidade, acrescentar:

- **•** O peso do conversor de frequência e placa do adaptador combinados, consulte *Tabela 7.8*.
- **•** O peso do motor, consulte *Tabela 7.9*.

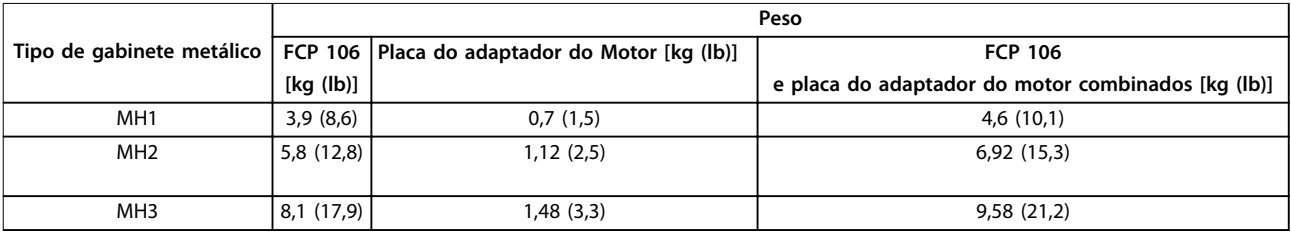

**Tabela 7.8 Peso de FCP 106**

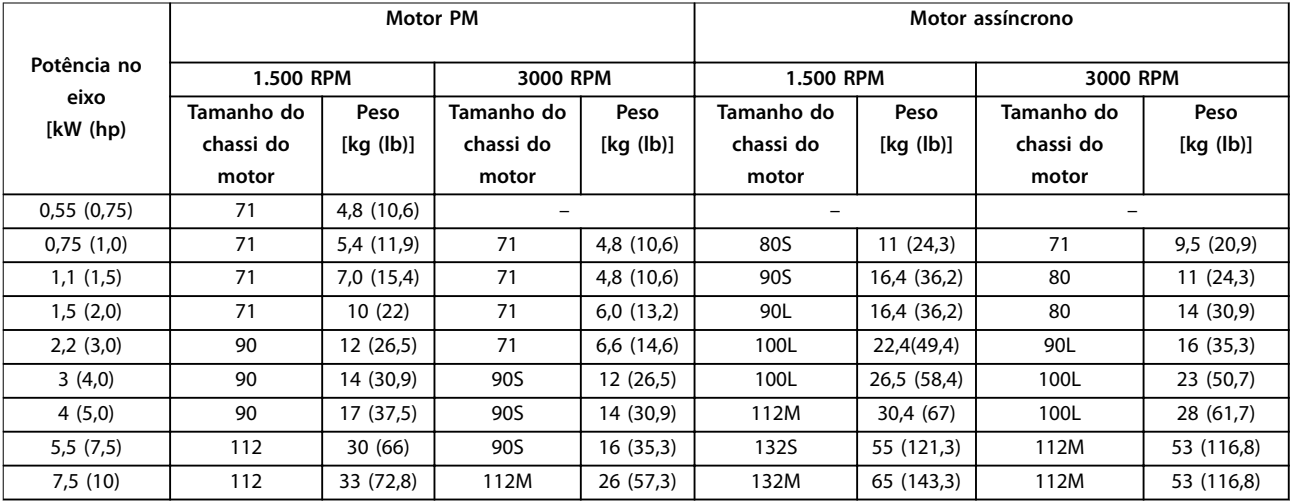

**Tabela 7.9 Peso do Motor Aproximado**

#### <span id="page-51-0"></span>7.2 Dados Elétricos

#### 7.2.1 Alimentação de rede elétrica 3x380-480 V CA Normal e sobrecarga alta

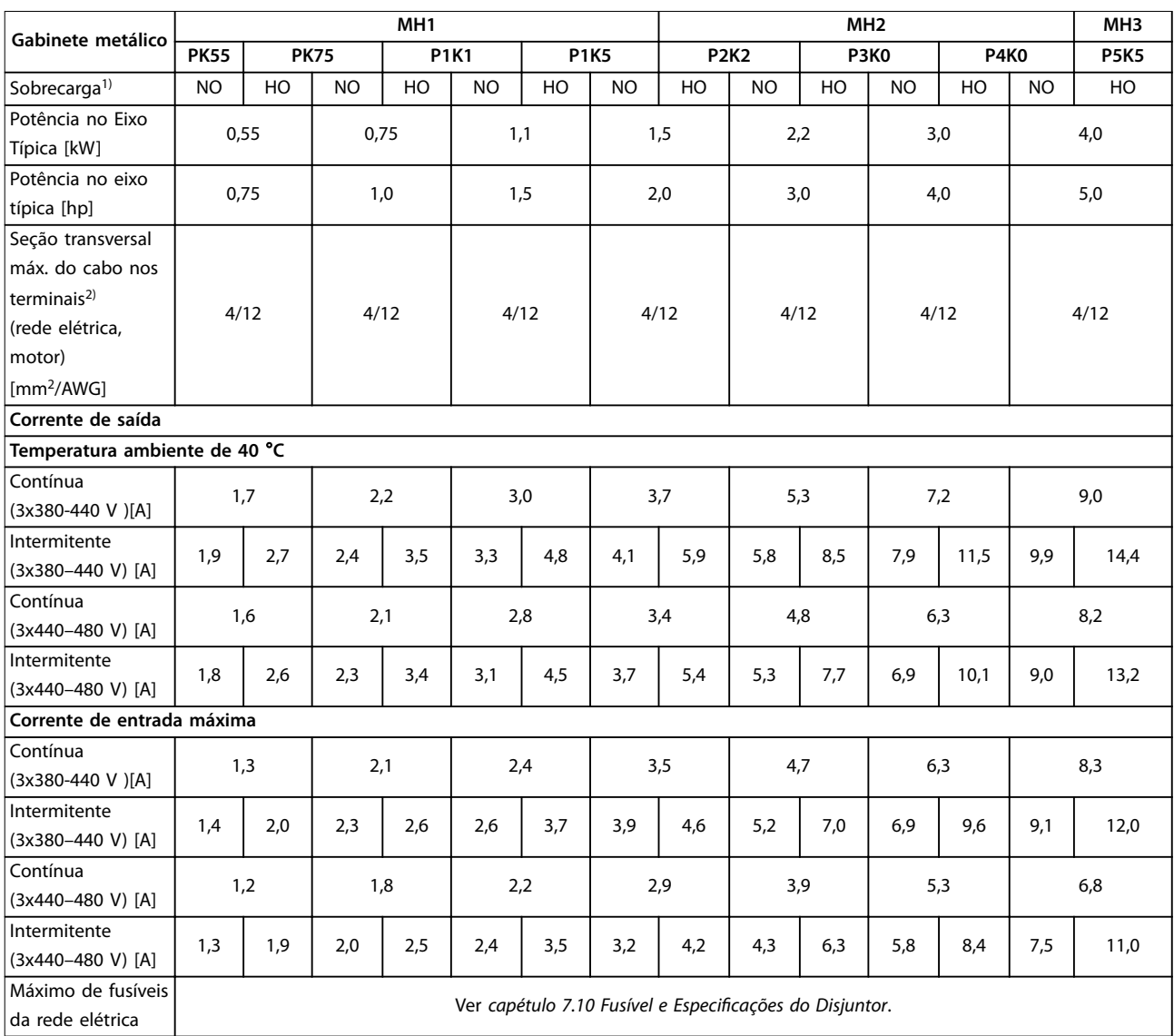

#### **Tabela 7.10 Alimentação de rede elétrica 3x380-480 V CA Normal e sobrecarga alta: Gabinete metálico MH1, MH2 e MH3**

*1) NO: Sobrecarga normal 110% durante 1 minuto. HO: Sobrecarga alta, 160% durante 1 minuto. Um conversor de frequência destinado para HO requer características nominais do motor correspondentes. Por exemplo, Tabela 7.10 mostra que um motor de 1,5 kW para HO requer um conversor de frequência P2K2.*

*2) A seção transversal máxima do cabo é a maior seção transversal que pode ser conectada aos terminais. Obedeça sempre as normas nacionais e locais.*

## Danfoss

<span id="page-52-0"></span>

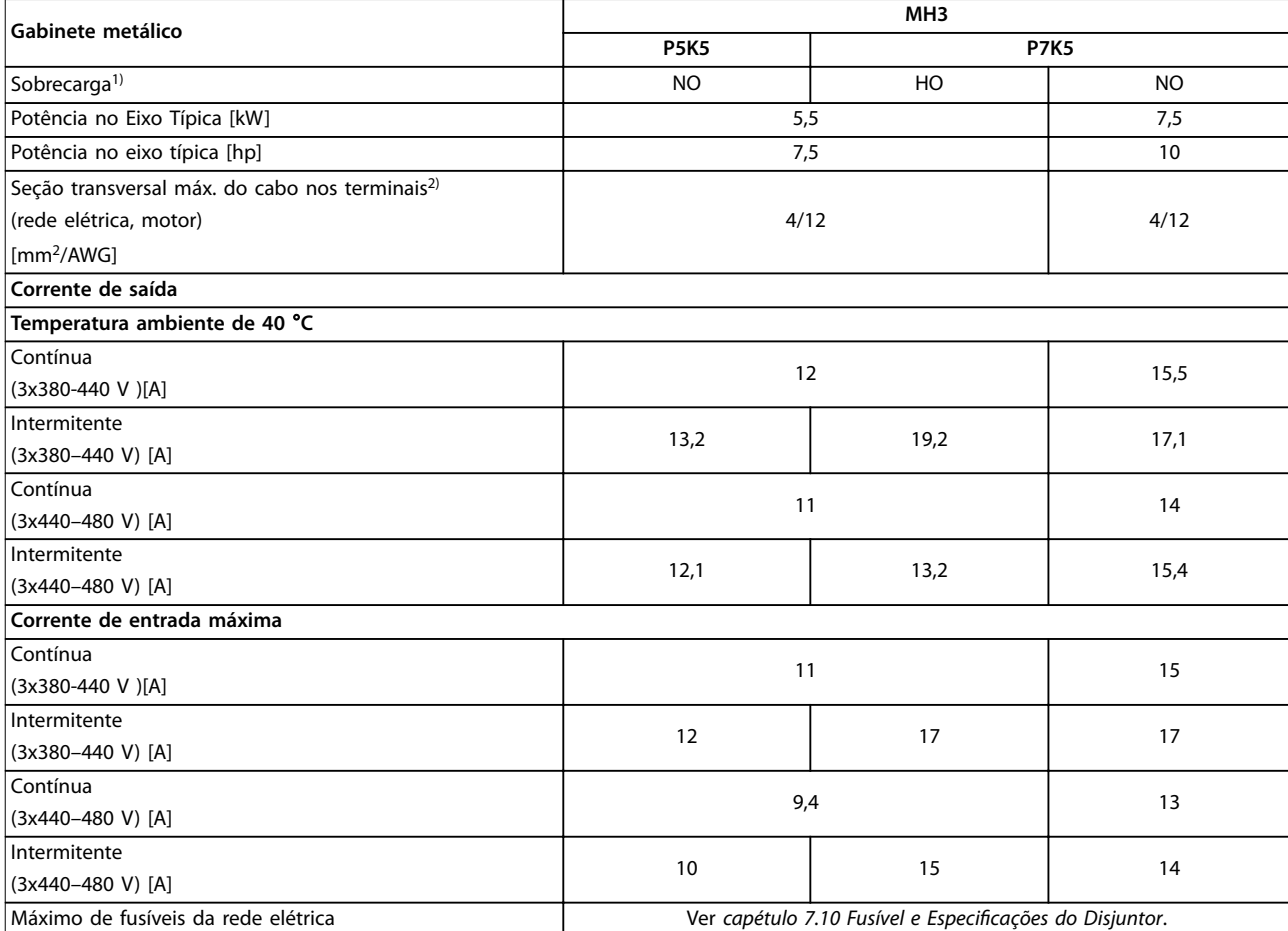

#### **Tabela 7.11 Alimentação de rede elétrica 3x380-480 V CA Normal e alta Sobrecarga: Gabinete metálico MH3**

*1) NO: Sobrecarga normal 110% durante 1 minuto. HO: Sobrecarga alta, 160% durante 1 minuto.*

*Um conversor de frequência destinado para HO requer características nominais do motor correspondentes. Por exemplo, Tabela 7.11 mostra que um motor de 5,5 kW para HO requer um conversor de frequência P7K5.*

*2) A seção transversal máxima do cabo é a maior seção transversal que pode ser conectada aos terminais. Obedeça sempre as normas nacionais e locais.*

#### <span id="page-53-0"></span>Especificações **VLT®** DriveMotor FCP 106/FCM 106

#### 7.3 Alimentação de Rede Elétrica

#### Alimentação de rede elétrica (L1, L2, L3)

Tensão de alimentação 380–480 V ±10%

*Tensão de rede elétrica baixa/queda da rede elétrica:*

*• Durante baixa tensão de rede ou queda da rede elétrica, o conversor de frequência continua até que a tensão no barramento CC caia abaixo do nível mínimo de parada. Normalmente esse nível corresponde a 15% abaixo da tensão de alimentação nominal mais baixa do conversor de frequência. Energização e torque total não podem ser esperados em tensão de rede menos que 10% abaixo da tensão de alimentação nominal mais baixa do conversor de frequência.*

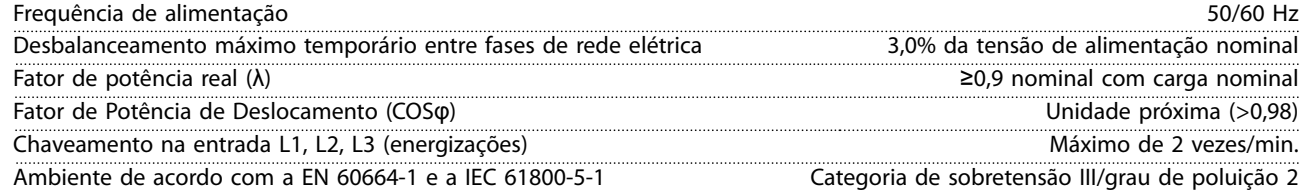

A unidade é apropriada para uso em um circuito capaz de fornecer não mais que:

- **•** 100.000 RMS de Amperes simétricos, 480 V máximo, com fusíveis usados como proteção do circuito de derivação.
- **•** Consulte *[Tabela 7.15](#page-57-0)* e *[Tabela 7.16](#page-57-0)* ao utilizar disjuntores como proteção do circuito de derivação.

#### 7.4 Proteção e Recursos

#### Proteção e recursos

- **•** Proteção térmica eletrônica do motor contra sobrecarga.
- **•** O monitoramento da temperatura do dissipador de calor garante que o conversor de frequência desarma quando a temperatura alcançar 90 °C (194 °F) ±5 °C (41 °F). Uma sobrecarga de temperatura não pode ser reinicializada até a temperatura do dissipador de calor estar abaixo de 70 °C (158 °F) ±5 °C (41 °F). No entanto, essas temperaturas podem variar dependendo da potência, dos gabinetes metálicos etc. O conversor de frequência tem uma função de derating automático para evitar que o dissipador de calor atinja 90 °C (194 °F).
- **•** Os terminais do motor do conversor de frequência U, V e W estão protegidos contra falhas de aterramento na energização e partida do motor.
- **•** Quando uma das fases do motor estiver ausente, o conversor de frequência desarma e emite um alarme.
- **•** Se uma das fases de rede elétrica estiver ausente, o conversor de frequência desarma ou emite uma advertência (dependendo da carga).
- **•** O monitoramento da tensão do barramento CC garante que o conversor de frequência desarma quando a tensão do barramento CC ficar muito baixa ou muito alta.
- **•** O conversor de frequência está protegido contra falhas de aterramento nos terminais U, V e W do motor.
- **•** Todos os terminais de controle e terminais de relés 01-03/04-06 estão em conformidade com a PELV (Tensão Extra Baixa Protetiva). Porém, essa conformidade não se aplica à perna em Delta aterrada acima de 300 V.

#### 7.5 Condições ambiente

#### Ambiente

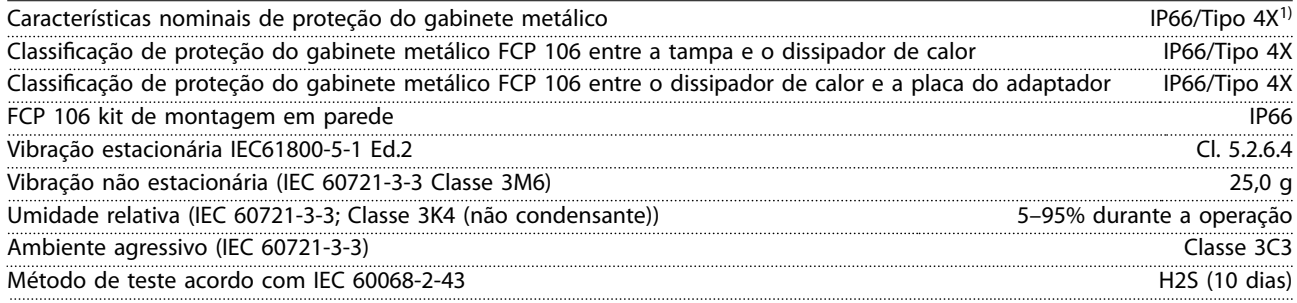

Danfoss

<span id="page-54-0"></span>**Especicações Instruções de Utilização**

Temperatura ambiente de 24 horas) de 104 °F) (média de 24 horas) de 24 horas) de 24 horas) de 24 horas) de 24 horas

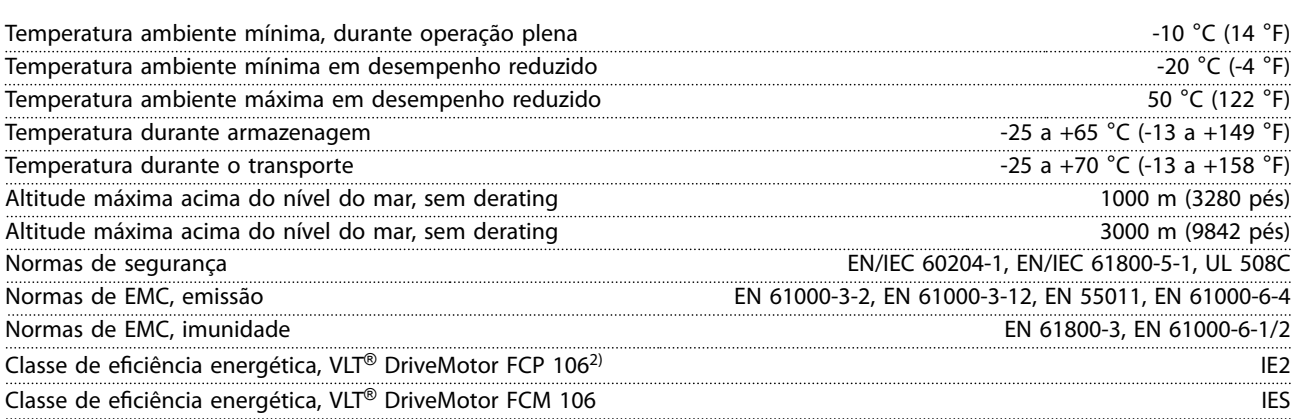

*1) As classicações de IP e Tipo declaradas são aplicáveis somente quando o FCP 106 estiver montado em uma placa de montagem em parede ou um motor com a placa do adaptador. Certique-se de que a gaxeta entre a placa do adaptador e o motor possui uma classicação de proteção correspondente à classicação exigida para o motor e o conversor de frequência combinados. Como conversor de frequência independente, a classicação do gabinete é IP00, tipo aberto. 2) Determinada de acordo com EN50598-2 em:*

- *• Carga nominal.*
- *• 90% frequência nominal.*
- *• Conguração de fábrica da frequência de chaveamento.*
- *• Conguração de fábrica do padrão de chaveamento.*

#### 7.6 Especificações de Cabo

Comprimentos de cabo e seções transversais

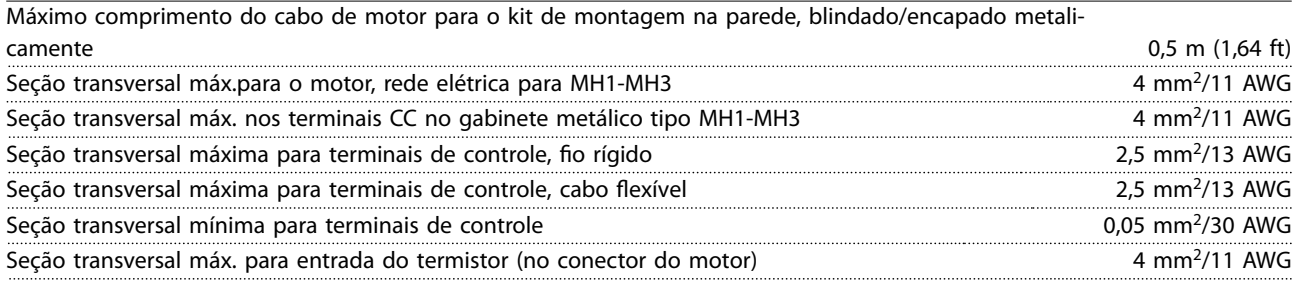

#### 7.7 Entrada/Saída de controle e dados de controle

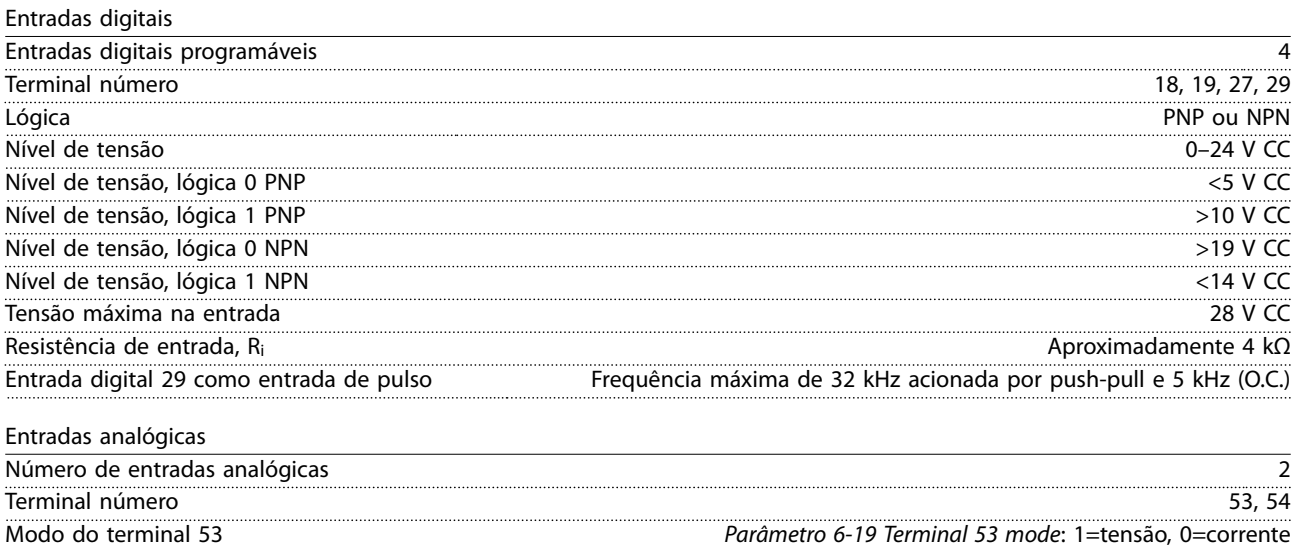

Danfoss

#### <span id="page-55-0"></span>**Especificações VLT®** DriveMotor FCP 106/FCM 106

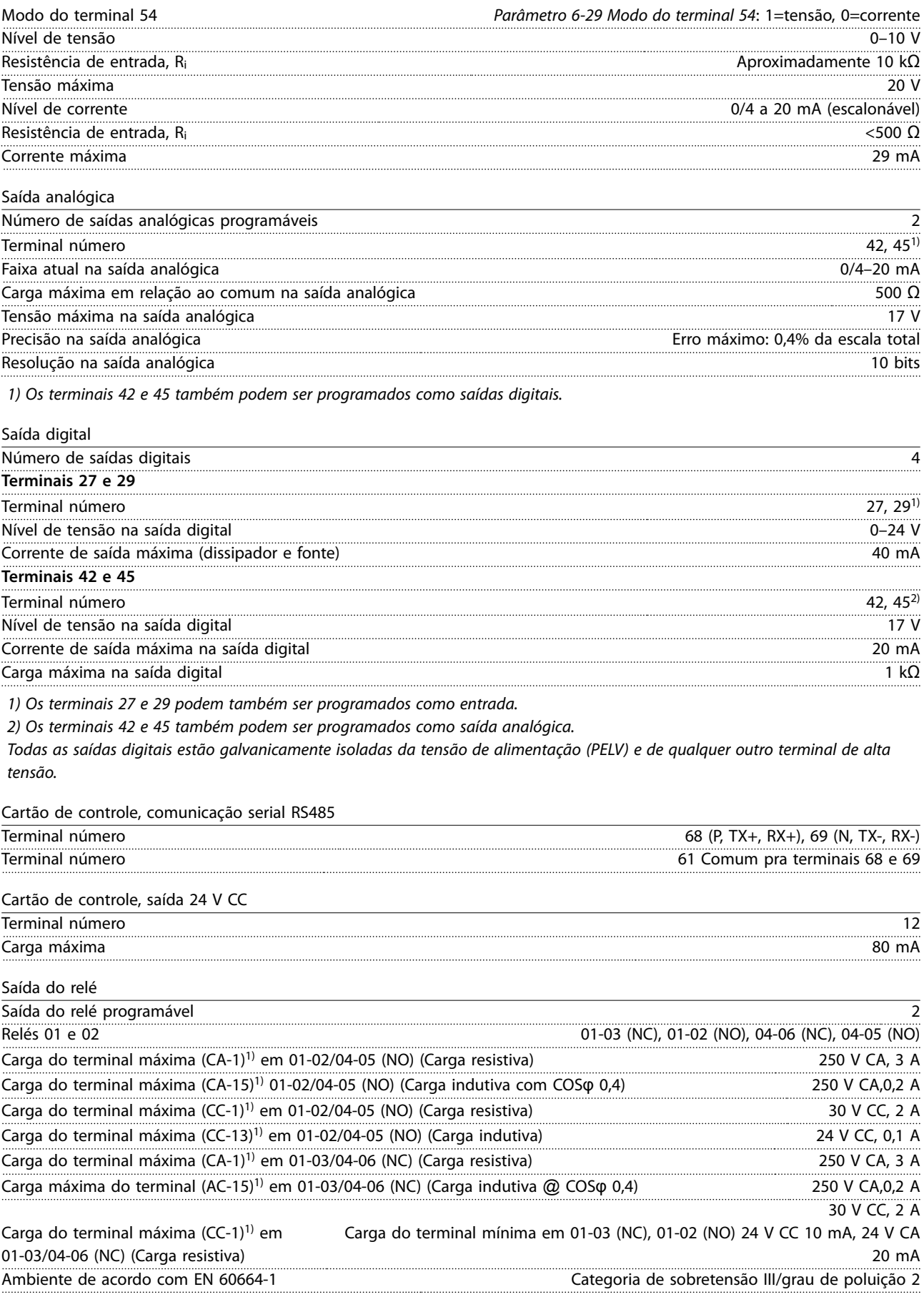

*1) IEC 60947 seções 4 e 5.* 

## Danfoss

<span id="page-56-0"></span>**Especicações Instruções de Utilização**

Cartão de controle, saída 10 V CC

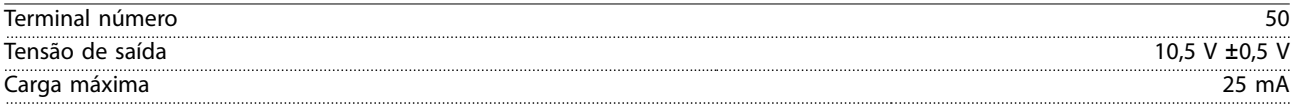

#### 7.8 Torques de Aperto de Conexão

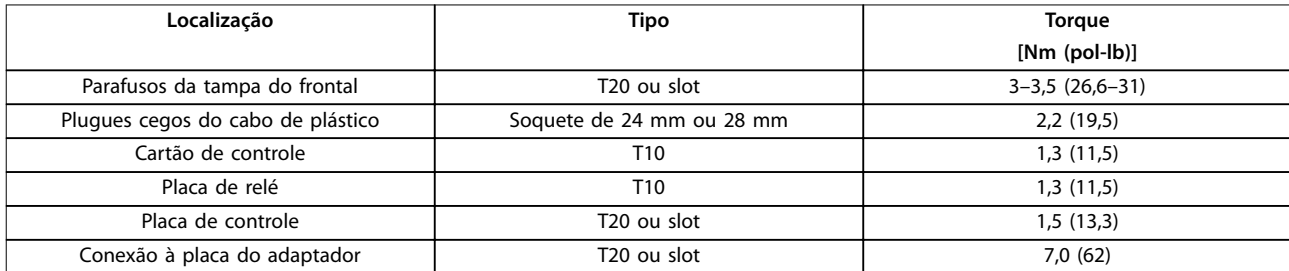

#### **Tabela 7.12 Torques de Aperto dos Parafusos Externos do Conversor de Frequência**

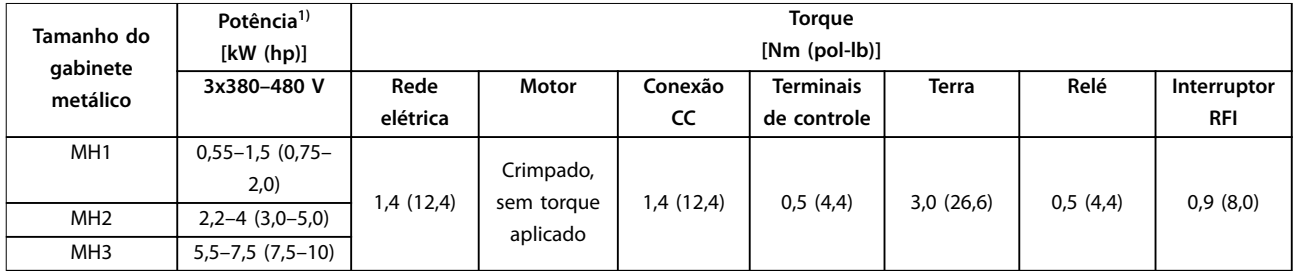

#### **Tabela 7.13 Torques de Aperto dos Parafusos Internos do Conversor de Frequência**

*1) O valor nominal da potência relaciona-se a NO, ver [capétulo 7.2 Dados Elétricos.](#page-51-0)*

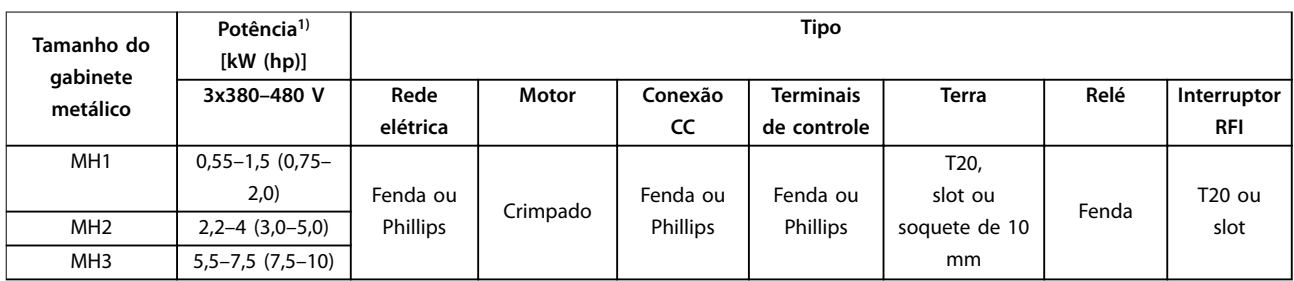

#### **Tabela 7.14 Tipos de Parafusos Internos do Conversor de Frequência**

*1) O valor nominal da potência relaciona-se a NO, ver [capétulo 7.2 Dados Elétricos.](#page-51-0)*

#### 7.9 Especificações do Motor FCM 106

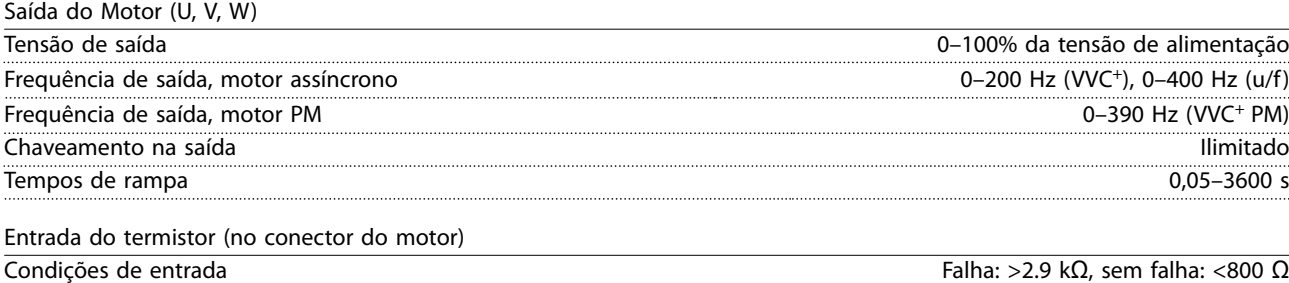

Danfoss

#### <span id="page-57-0"></span>7.10 Fusível e Especificações do Disjuntor

#### **Proteção de sobrecorrente**

Fornece proteção de sobrecarga para evitar superaquecimento dos cabos na instalação. Sempre execute a proteção de sobrecorrente de acordo com as normas locais e nacionais. Os fusíveis devem ser projetados para proteger um circuito capaz de fornecer o máximo 100,000 Arms (simétrico), 480 V no máximo. Consulte *Tabela 7.15* e *Tabela 7.16* para obter a capacidade de frenagem do Danfoss disjuntor CTI25M a no máximo 480 V.

#### **Conformidade com o UL/não conformidade com o UL**

Para garantir estar em conformidade com o UL 508C ou IEC 61800-5-1, use os disjuntores ou fusíveis indicados em *Tabela 7.15*, *Tabela 7.16* e *[Tabela 7.17](#page-58-0)*.

#### *AVISO!*

#### **DANOS NO EQUIPAMENTO**

**Em caso de mau funcionamento, a falha em seguir as recomendações de proteção pode resultar em danos no conversor de frequência.**

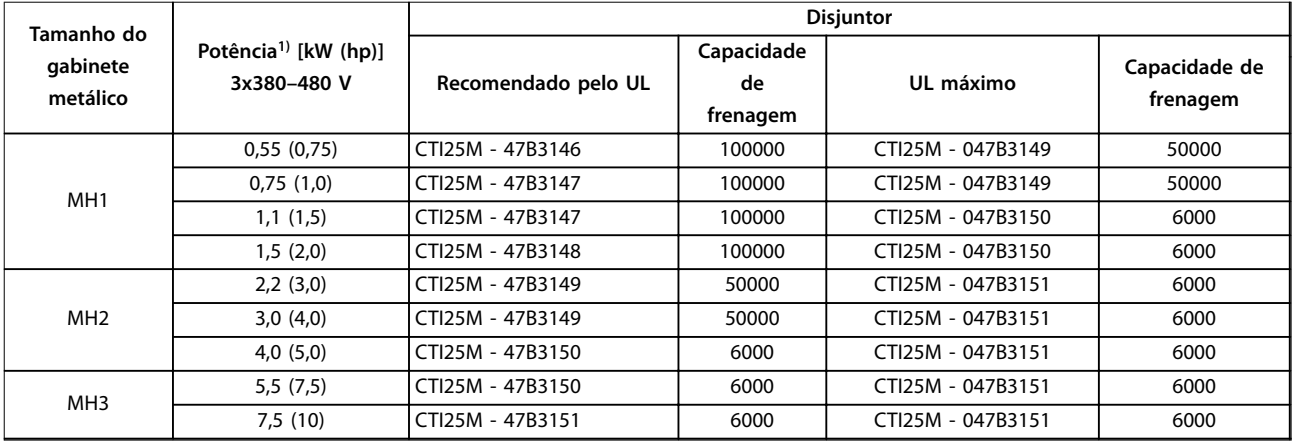

#### **Tabela 7.15 Disjuntores, UL**

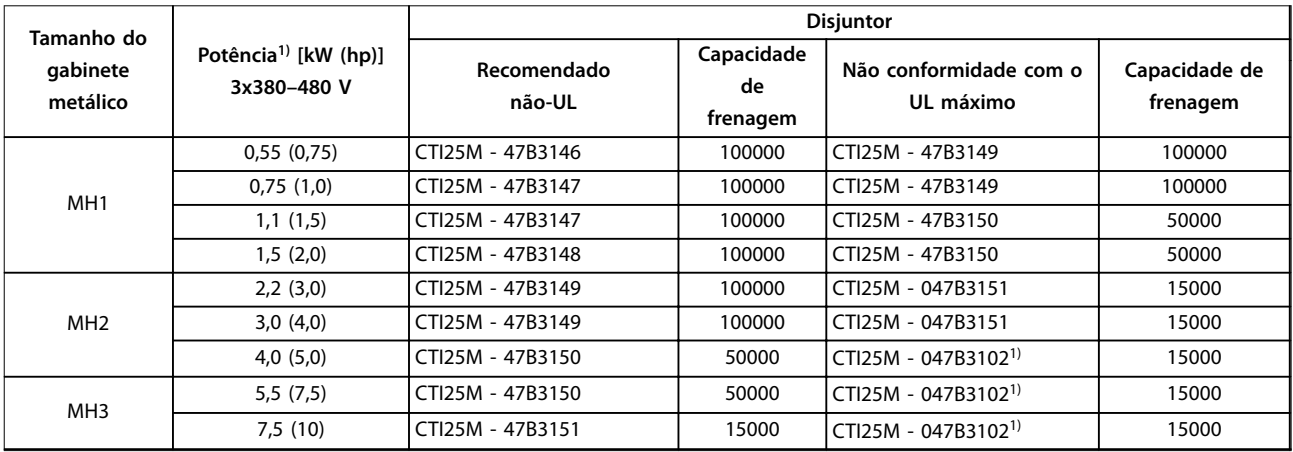

#### **Tabela 7.16 Disjuntores, Não conformidade com o UL**

*1) Nível máximo de desarme programado para 32 A.*

<span id="page-58-0"></span>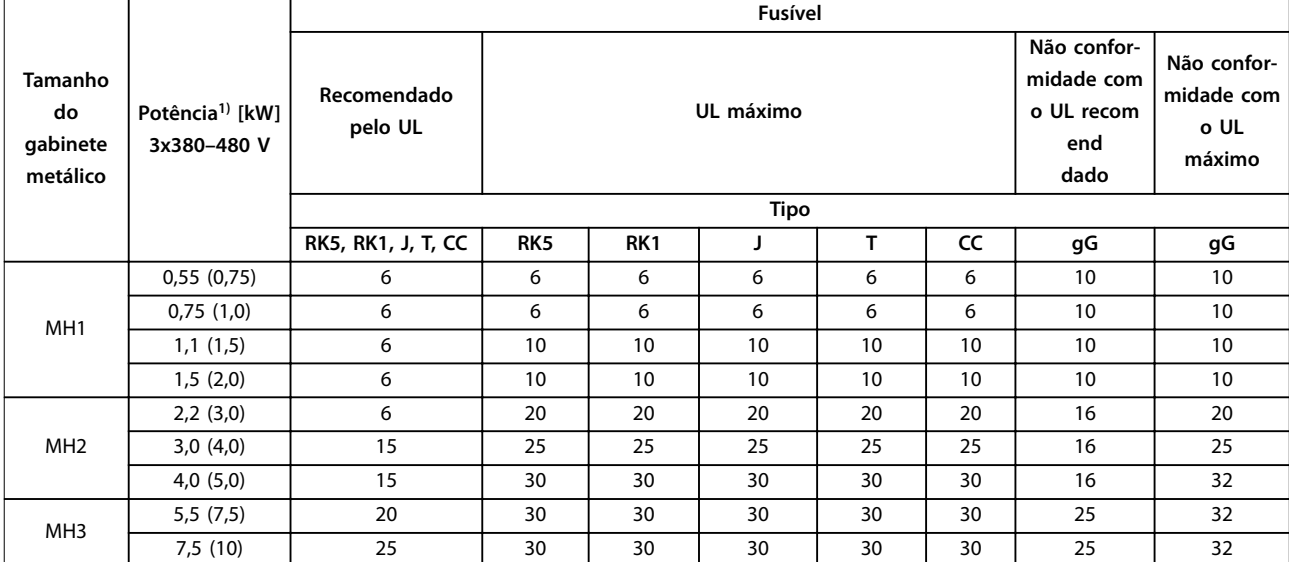

#### **Tabela 7.17 Fusíveis**

*1) Valor nominal da potência relacionado a NO, consulte [capétulo 7.2 Dados Elétricos.](#page-51-0)*

Danfoss

## <span id="page-59-0"></span>8 Apêndice

#### 8.1 Abreviações e Convenções

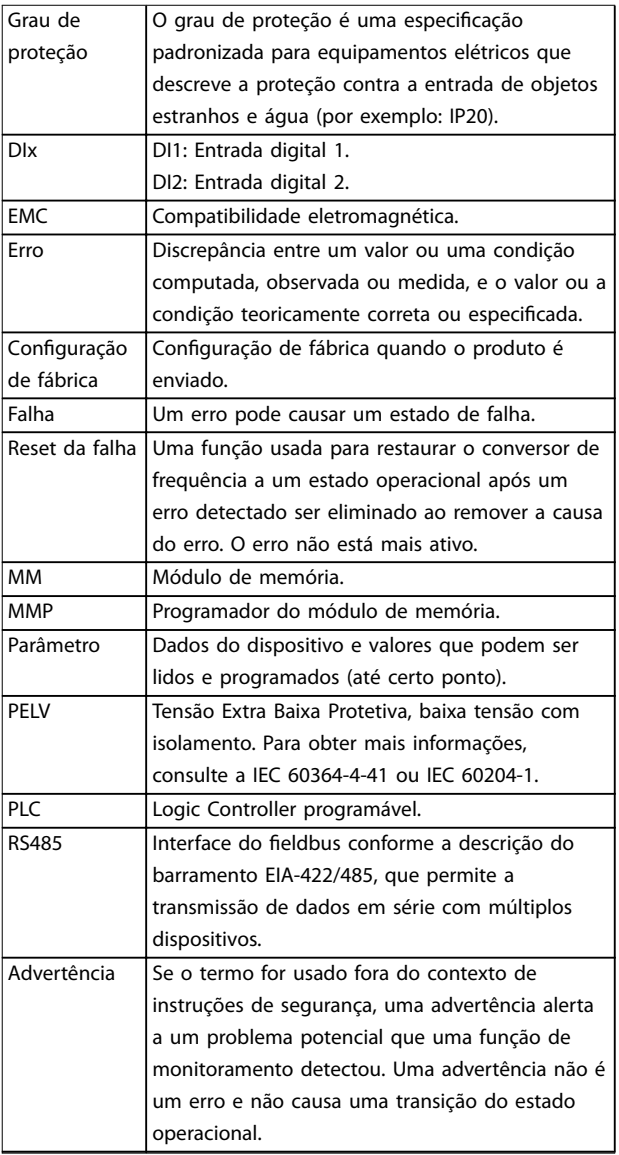

**Convenções**

- **•** Listas numeradas indicam os procedimentos.
- **•** Listas de itens indicam outras informações e a descrição das ilustrações.
- **•** O texto em itálico indica:
	- **-** Referência cruzada.
	- **-** Link.
	- **-** Rodapé.
	- **-** Nome do parâmetro.
	- **-** Nome do grupo do parâmetro.
	- **-** Opcional de parâmetro.
- **•** Todas as dimensões são em mm (polegada).

#### 8.2 Estrutura de Menu dos Parâmetros

**Tabela 8.1 Abreviações**

<span id="page-60-0"></span>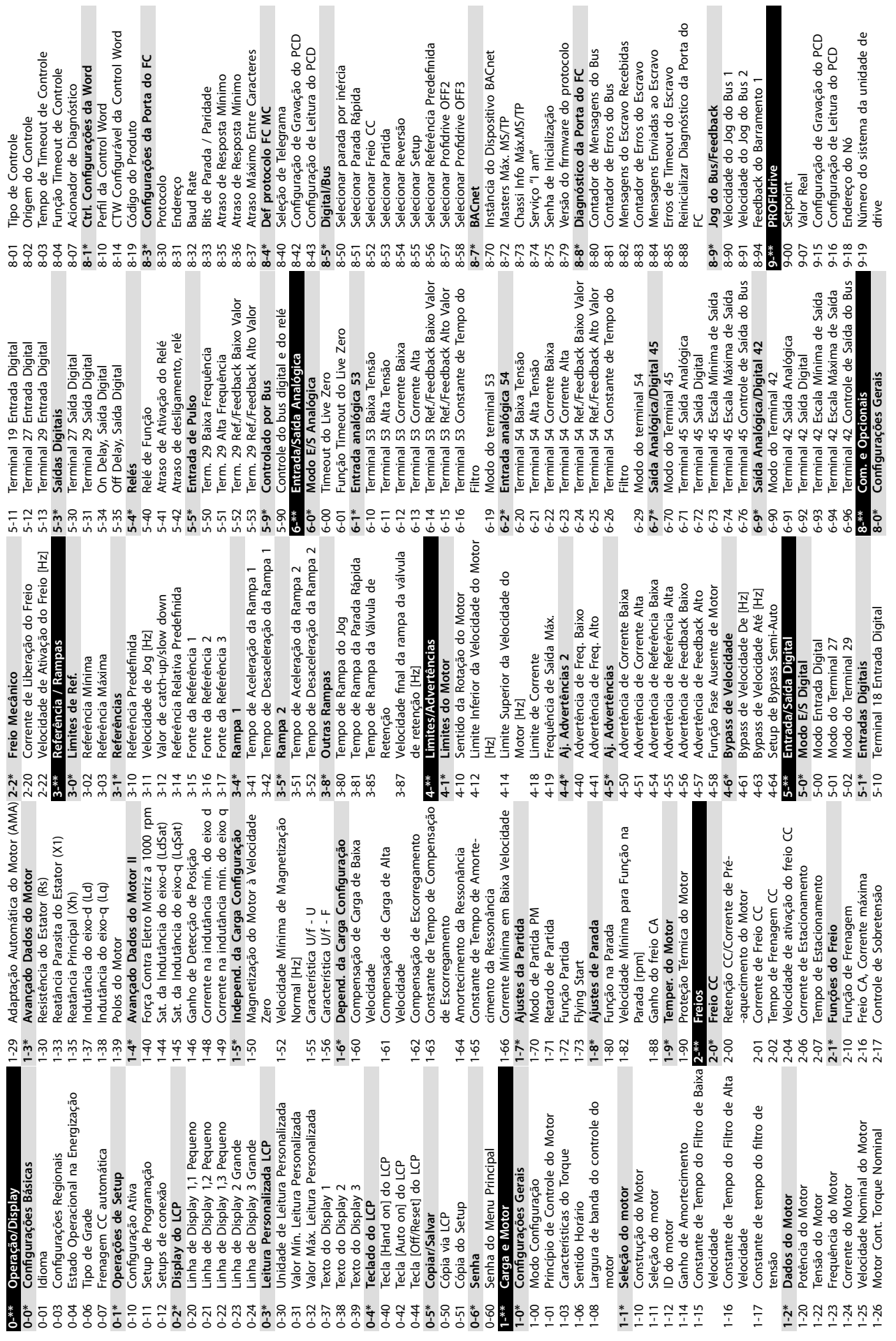

**8 8**

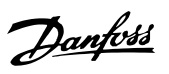

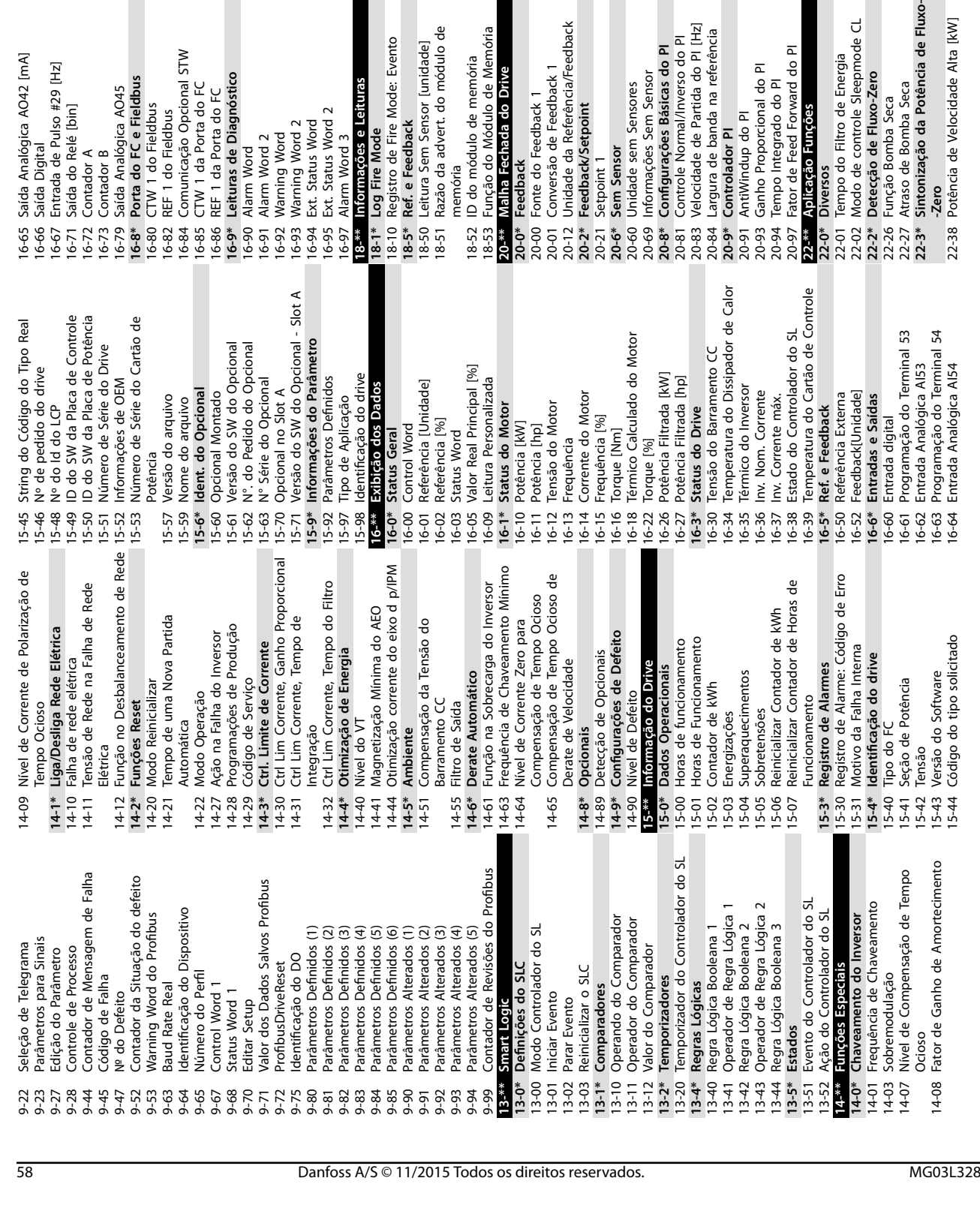

Linear<br>12-82 Cálculo do Work Point<br>22-84 Velocidade no Fluxo Zero [Hz]<br>22-87 Pressão na Velocidade de Fluxo Zero<br>22-88 Pressão na Velocidade Nominal<br>22-89 Vazão no Ponto Projetado Velocidade de Ativação [Hz]<br>Referência de Ativação/Diferença de FB Corrente de Torque de Partida Alta [%]<br>Detecção de Rotor Bloqueado 22-44 Referência de Ativação/Diferença de FB 30-21 Corrente de Torque de Partida Alta [%] 24-11 Tempo de Atraso do Bypass do Drive 24-11 Tempo de Atraso do Bypass do Drive Avançado Ajuste de Partida<br>Tempo do Torque de Partida Alto [s] 22-87 Pressão na Velocidade de Fluxo Zero 30-20 Tempo do Torque de Partida Alto [s] 22-86 Velocidade no Ponto de Projeto [Hz] curva de Aproximação Quadrático-Tempo de Funcionamento Mínimo 22-81 Curva de Aproximação Quadrático- 22-40 Tempo de Funcionamento Mínimo 22-88 Pressão na Velocidade Nominal 22-90 Vazão na Velocidade Nominal<br>24-\*\* Aplicação Tunções 2 Velocidade de Sleep [Hz]<br>Tempo de atraso de sleep<br>Tempo de atraso de ativação 22-84 Velocidade no Fluxo Zero [Hz] 24-05 Referência Predefinida do FM<br>24-09 Tratamento de Alarme do FM 30-22 Detecção de Rotor Bloqueado Tempo de Detecção do Rotor<br>Bloqueado [s] 22-90 Vazão na Velocidade Nominal 24-09 Tratamento de Alarme do FM 30-23 Tempo de Detecção do Rotor 22-49 Tempo de atraso de ativação Atraso de Final de Curva<br>Detecção de Correia Partida 24-05 Referência Predenida do FM **22-6\* Detecção de Correia Partida 30-2\* Avançado Ajuste de Partida** Tempo Máximo de Impulso 22-43 Velocidade de Ativação [Hz] 22-46 Tempo Máximo de Impulso Torque de Correia Partida<br>Atraso de Correia Partida 22-48 Tempo de atraso de sleep 22-89 Vazão no Ponto Projetado 22-61 Torque de Correia Partida Compensação de Vazão<br>Compensação de Vazão 22-62 Atraso de Correia Partida 24-10 Função Bypass do Drive 22-47 Velocidade de Sleep [Hz] 22-51 Atraso de Final de Curva **22-8\* Compensação de Vazão** 22-80 Compensação de Vazão 24-10 Função Bypass do Drive Função Final de Curva Função Correia Partida 22-60 Função Correia Partida 22-82 Cálculo do Work Point 22-50 Função Final de Curva **24-\*\* Aplicação Funções 2** Sleep Time Minimo 30-\*\* Recursos Especiais 22-41 Sleep Time Mínimo Boost de Setpoint **30-\*\* Recursos Especiais** 22-45 Boost de Setpoint 24-1\* Bypass do Drive **24-1\* Bypass do Drive** Final de Curva **22-5\* Final de Curva** Bloqueado [s] Sleep Mode **22-4\* Sleep Mode** Função FM 24-0\* Fire Mode 24-00 Função FM **24-0\* Fire Mode**  $22-4*$ <br>22-40  $22 - 51$ <br>  $22 - 60$ <br>  $22 - 61$ <br>  $22 - 62$  $\frac{1}{2}$ <br> $\frac{1}{2}$ <br> $\frac{1}{2}$ <br> $\frac{1}{2}$ <br> $\frac{1}{2}$ <br> $\frac{1}{2}$ <br><br> $\frac{1}{2}$  $30 - 2*$  $30 - 20$ 30-27<br>30-22<br>30-35 24-00  $22 - 41$ 

nódulo de

**Inidade** 

as

e Memória

evi:

a/Feedback

sor

 $\frac{1}{6}$ 

 $\boxed{\text{H2}}$ 

<u>ico</u>

**8 8**

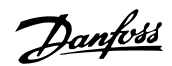

ncia de Fluxo-

de Alta [kW]

epmode CL

 $\overline{a}$ 

er.

#### <span id="page-62-0"></span>Índice

#### $\overline{A}$ Acessórios

#### Á

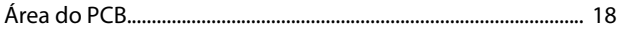

#### $\overline{A}$

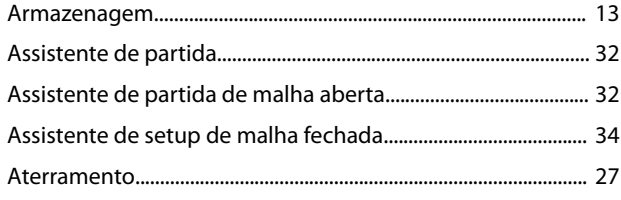

#### B

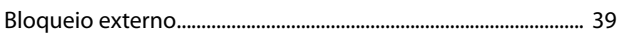

#### $\mathsf{C}$

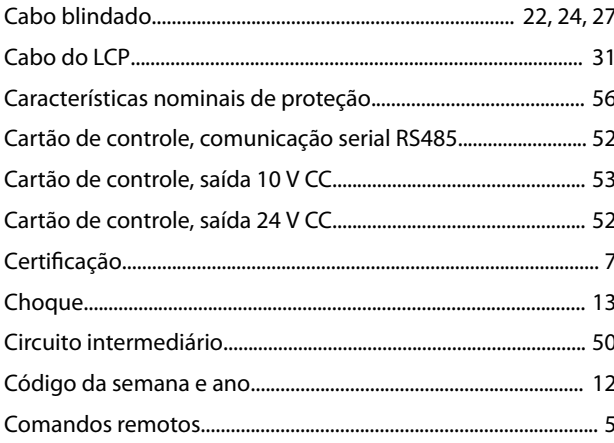

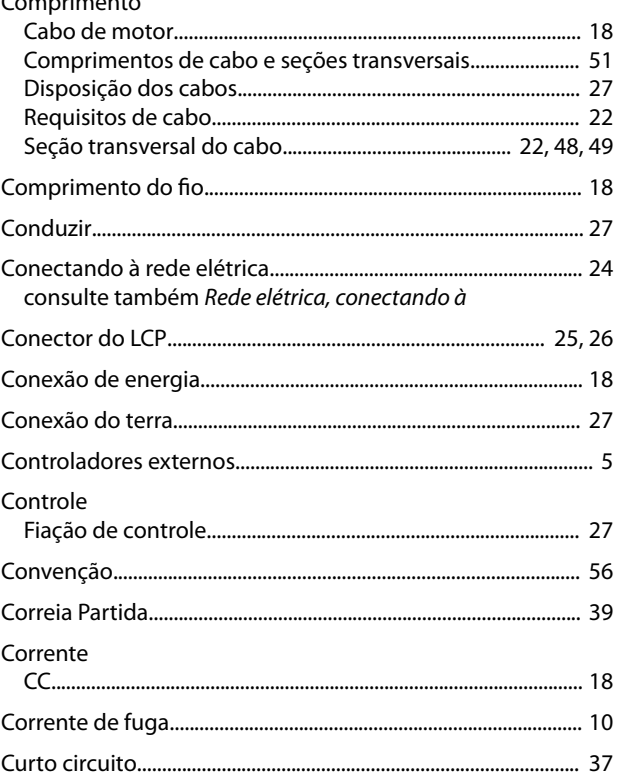

#### D

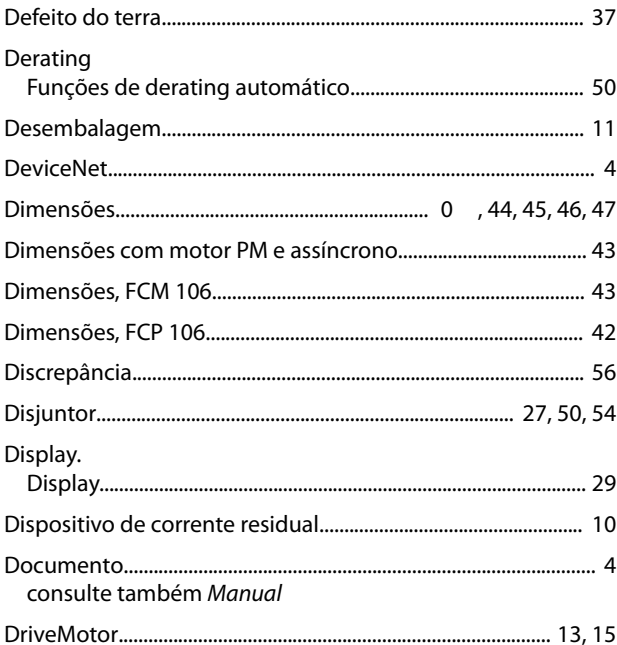

#### E

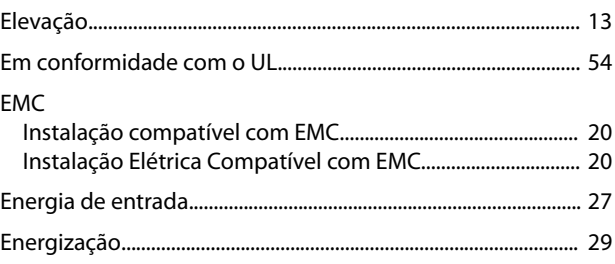

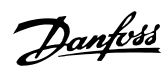

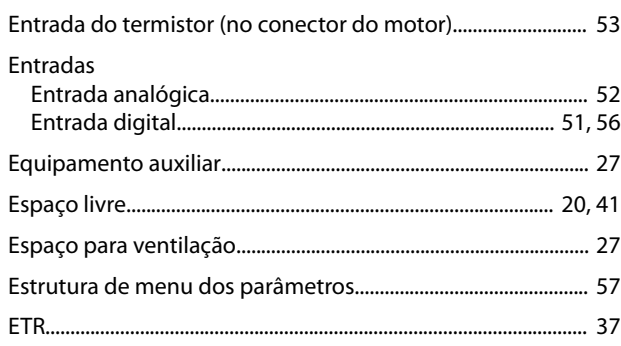

#### $\mathsf F$

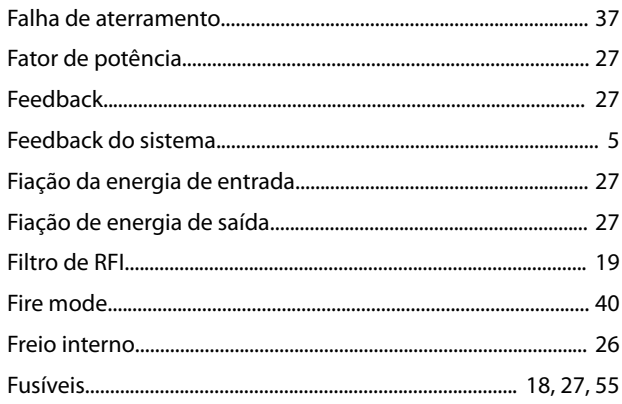

### G

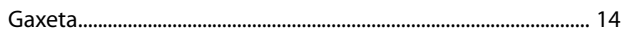

#### $\overline{1}$

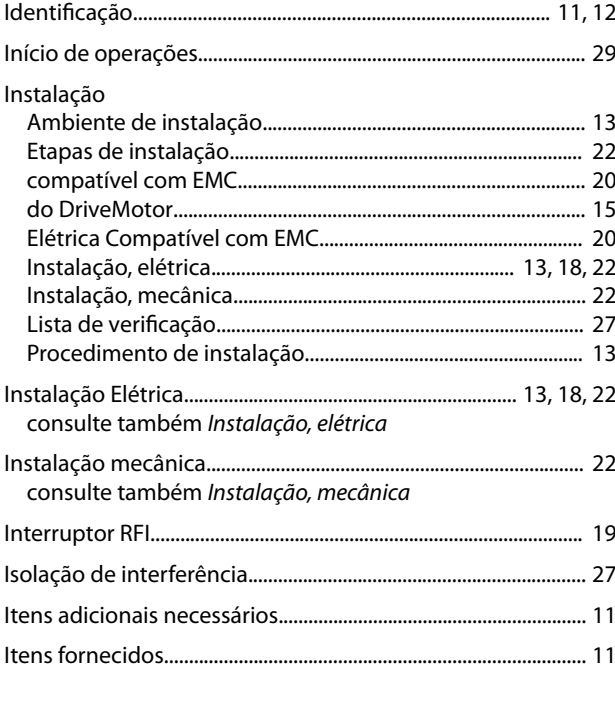

### $\mathsf{L}% _{0}\left( \mathsf{L}_{0}\right) ^{\ast }=\mathsf{L}_{0}\left( \mathsf{L}_{0}\right) ^{\ast }$

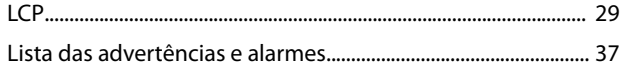

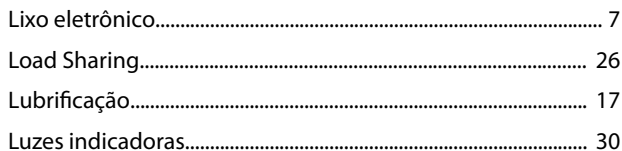

#### $M$

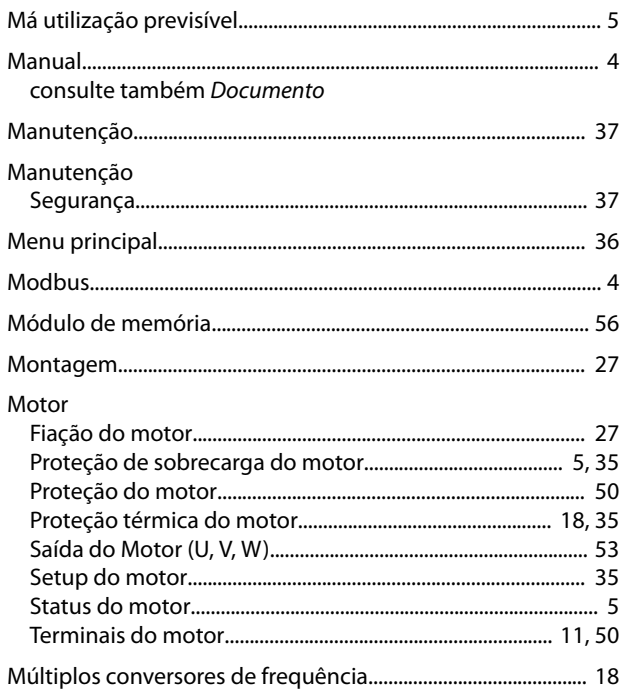

#### ${\sf N}$

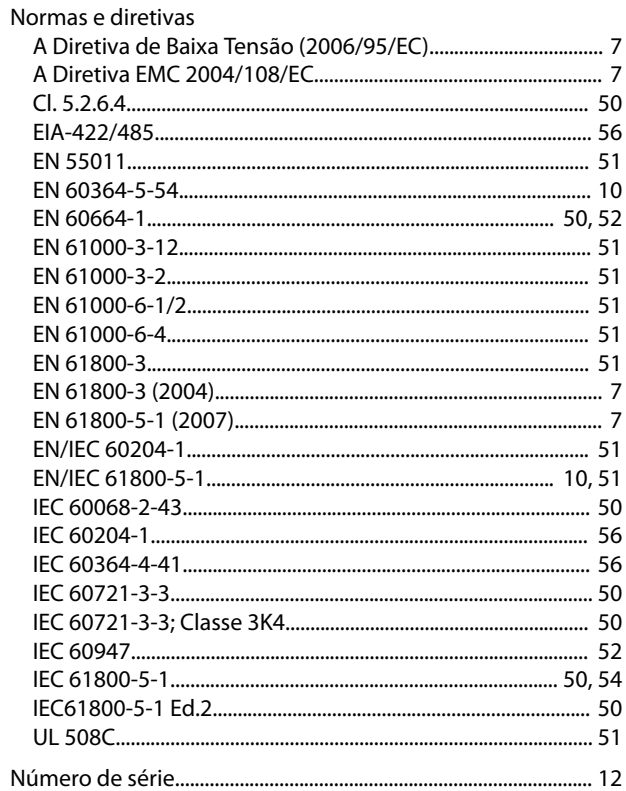

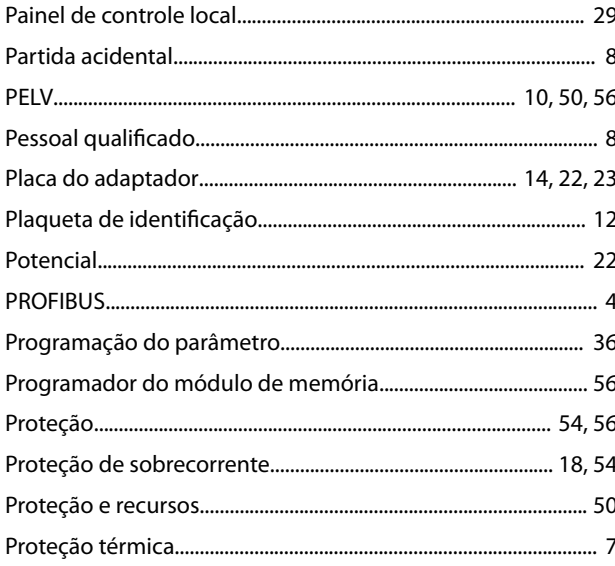

## $\mathsf Q$

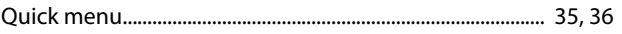

### ${\sf R}$

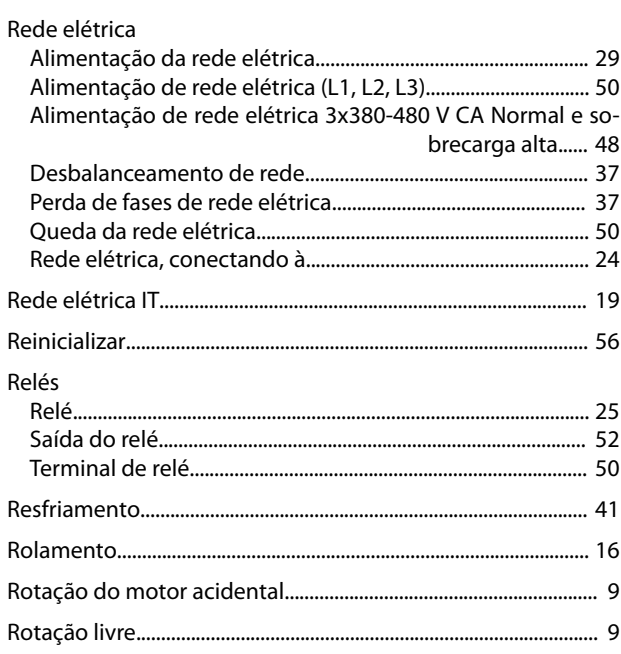

### $\mathsf{S}$

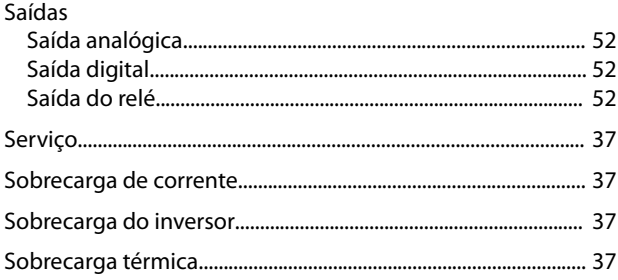

# Danfoss

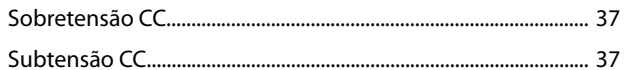

#### $\mathsf{T}$

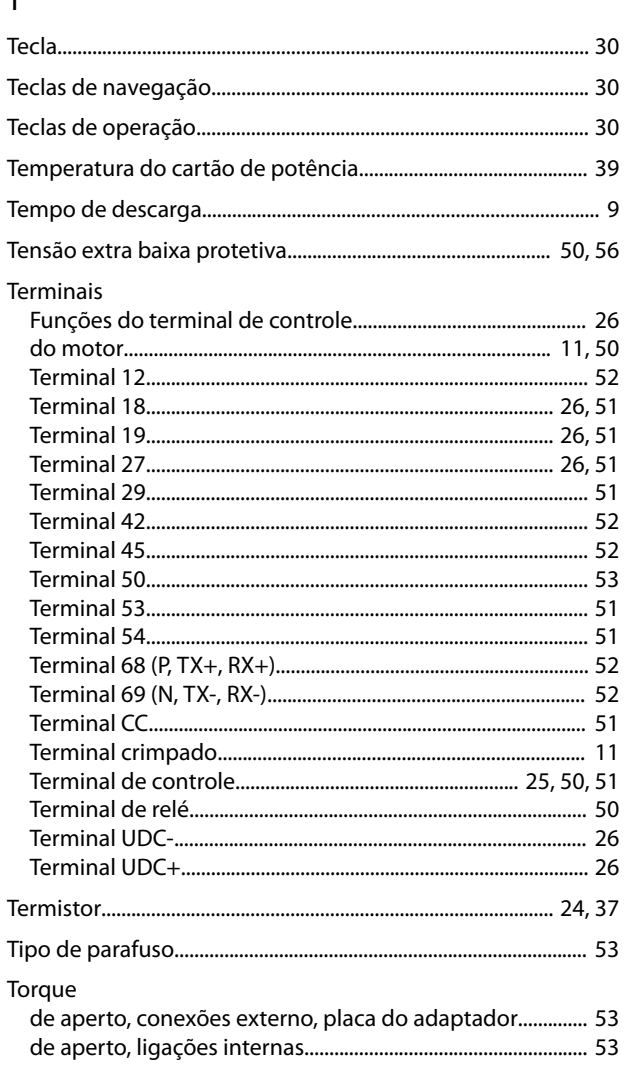

#### $\overline{\mathsf{U}}$

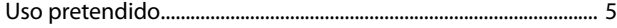

#### $\vee$

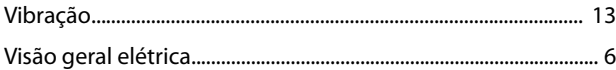

## 130R0663 MG03L328 **11/2015** MG03L328 **11/2015** Mg**ung 11/2015**

Danfoss A/S Ulsnaes 1 DK-6300 Graasten [vlt-drives.danfoss.com](http://vlt-drives.danfoss.com)

A Danfoss não aceita qualquer responsabilidade por possíveis erros constantes de catálogos, brochuras ou outros materiais impressos. A Danfoss reserva-se o direito de alterar os seus produtos sem<br>aviso prévio. Esta determi registradas constantes deste material são propriedade das respectivas empresas. Danfoss e o logotipo Danfoss são marcas registradas da Danfoss A/S. Todos os direitos reservados.

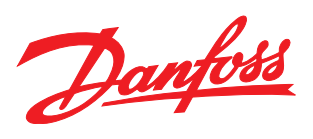